# **UNIVERSIDAD MAYOR DE SAN ANDRÉS FACULTAD DE TECNOLOGÍA CARRERA DE GEODESIA, TOPOGRAFÍA Y GEOMÁTICA**

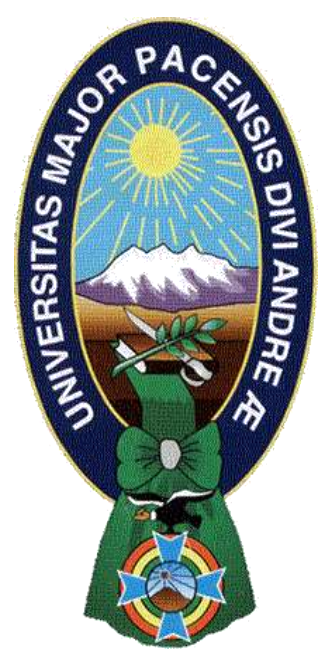

# **TRABAJO DIRIGIDO**

## **NIVEL LICENCIATURA**

## **"LEVANTAMIENTO TOPOGRÁFICO CON METODOLOGÍA LIDAR PARA LA**

## **INGENIERÍA CONCEPTUAL, BÁSICA Y DE DETALLE - CRUCE RÍO ANTAHUACANA,**

## **DEPARTAMENTO DE COCHABAMBA"**

POSTULANTE: Univ. Joel Bautista Choquehuanca TUTOR: Ing. Vitaliano Miranda Angles

> La Paz – Bolivia 2022

### **DEDICATORIA**

Dedico este nuevo logro en mi vida a Dios y la Virgen del Carmen, a mis padres Walter Quispe y Wilma Reyna Bautista Choquehuanca, mi esposa Nelly Quispe mis hermanas Deysi, Karen y Yhoselin, y a toda mi querida familia por brindarme apoyo moral e incondicional quienes además han sido el pilar fundamental para alcanzar este objetivo tan anhelado por mi persona.

#### **AGRADECIMIENTOS**

A Dios y la Virgen porque han sido mi fortaleza a seguir adelante.

A la Carrera de Geodesia, Topografía y Geomática UMSA, por acogerme en sus aulas durante la permanencia de mi estudio.

A la Institución Servicio Nacional de Aerofotogrametría (SNA).

Al personal de la Unidad de Ingeniería del S.N.A.

Al Cnl. DAEN. Luis Alberto Gómez Jiménez

My. DIM. Néstor Vega Peralta

Sof. Mtre. DESA. Leonardo Salas Quispe

Al Director de Carrera Lic. Luis Elizardo Mamani Mamani, que siendo docente fortaleció mis conocimientos en el área.

Al Tutor: Ing. Vitaliano Miranda Angles

A mi Tribunal: M.Sc. José Luis Delgado Álvarez

M.Sc. Huber Augusto Mamani Gutiérrez

M.Sc. Luis Alberto Poma Calle

Al cuerpo de docentes de la carrera que han contribuido con mi formación académica.

A mis amigos y compañeros de la carrera de Geodesia, Topografía y Geomática

## **INDICE DE CONTENIDO**

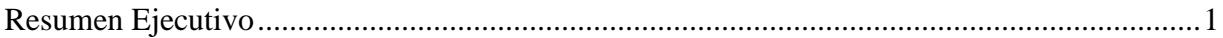

## **CAPITULO**

#### **GENERALIDADES**

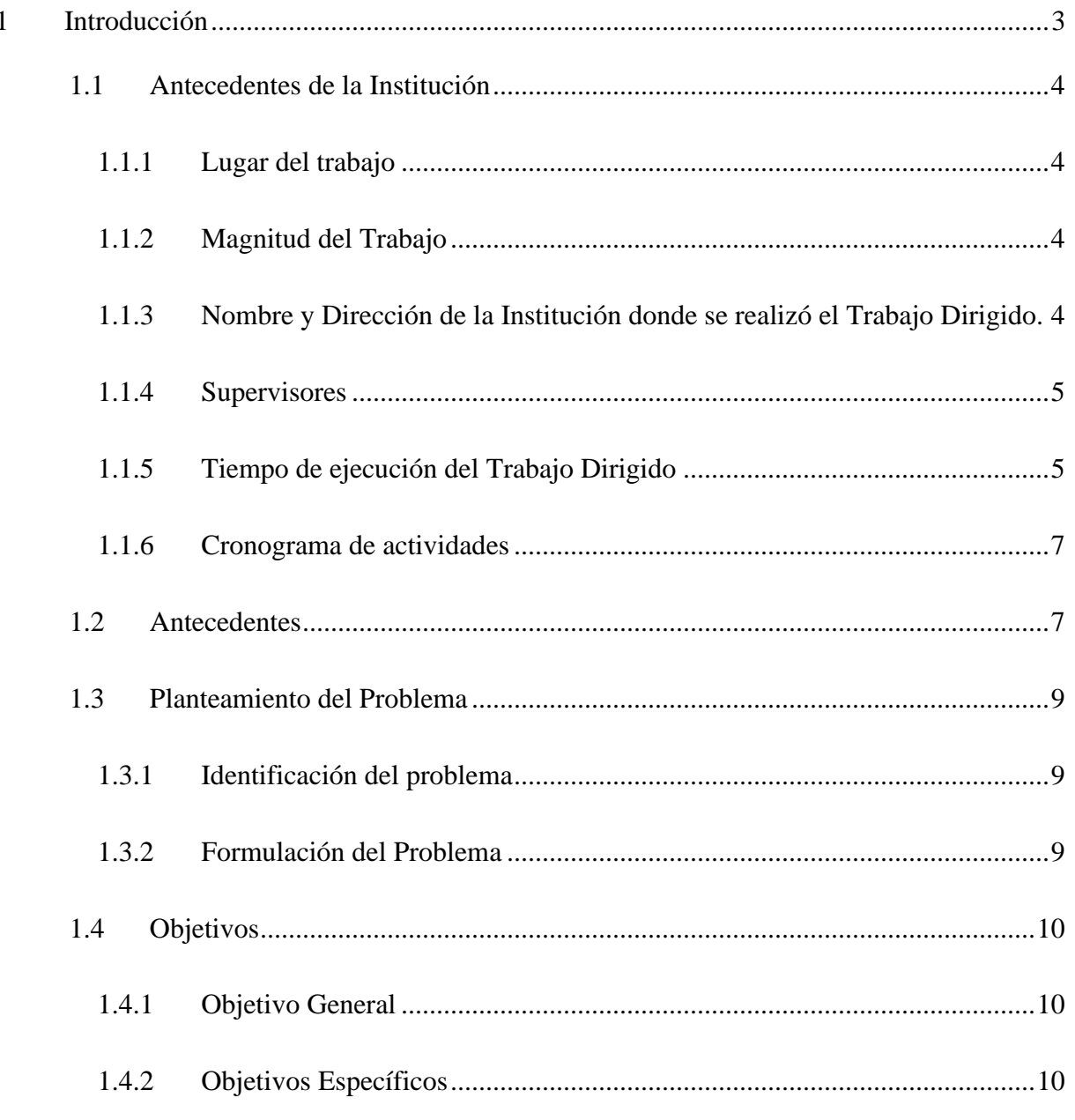

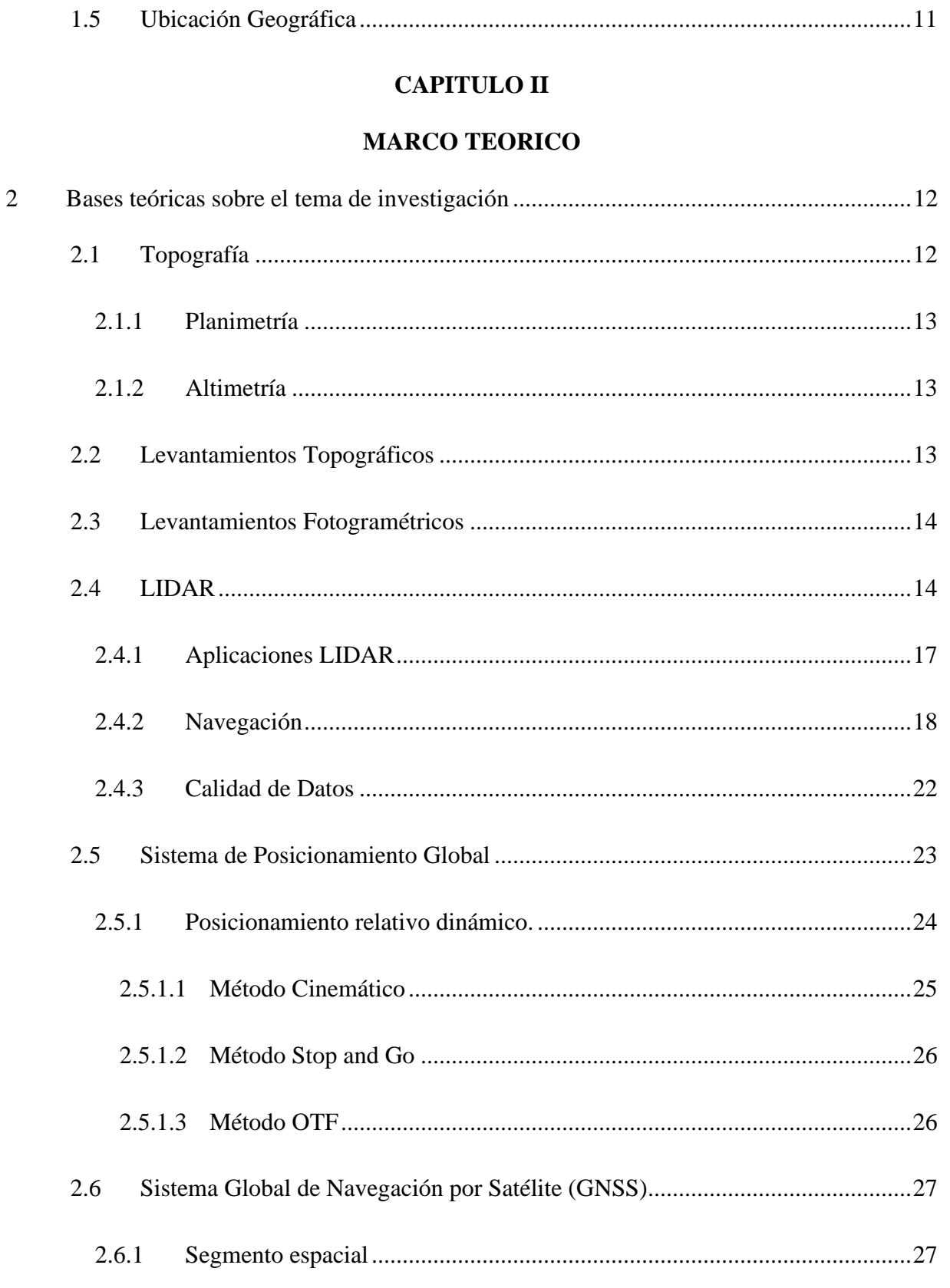

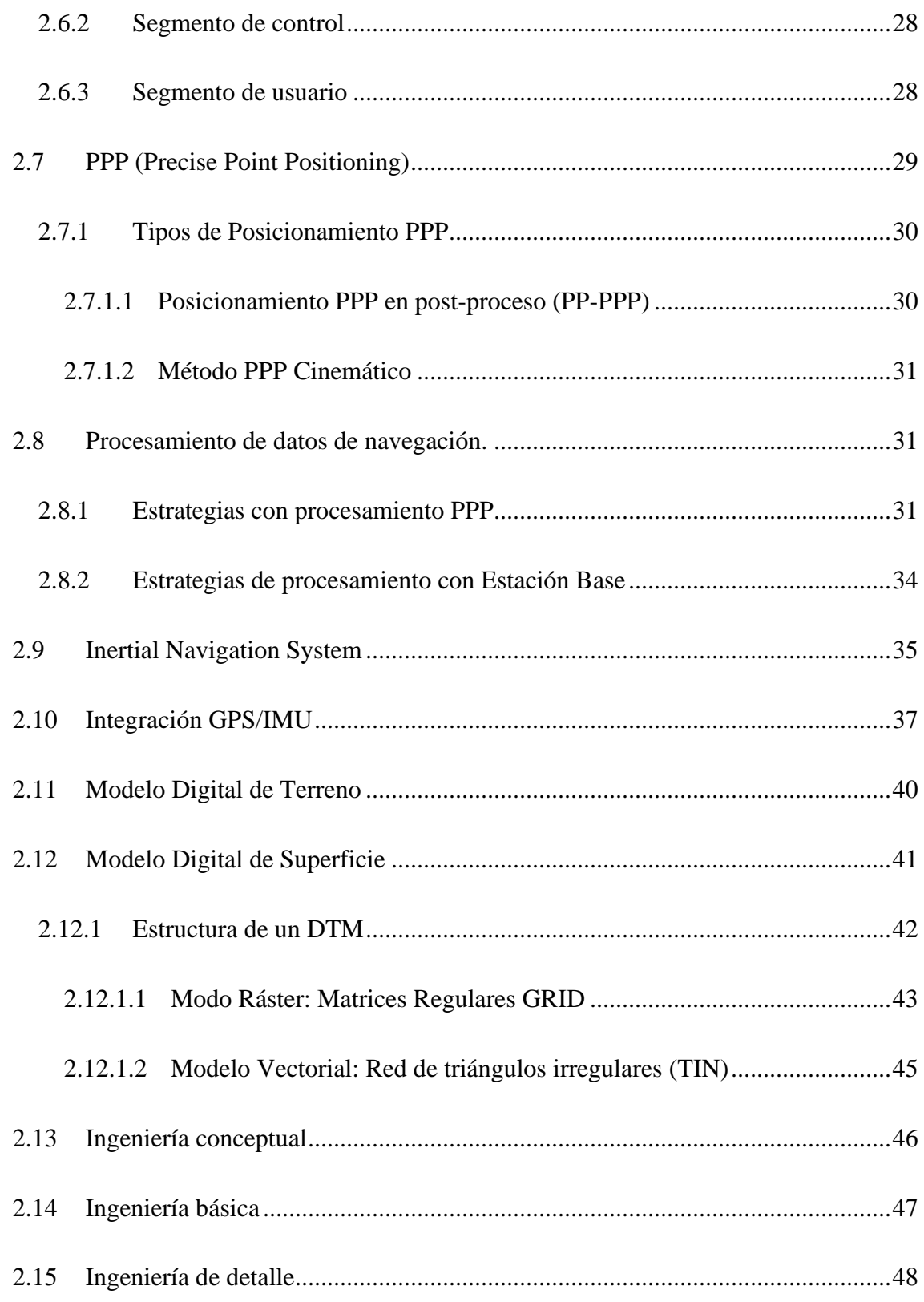

## **[CAPITULO III](#page-63-0)**

## **[MARCO PRACTICO](#page-63-1)**

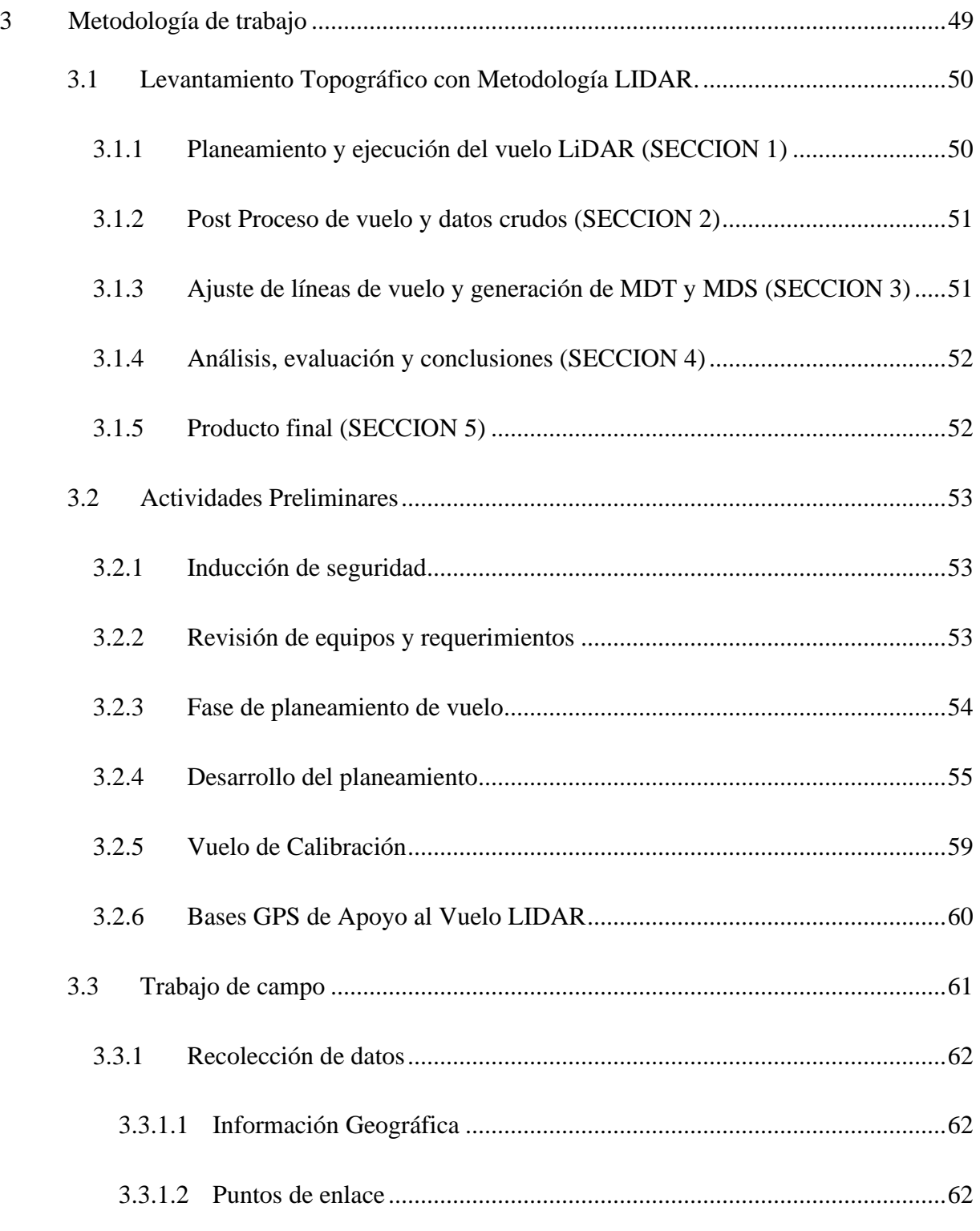

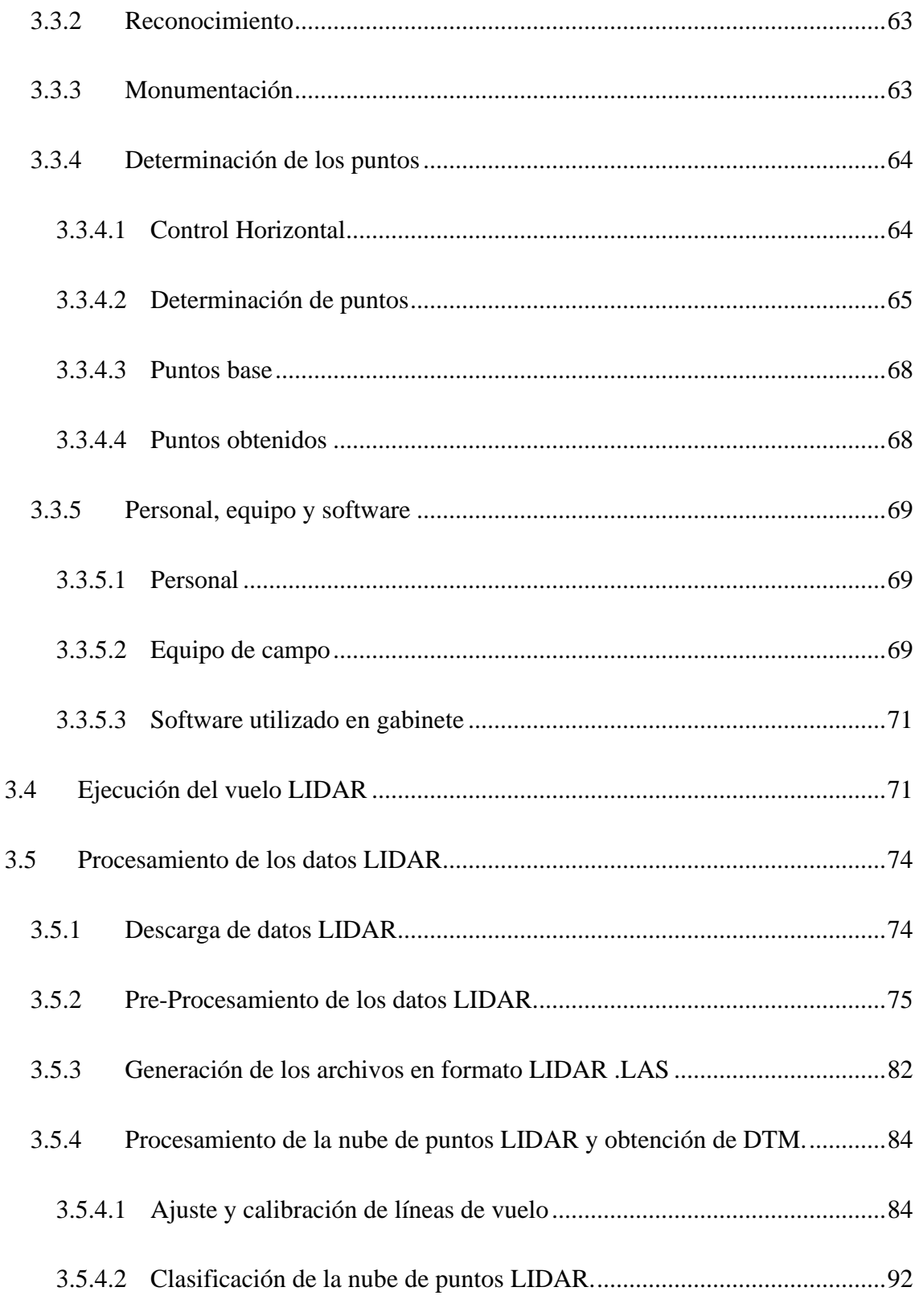

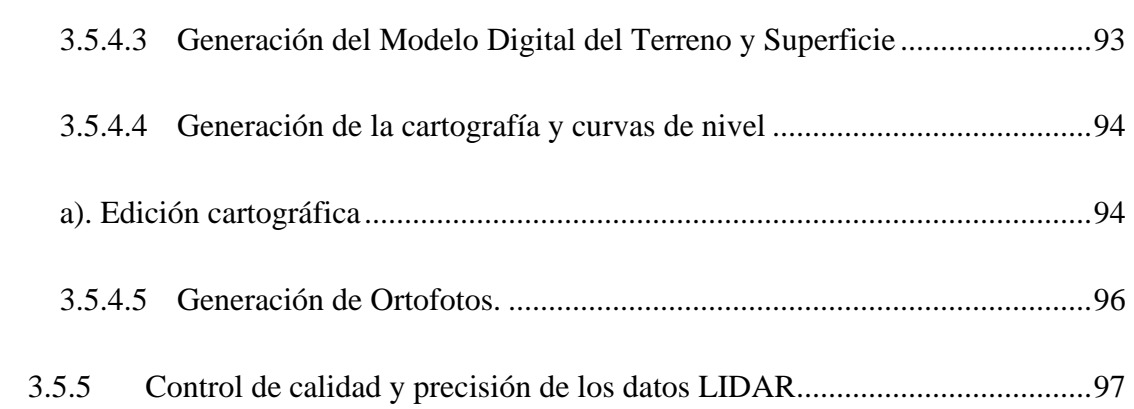

## **[CAPITULO IV](#page-114-0)**

## **[CONCLUSIONES Y RECOMENDACIONES](#page-114-1)**

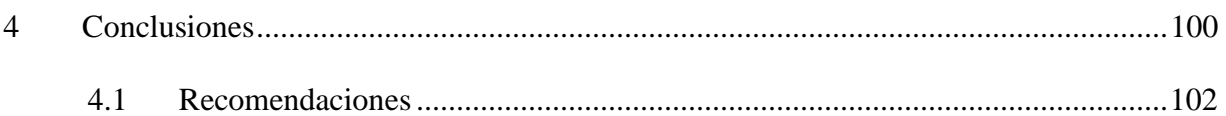

## **[CAPITULO V](#page-117-0)**

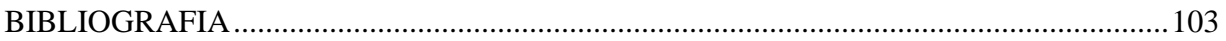

## **[CAPITULO VI](#page-120-0)**

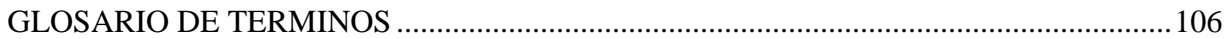

## **INDICE DE FIGURAS**

## **Pag.**

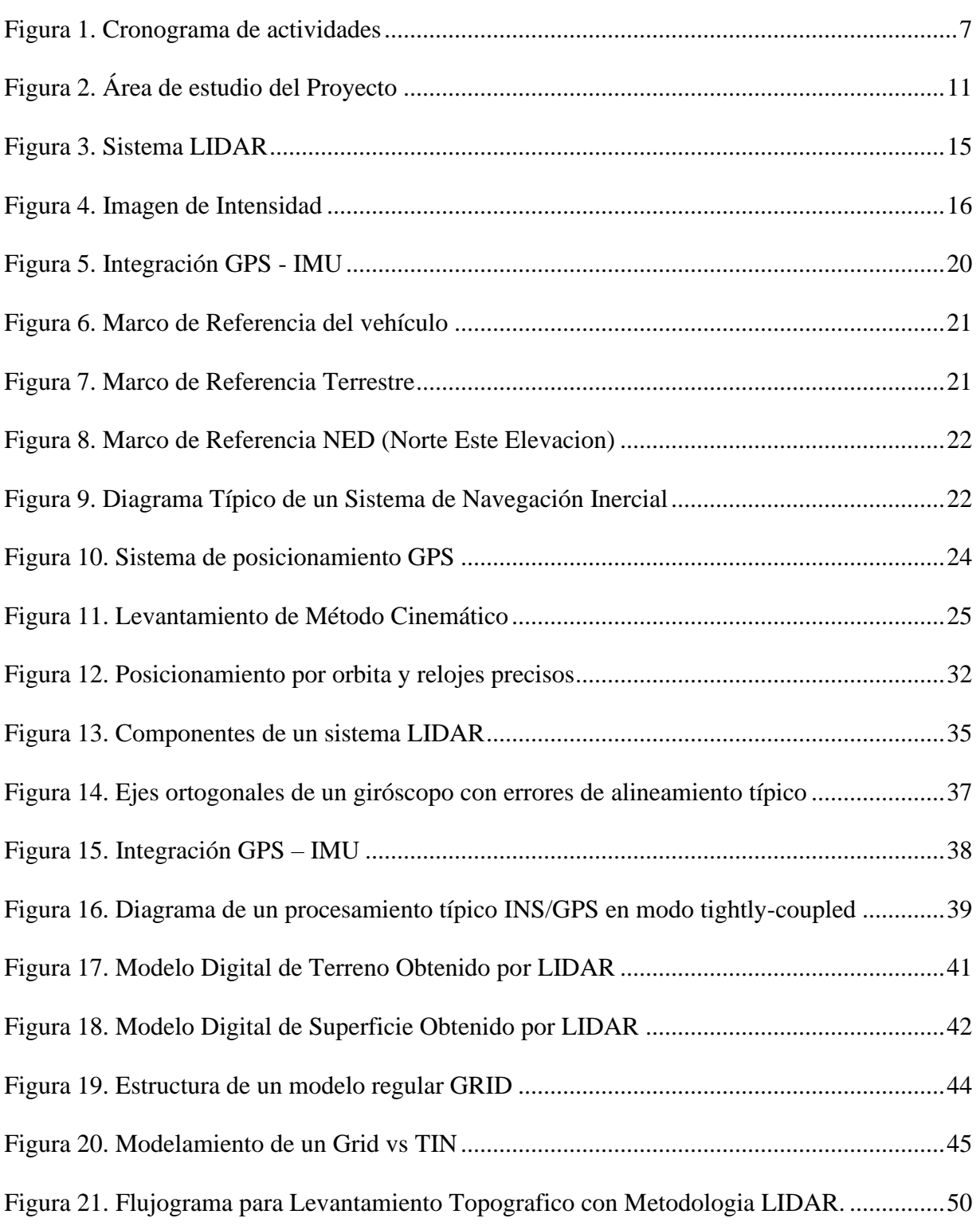

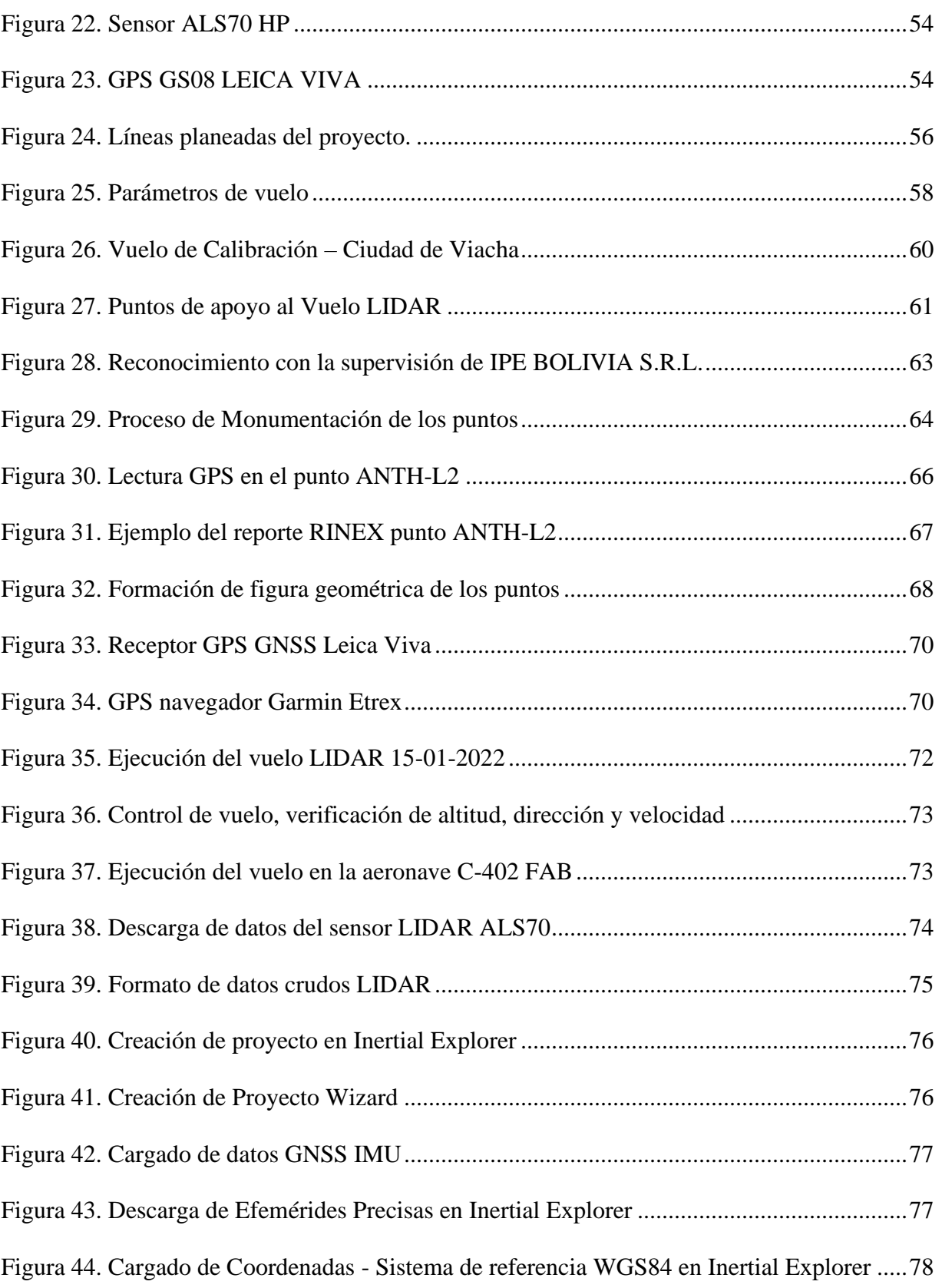

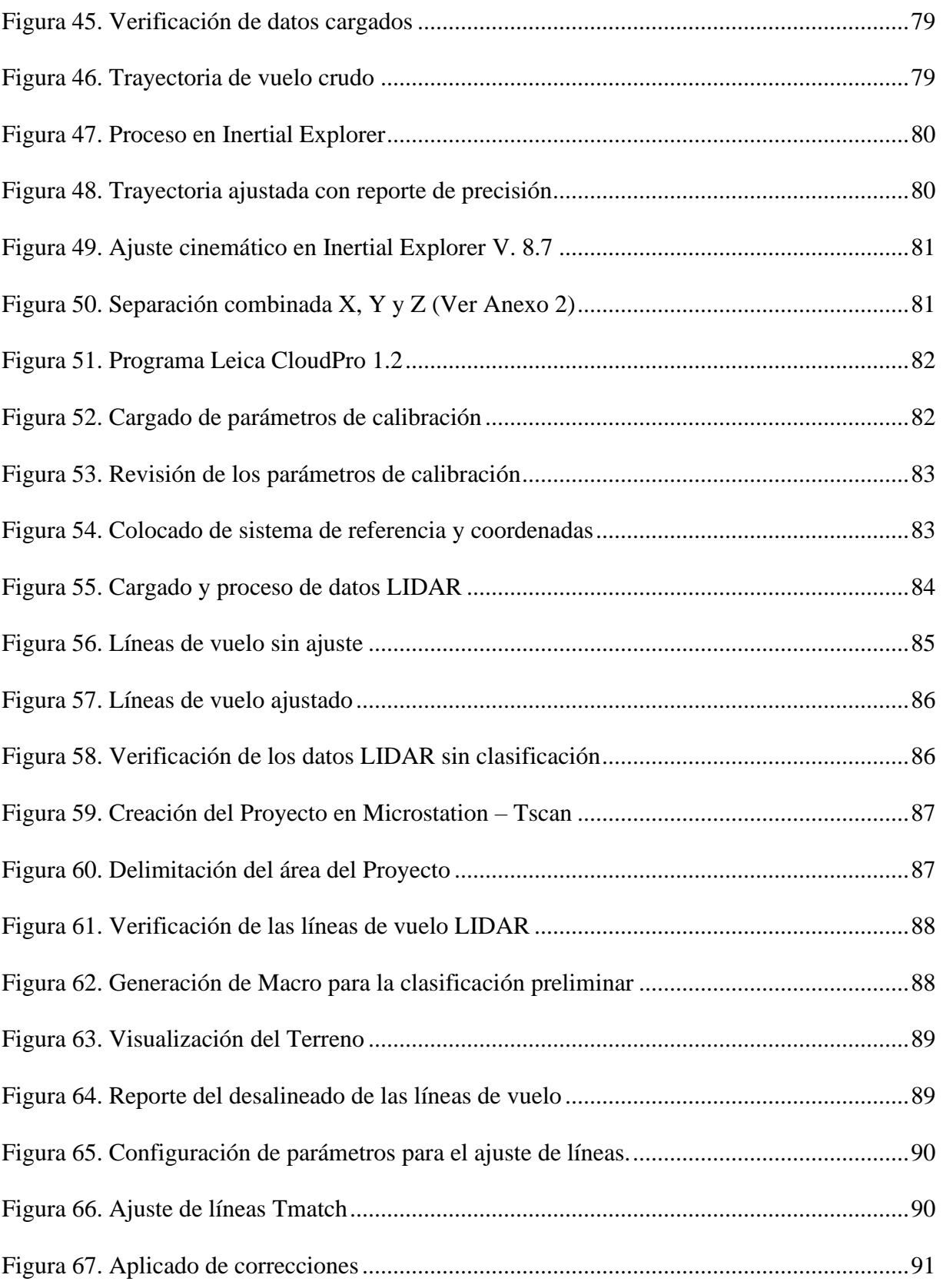

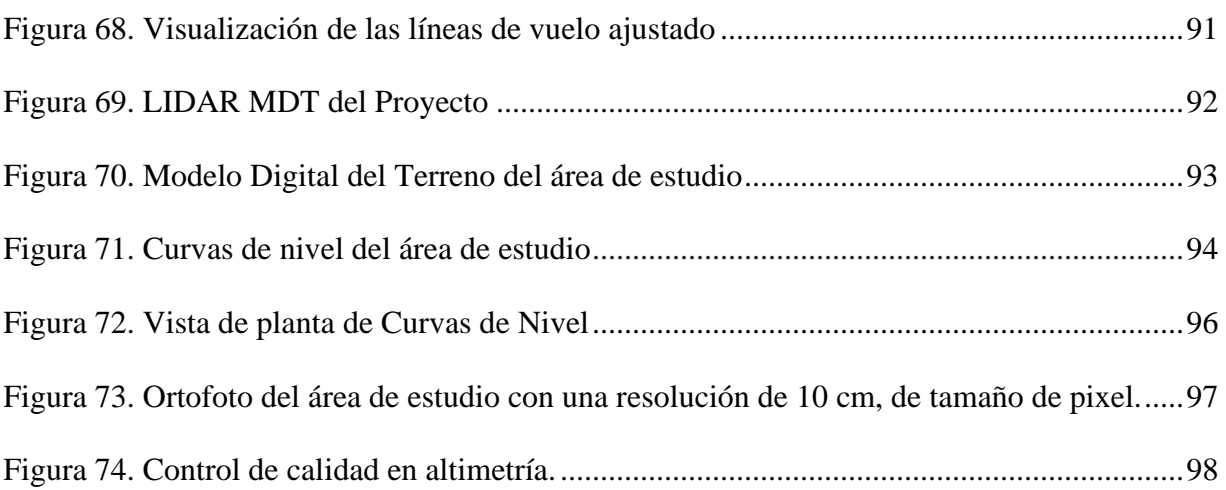

## **INDICE DE TABLAS**

#### **Pag.**

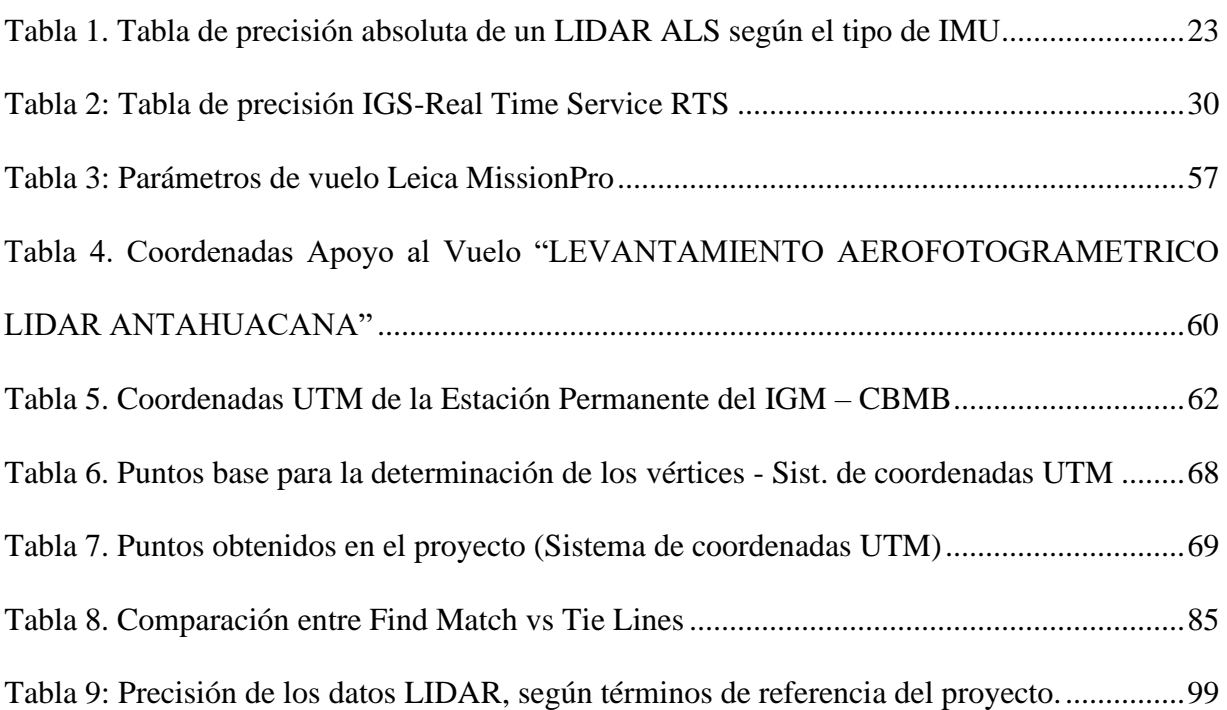

## **ANEXOS**

## **Pag.**

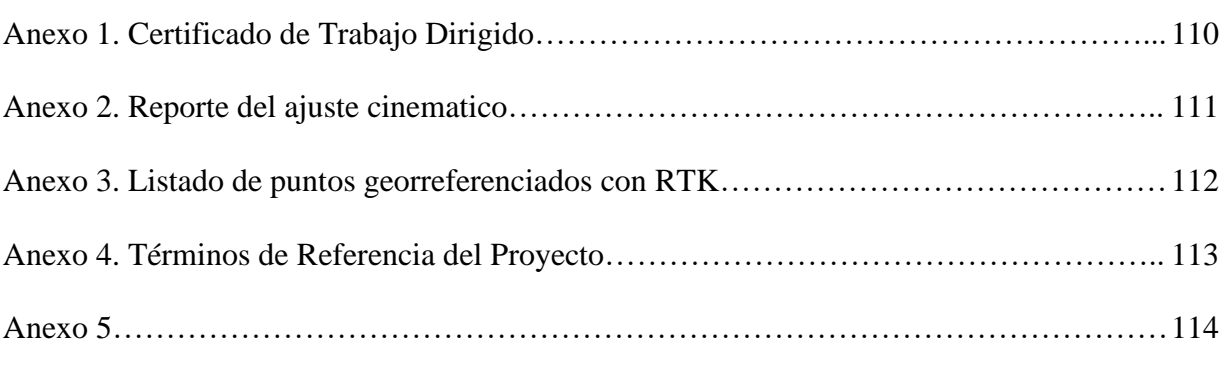

- ➢ Topografía con curvas de nivel
- ➢ Ortofotografia del Proyecto
- ➢ Imagen Ráster extraído del LÍDAR
- ➢ Modelo Digital del Terreno
- ➢ Acta de entrega final de productos digitales

# **"LEVANTAMIENTO TOPOGRÁFICO CON METODOLOGÍA LIDAR PARA LA INGENIERÍA CONCEPTUAL, BÁSICA Y DE DETALLE - CRUCE RÍO ANTAHUACANA, DEPARTAMENTO DE COCHABAMBA"**

#### <span id="page-15-0"></span>**Resumen Ejecutivo**

El presente informe de Trabajo Dirigido se elaboró dentro el marco del Convenio Interinstitucional entre el Servicio Nacional de Aerofotogrametría – SNA y la Universidad Mayor de San Andrés – UMSA, por medio de la Facultad de Tecnología, Carrera de Geodesia, Topografía y Geomática, en base a los conocimientos adquiridos durante 8 meses en el Servicio Nacional de Aerofotogrametría (SNA), de la Fuerza Aérea Boliviana (FAB); se llevaron a cabo actividades relacionadas al ámbito de la Geomática como el procesamiento LIDAR, mediante el cual se generó la nube de puntos en formato LAS para obtener el Modelo Digital de Terreno y Superficie en función a los Términos de Referencia del Proyecto de la empresa solicitante (IPE Bolivia).

El Servicio Nacional de Aerofotogrametría cuenta con la tecnología adecuada para realizar el sensoramiento remoto aerotransportado por lo cual desarrollo el Proyecto Levantamiento Topográfico con metodología LIDAR para la Ingeniería conceptual, básica y de detalle - cruce río Antahuacana, en el cual mi persona tuvo parte activa en el desarrollo de la secuencia de actividades para determinar el producto final del proyecto. Se desarrollo un flujo de trabajo partiendo con el área de trabajo para la generación del plan de vuelo, el trabajo engloba la realización del vuelo Aerofotogrametrico LIDAR, el ajuste cinemático de la trayectoria de vuelo (integración GPS de tierra, GPS del avión e IMU), asimismo la generación del proyecto en el software adecuado con los algoritmos necesarios para la clasificación automática de la nube de puntos. La clasificación de la nube de puntos en función a los Términos de Referencia se lleva a cabo acorde a las características que presenta el terreno, para finalmente realizar el control horizontal y vertical en función a los puntos georreferenciados que se encuentran en el terreno.

El producto final a entregar es el Modelo Digital del Terreno (MDT), Modelo Digital de Superficie (MDS clasificado por capas), Ortofotografia y el plano cartográfico.

## **CAPITULO I GENERALIDADES**

#### <span id="page-17-2"></span><span id="page-17-1"></span><span id="page-17-0"></span>**1 Introducción**

El avance de la tecnología es cada vez más avanzado en nuestro país en el ámbito de la Geomática, por lo cual es necesario conocer el cómo obtener el mayor beneficio con el sistema LIDAR en los proyectos de ingeniería. Por lo cual, el objetivo de este trabajo es el de realizar un Levantamiento Topográfico con Metodología LIDAR, para la Ingeniería conceptual, Básica y de Detalle - cruce Rio Antahuacana, en el departamento de Cochabamba.

La tecnología LIDAR (Light Detection and Ranging) desde hace algunos años ha supuesto una revolución referente a la captura de datos espaciales por lo cual se ha convertido en una herramienta alternativa para el relevamiento topográfico, que permite la adquisición de información geométrica georreferenciada, que sometida a procesos algorítmicos automáticos puede generar superficies en 3 dimensiones, en el caso de la Geomática puede representar la superficie de la tierra mediante modelos digitales de terreno (MDT) y modelos digitales de superficie (MDS), lo cual es útil para obtener la información tal como son las pendientes, áreas sujetas a inundación, generación de curvas de nivel, volúmenes de tierra, delimitación de cuencas y diversas aplicaciones en la implementación en proyectos de ingeniería.

El sistema LIDAR ALS70, acoplado con una cámara métrica multiespectral de mediano formato RCD30 80 MP de Leica Geosystems, está integrado con un GPS (Global Positioning System) e IMU (Inercial Measurement Unit) sistemas de orientación y posicionamiento preciso

del avión que permiten obtener coordenadas x, y, z, numero de retorno, intensidad, tiempo de captura y ángulo de escaneo de los elementos de la superficie.

Por lo expuesto es que el presente trabajo desarrolla el flujo de trabajo del sistema LIDAR para la aplicabilidad en el proyecto Ingeniería Conceptual, Básica y de Detalle - cruce Rio Antahuacana, realizado por el Servicio Nacional de Aerofotogrametria (SNA).

#### <span id="page-18-0"></span>**1.1 Antecedentes de la Institución**

#### <span id="page-18-1"></span>**1.1.1 Lugar del trabajo**

El trabajo dirigido se realizó en la Unidad de Ingeniería (UU.ING.SNA.) del Servicio Nacional de Aerofotogrametría (SNA), de la Fuerza Aérea Boliviana (FAB), dependiente del Ministerio de Defensa del Estado Plurinacional de Bolivia, y se contribuyó a la realización del proyecto: LEVANTAMIENTO AEROFOTOGRAMETRICO LIDAR PARA LA INGENIERIA CONCEPTUAL, BASICA Y DE DETALLE - CRUCE RIO ANTAHUACANA.

#### <span id="page-18-2"></span>**1.1.2 Magnitud del Trabajo**

El área de estudio para el relevamiento de información LIDAR del proyecto abarca una extensión de 80 ha, ubicado en el departamento de Cochabamba.

#### <span id="page-18-3"></span>**1.1.3 Nombre y Dirección de la Institución donde se realizó el Trabajo Dirigido.**

Servicio Nacional de Aerofotogrametría (SNA) unidad dependiente de la Fuerza Aérea Boliviana (FAB).

Unidad de Ingeniería (UU.II.SNA)

Ubicación:

Calle Reyes Ortiz N° 41, 4to Piso Ciudad de La Paz

- Teléfono central 591 2 2358587
- Fax  $591 2 2358647$

E-mail [sna.bolivia@gmail.com](mailto:sna.bolivia@gmail.com) Pagina web [www.snabol.com.bo](http://www.snabol.com.bo/)

#### <span id="page-19-0"></span>**1.1.4 Supervisores**

El Trabajo Dirigido se realizó bajo la supervisión del Sr. My. DIM. Néstor Vega Peralta (Jefe de la Unidad de Ingeniería del SNA).

La supervisión del procesamiento LIDAR fue realizado por el Sof. My. DESA. Leonardo Salas Quispe (Jefe de proyectos del SNA)

#### <span id="page-19-1"></span>**1.1.5 Tiempo de ejecución del Trabajo Dirigido**

La duración del Trabajo Dirigido en la Unidad de Ingeniería del Servicio Nacional de Aerofotogrametría fue de 8 meses, desde el 1 de septiembre del 2021 hasta el 01 de mayo de 2022 realizando trabajos en vuelos aerofotogrametricos, trabajo de campo y gabinete (Procesamiento LIDAR).

El proyecto LEVANTAMIENTO AEROFOTOGRAMETRICO LIDAR PARA LA INGENIERIA CONCEPTUAL, BASICA Y DE DETALLE - CRUCE RIO ANTAHUACANA, tuvo una duración de 22 días calendario discontinuos, durante el mes de noviembre y diciembre de 2021 y enero de 2022, el cual se detalla en el cronograma de actividades (ver figura 1).

Durante la permanencia en la Institución realizando el Trabajo Dirigido se realizaron las siguientes actividades:

- ➢ Nivelación Geométrica del Proyecto LEVANTAMIENTO TOPOGRAFICO CON METODOLOGIA LIDAR Y GENERACION DE ORTOFOTOGRAFIAS DEL EMBALSE SEHUENCAS – PROYECTO HIDROELÉCTRICO IVIRIZU.
- ➢ Vuelo Aerofotogrametrico LIDAR del Proyecto LEVANTAMIENTO AEROFOTOGRAMETRICO LIDAR PARA LA INGENIERIA CONCEPTUAL, BASICA Y DE DETALLE - CRUCE RIO ANTAHUACANA.
- ➢ Ajuste Cinemático del vuelo del Proyecto LEVANTAMIENTO TOPOGRAFICO CON METODOLOGIA LIDAR Y GENERACION DE ORTOFOTOGRAFIAS DEL EMBALSE SEHUENCAS – PROYECTO HIDROELÉCTRICO IVIRIZU.
- ➢ Generación del plan de vuelo para el Proyecto L.T. Mizque Sucre para la empresa ENDE Transmisión.
- ➢ Generación del plan de vuelo para el Proyecto "SERVICIO DE RED GEODÉSICA, LEVANTAMIENTO LIDAR E IMÁGENES AÉREAS PARA ESTUDIO DE APROVECHAMIENTO HIDROELÉCTRICO SANTA ROSA – CUENCA JUNTAS CORANI"

➢ Trabajo de campo del Proyecto LEVANTAMIENTO TOPOGRÁFICO CON METODOLOGÍA LIDAR LÍNEA SANTIVAÑEZ – MIZQUE – SEHUENCAS Y PALCA – CUMBRE.

#### <span id="page-21-0"></span>**1.1.6 Cronograma de actividades**

La ejecución de los trabajos de campo, vuelo y proceso en gabinete referente al Proyecto LEVANTAMIENTO AEROFOTOGRAMETRICO LIDAR PARA LA INGENIERIA CONCEPTUAL, BASICA Y DE DETALLE - CRUCE RIO ANTAHUACANA, realizado por el Servicio Nacional de Aerofotogrametría de baso en el siguiente cronograma de actividades.

| Numbre de tarea                                    | Daracklat w | Camienuu     | 子山<br>w.     | histerday <sub>2521</sub><br>diziemble 2021<br>wiere 2002<br>U2 1 07<br>33<br>旦<br><b>W</b><br>tir.<br>33<br><b>OL</b><br>22<br>$-11$<br>×<br>1.27<br><b>DG</b><br>当<br><b>LE</b> | 195<br>36<br>21<br>$-26$ |
|----------------------------------------------------|-------------|--------------|--------------|----------------------------------------------------------------------------------------------------|--------------------------|
| Planificacion del trabajo de<br>campo y vuelo      | 2 dias      | lun 15/11/21 | mar 16/11/21 | 日                                                                                                    |                          |
| Trabajo de Campo                                   | 7 dias      | lun 22/11/21 | sãb 27/11/21 |                                                                                                    |                          |
| Ajuste de la Red Geodesica                         | 2 dias      | mié 01/12/21 | jue 02/12/21 |                                                                                                    |                          |
| Ejecucion del Plan de Vuelo                        | 2 dias      | sáb 15/01/22 | dom 16/01/22 |                                                                                                    | Ľ                        |
| Descarga de datos crudos<br><b>HOAR</b>            | 1 dia       | lun 17/01/22 | lun 17/01/22 |                                                                                                    |                          |
| Descarga de datos crudos<br>fotografias aereas     | 1 dia       | mar 18/01/22 | mar 18/01/22 |                                                                                                    |                          |
| Ajuste Cinematico de la<br>Trayectoria             | 1 día       | mlé 19/01/22 | mie 19/01/22 |                                                                                                    | ۵                        |
| Generacion de la nube de<br>puntos LIDAR           | 2 dias      | jue 20/01/22 | vie 21/01/22 |                                                                                                    | fur.                     |
| Procesamiento LIDAR                                | 2 dias      | sib 22/01/22 | dom 23/01/22 |                                                                                                    |                          |
| Clasificacion de puntos por<br>entidades según TDR | 1 dia       | lun 24/01/22 | lun 24/01/22 |                                                                                                    |                          |
| Generacion del MOT y MDS<br>del area del Proyecto  | 1 dia       | mar 25/01/22 | mar 25/01/22 |                                                                                                    |                          |
| Entrega final del Proyecto                         | 1 dia       | mid-26/01/22 | mié 26/01/22 |                                                                                                    |                          |

**Figura 1. Cronograma de actividades** Fuente: Elaboración propia

#### <span id="page-21-2"></span><span id="page-21-1"></span>**1.2 Antecedentes**

El Servicio Nacional de Aerofotogrametría, organismo técnico científico de la Fuerza Aérea Boliviana, ha logrado situarse en el contexto nacional como una entidad prestigiada, reconocida y de alto nivel tecnológico, que coadyuva decisivamente al progreso y al desarrollo integral del Estado Plurinacional de Bolivia.

El Servicio Nacional de Aerofotogrametría ingreso a la era digital en el año 2010, con la adquisición de la cámara fotogramétrica de mediano formato de industria Israelí A-3, la misma que es de gran productividad, es muy versátil y que se puede adecuar a las diferentes aeronaves.

Ante las exigencias de los clientes que buscan mayor diversidad de productos y precisión, en el año 2014 el SNA adquirió el sensor LIDAR ALS70 y cámara Fotogramétrica RCD30 de la empresa LEICA de Suiza, con la cual se abre el camino hacia la nueva concepción del trabajo aéreo llegando a captar varios proyectos.

El SNA se encuentra en pleno proceso de desarrollo metodológico en la generación de proyectos LIDAR a nivel nacional lo cual es útil para diversos proyectos de ingeniería con las empresas de ENDE TRANSMISION, ENDE CORPORACION, ENDE CORANI, YPFB TRANSPORTES, ENDE VALLE HERMOSO, Viceministerio de Vivienda y Urbanismo, entre otros.

Para el presente proyecto la empresa que requirió los servicios de levantamiento Aerofotogrametrico LIDAR fue IPE BOLIVIA, previa aprobación de YPFB TRANPORTES S.A.

El relevamiento de la información LIDAR será útil en el desarrollo de los trabajos para la Ingeniería Conceptual, Básica y de detalle - Cruce Rio Antahuacana.

#### <span id="page-23-0"></span>**1.3 Planteamiento del Problema**

#### <span id="page-23-1"></span>**1.3.1 Identificación del problema**

El diseño del proyecto Ingeniería Conceptual, Básica y de detalle - Cruce Rio Antahuacana englobará la realización de estudios de ingeniería para los ductos de transporte de hidrocarburos de Gasoducto, Oleoducto y Poliducto, por lo que es considerada una herramienta necesaria es la generación del Modelo Digital del Terreno (MDT) y Modelo Digital de Superficie (MDS), que denotara los detalles del terreno con gran precisión y eso se determinará con un levantamiento topográfico con metodología LIDAR, tomando en cuenta la extensión del área de estudio (80 ha); este trabajo demandaría mayor tiempo empleando el método de levantamiento con la Estación Total, GPS, o RTK, considerando las características topográficas del terreno, debido a que el área de estudio cuenta con zonas montañosas, rocosas, boscosas con vegetación densa y lugares de difícil acceso, además que se debe realizar el levantamiento a detalle de las líneas y torres de alta tensión, razón por la cual el presente trabajo pretende buscar soluciones a estas problemáticas empleando métodos que reducen el tiempo y costo en el desarrollo del proyecto.

#### <span id="page-23-2"></span>**1.3.2 Formulación del Problema**

Por lo expuesto anteriormente, se formula la siguiente pregunta:

¿Cómo realizar un Modelo Digital de Terreno y Superficie, para un proyecto de ingeniería mediante el levantamiento topográfico con tecnología LIDAR en un lapso reducido?

#### <span id="page-24-0"></span>**1.4 Objetivos**

#### <span id="page-24-1"></span>**1.4.1 Objetivo General**

Obtener el Modelo Digital del Terreno y de Superficie del área de estudio - Cruce Rio Antahuacana, aplicando la metodología; medición de distancias mediante el uso del Sistema Laser Aerotransportado (ALS), basado en la tecnología LIDAR (Light Detection and Ranging).

#### <span id="page-24-2"></span>**1.4.2 Objetivos Específicos**

- ➢ Realizar el vuelo aerofotogrametrico LIDAR, sobre el área de estudio Cruce Rio Antahuacana.
- ➢ Realizar el ajuste cinemático tomando en cuenta la integración GPS del Avion, Unidad de Medida Inercial IMU y GPS de apoyo en tierra.
- ➢ Generar la nube de puntos LIDAR obtenido con el sensor ALS70 HP RCD30 80 Mpx.
- ➢ Generar el proyecto LIDAR en la interface Microstation V8i con el módulo Tscan.
- ➢ Realizar la clasificación de puntos en base a los términos de referencia del proyecto (Anexo 4).
- ➢ Obtener las Ortofotos en formato TIFF del área de estudio.
- ➢ Validar los resultados obtenidos con el Levantamiento LIDAR en base a los puntos densificados en el área de estudio según términos de referencia del proyecto.

## <span id="page-25-0"></span>**1.5 Ubicación Geográfica**

El área de estudio denominado Cruce Río Antahuacana, está ubicado en el departamento de Cochabamba, Provincia Chapare, Municipio Villa Tunari:

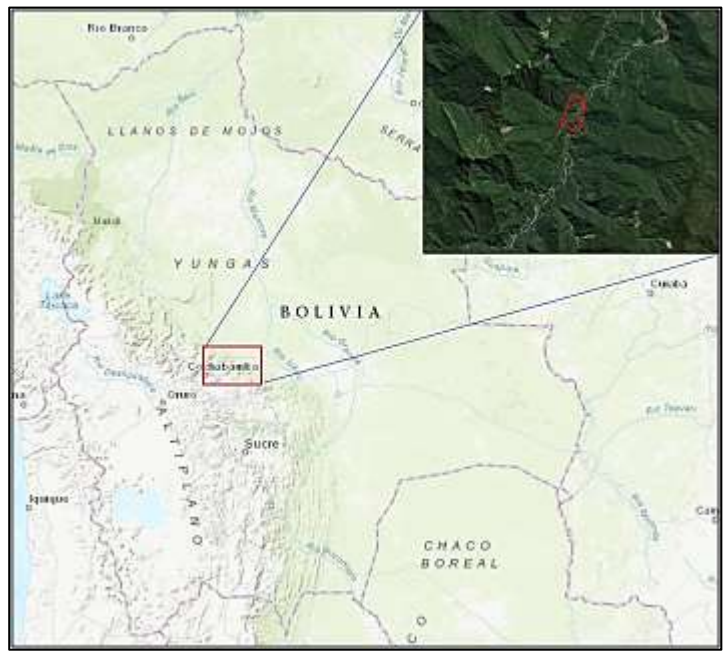

**Figura 2. Área de estudio del Proyecto** Fuente: Elaboración propia

<span id="page-25-1"></span>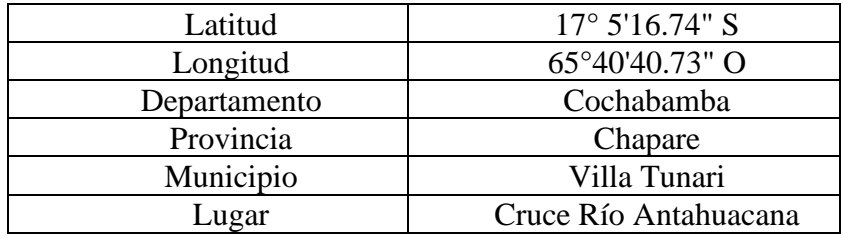

## **CAPITULO II MARCO TEORICO**

#### <span id="page-26-2"></span><span id="page-26-1"></span><span id="page-26-0"></span>**2 Bases teóricas sobre el tema de investigación**

El presente marco Teórico describe los conceptos básicos necesarios para la comprensión del presente trabajo. En primer lugar, se explicará conceptos de Topografía posterior a eso se detallará la composición de un sistema LIDAR Aéreo, Posteriormente se describirán los sistemas de navegación y procesamiento adicional que apoyan al sistema laser, así también la definición de términos importantes involucrados en el presente tema de estudio.

#### <span id="page-26-3"></span>**2.1 Topografía**

La topografía es una técnica que disciplinariamente abarca todos los métodos para medir, procesar y difundir información acerca de la superficie o el relieve de un terreno. Su objetivo es mensurar determinadas extensiones de terreno, utilizando los datos necesarios para lograr representar gráficamente, sobre un plano a escala, sus características principales, tanto formas como accidentes. Si observamos la topografía desde un aspecto más científico, se define como la "ciencia que determina las dimensiones y el contorno (características tridimensionales) de la superficie de la Tierra por medio de la medición de distancias, direcciones y elevaciones. Para ello hace uso del cálculo de operaciones geométricas (áreas, volúmenes y diversas cuantificaciones), así como la elaboración de perfiles y planos" (MOP Manual de carreteras p. 630, vol. 2, 2001).

La representación gráfica tiene lugar sobre superficies planas, limitándose a pequeñas extensiones de terreno donde la curvatura terrestre no es influyente, en cambio para sectores más amplios de terreno se considera a la geodesia, que estudia la forma, dimensiones de la tierra, además considera la curvatura terrestre para sus mediciones.

Para lograr estos fines la topografía considera:

#### <span id="page-27-0"></span>**2.1.1 Planimetría**

La Planimetría estudia el conjunto de métodos y procedimientos que tienden a conseguir la representación a escala de todos los detalles o puntos más importantes del terreno sobre la superficie plana, tomando en cuenta su relieve, logrando una proyección horizontal similar del lugar (Navarro, 2008)

#### <span id="page-27-1"></span>**2.1.2 Altimetría**

Altimetría estudia el conjunto de métodos y procedimientos para lograr la determinación y representación de la altura, mejor conocida como "Cota", de cada punto representado respecto a un plano de referencia, generalmente correspondiente al nivel medio del mar. Para ello hace uso tanto de planos de curvas de nivel, perfiles transversales y longitudinales (Zamarripa, 2010).

#### <span id="page-27-2"></span>**2.2 Levantamientos Topográficos**

Los levantamientos topográficos se realizan con el fin de determinar la configuración del terreno y la posición sobre la superficie de la tierra, de elementos naturales o instalaciones construidas por el hombre. En un levantamiento topográfico se toman los datos necesarios para la representación gráfica o elaboración del mapa del área en estudio (Diaz, 2011).

#### <span id="page-28-0"></span>**2.3 Levantamientos Fotogramétricos**

La Fotogrametría, según la Sociedad Americana de Fotogrametría (ASP, 1980), actual Sociedad Americana de Fotogrametría y Teledetección (ASPRS), se define como: "El arte, ciencia y tecnología de obtener información fiel acerca de objetos físicos y su entorno a través de procesos de grabación, medición e interpretación de imágenes fotográficas y patrones de energía electromagnética radiante y otros fenómenos".

#### <span id="page-28-1"></span>**2.4 LIDAR**

LIDAR, acrónimo de Light Detection and Ranging, es un método de detección remota que utiliza la luz en forma de un láser pulsado o pulsos de láser para medir rangos (distancias variables) a la Tierra. Estos pulsos combinados con otros datos registrados por el sistema aerotransportado generan información precisa, en tres dimensiones sobre la forma de la Tierra y sus características superficiales (NOAA, 2016).

También podemos indicar que un sistema LIDAR es un sensor activo que emplea un sistema de medición inercial de alto rendimiento combinado con un GPS para medir la posición y la actitud del sensor, así como también se miden los registros de la aeronave, la posición, la actitud, velocidad y la distancia sobre el terreno en un determinado momento con el apoyo de los sensores y computadoras que integran el sistema LIDAR.

Los aviones y helicópteros son las plataformas más utilizadas para la adquisición de datos LIDAR para levantamientos de grandes extensiones de terreno, esto incluye a los distintos desniveles que también presenta el terreno, en la figura 3 podemos ver gráficamente la utilización de un LIDAR en un avión.

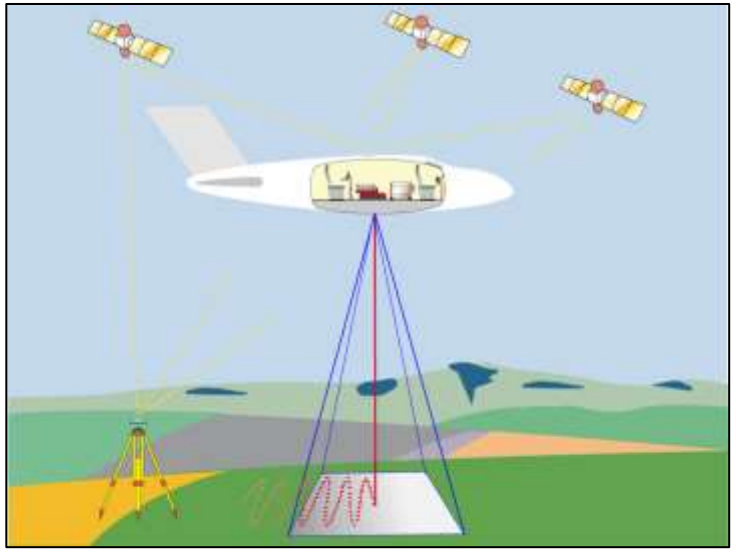

**Figura 3. Sistema LIDAR** Fuente: Leica ALS 70 User Manual

<span id="page-29-0"></span>Los sistemas LIDAR Aerotransportados escanean el suelo con pulsos de láser, emitidos a distintas alturas de vuelo. Dependiendo del uso de las longitudes de onda, es posible que el pulso laser no penetre las nubes o la humedad excesiva, pero a diferencia de los sistemas de fotogrametría óptica pasiva, un vuelo LIDAR puede realizarse incluso en la noche, es decir no requiere de iluminación natural, por ser un sensor activo. La densidad del punto variará en función del instrumento, la altitud de vuelo y la velocidad de vuelo.

Los sistemas LIDAR cuentan con una amplitud variable en el ancho de barrido, muy similares entre los fabricantes de equipos LIDAR de hoy, por ejemplo, en áreas planas se aprovecha mejor dicha amplitud y se puede emplear todo el ángulo disponible de barrido FOV, sin embargo en áreas irregulares a menudo utilizan anchos de escaneo estrechos a lo largo de la trayectoria, permitiendo que las mediciones se realicen en un modo casi vertical, los levantamientos en selva o con una alta densidad de vegetación requieren de estas mediciones con poco ángulo de barrido (Max 15 Grados) y mediciones casi verticales. Esto puede dar como resultado una buena penetración de cobertura vegetal y la recopilación de datos más precisos en áreas construidas.

Los sistemas LIDAR además de producir datos de elevación a partir de la nube de puntos, también pueden producir imágenes de intensidad. Ver figura 4.

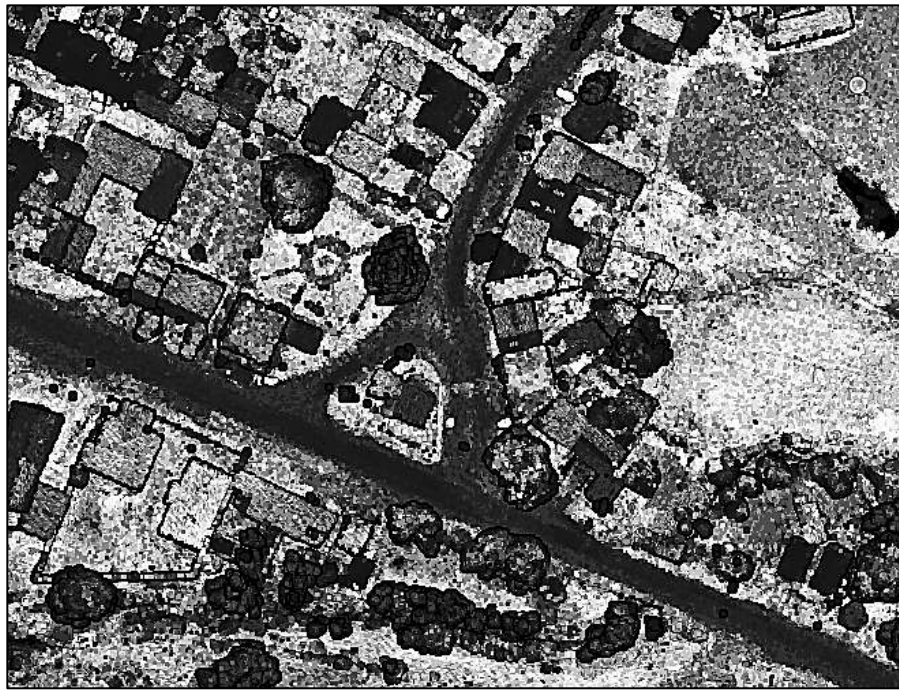

**Figura 4. Imagen de Intensidad** La intensidad sirve de ayuda en la detección y extracción de entidades, en la clasificación de puntos LIDAR Fuente: Elaboración Propia

<span id="page-30-0"></span>La intensidad es una medida recogida para cada punto, de la fuerza de retorno del pulso láser que genera el punto, que se basa en la reflectividad del objeto alcanzado por el pulso láser. La reflectividad es una función de la longitud de onda utilizada, que suele estar en el infrarrojo cercano. La fuerza de los retornos varía con la composición del objeto de superficie que refleja el retorno. La intensidad sirve de ayuda en la detección y extracción de entidades, en la clasificación de puntos LIDAR y como sustituta de imágenes aéreas cuando no hay ninguna disponible. La intensidad es relativa, no cuantificable, por lo tanto, no puede esperar el mismo valor del mismo objetivo de vuelo a vuelo o de elevación a elevación (ESRI, 2019).

Hay dos tipos de LIDAR:

➢ Topográficos

➢ Batimétricos.

El LIDAR Topográfico normalmente utiliza un láser infrarrojo cercano para mapear la superficie terrestre.

El LIDAR batimétrico utiliza la luz verde de penetración de agua para medir también las elevaciones del fondo marino y del lecho del río (NOAA, 2016).

Para el presente trabajo se utilizó datos de levantamiento LIDAR topográfico, es decir con láser Infrarrojo cercano.

#### <span id="page-31-0"></span>**2.4.1 Aplicaciones LIDAR**

El LIDAR es empleado principalmente para la obtención de elevaciones de terreno mediante una aeronave, el cual es conocido como ALS (Airborne Laser Scanner), sin embargo, su aplicación en otras actividades específicas ha originado sistemas como el TLS (Terrain Laser Scanner) que consiste en equipos estáticos, similares a una estación total, para el levantamiento de una superficie o estructura desde un punto fijo. También, existe un sistema denominado MLS (Mobile Laser Scanner) que consiste en utilizar sensores LIDAR en automóviles o dispositivos que puedan ser transportados por una persona, siendo la aplicación del MLS, principalmente con fines de levantamiento urbano para la obtener información de tendidos eléctricos, cada vez con mayor frecuencia; recientemente en Intergeo 2019, se han exhibido el GeoSlam ZEB Horizon que es escáner de mano capaz, de escanear con alta precisión un túnel o ambientes cerrados.

#### <span id="page-32-0"></span>**2.4.2 Navegación**

Comprendamos que la ciencia de la navegación ha jugado un papel importante para la humanidad, tal es así que las personas podían viajar de forma fiable ida y vuelta desde lugares distantes con éxito, entre ellos las actividades de reconocimiento militar y las actividades comerciales.

Durante la década de 1940, la navegación, en particular el sistema de navegación inercial (INS), se convirtieron en componentes importantes en las aplicaciones militares y científicas. Hoy en día, el INS forma parte del equipo estándar en la mayoría de los aviones, barcos y submarinos, además de los sensores no tripulados destinados a actividades no necesariamente con fines geoespaciales (Farrel, 1999).

El GPS y INS tienen características complementarias; Por lo tanto, es natural considerar su aplicación dentro de un enfoque integrado. Tal como ocurre en los sistemas ALS, TLS y MLS.

También Farrel (1999), explica que, en el sistema y la información del vehículo tripulado, la navegación por lo general puede tener dos intenciones:

- ➢ Una, para determinar con precisión la posición y velocidad con respecto a una referencia conocida.
- ➢ Otra, destinada a ejecutar la maniobra necesaria para moverse entre las posiciones deseadas.

La primera capacidad es necesaria para lograr la segunda con precisión. En tanto los métodos para aplicar la primera capacidad están en relación con los problemas más grandes de orientación y la ruta de planificación de trayectorias, que es necesario para vehículos tripulados y no tripulados.

De acuerdo al presente trabajo nos referiremos a la navegación inercial, como la intención de determinar con precisión la posición y velocidad con respecto a una referencia conocida. El procesamiento de los datos de navegación de un sistema ALS tiene como inicio y fin un tiempo determinado, expresado en segundos GPS.

El propósito del procesamiento de los datos de navegación inercial consiste en determinar la trayectoria recorrida como resultado del procesamiento e integración del GPS e IMU. La combinación de los dos sistemas permite que el INS (IMU) ayude al receptor GPS al seguimiento del recorrido y permite utilizar los datos de GPS, incluso en el ocultamiento y aparición de satélites en el horizonte o en una reducción de estos de acuerdo con la latitud donde se ubique el proyecto.

En la figura 5, vemos como como interactúa la combinación GPS IMU en la determinación de la trayectoria.

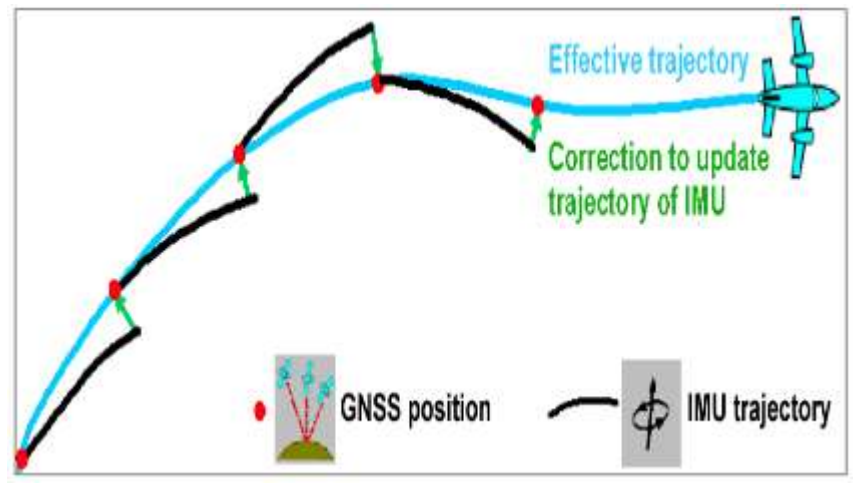

**Figura 5. Integración GPS - IMU** Fuente: Leica ALS70 User Manual

<span id="page-34-0"></span>La navegación inercial se basa en el posicionamiento relativo a partir de la integración numérica de aceleraciones y velocidades angulares registradas por sensores inerciales, con el propósito de determinar el recorrido y orientación de un vehículo, también considera importante los diferentes marcos y ejes de referencia usados en navegación, debido a que, la información de las diversas fuentes de información y sensores usados en navegación usualmente proviene de diferentes sistemas de coordenadas; por ejemplo, los acelerómetros y giroscopios miden su movimiento con respecto al marco inercial centrado en el vehículo, al que denomina de forma abreviado b-frame; mientras que, el sistema GPS mide la posición y velocidad con respecto a un marco terrestre, y lo denomina abreviadamente e-frame; sin embargo, para el Sistema de Navegación Integrada INS/GPS se define un marco de navegación local, al que denomina abreviadamente n-frame. (Castro, 2013). Ver figura 6 y 7.

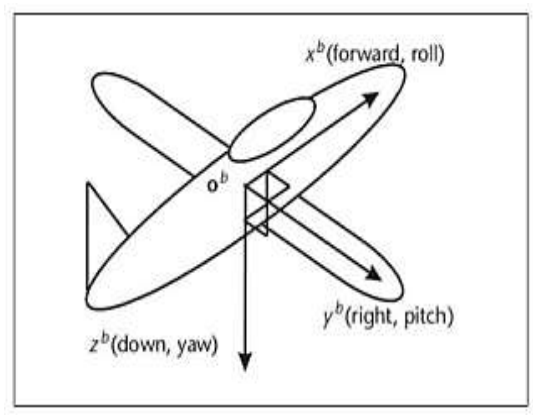

**Figura 6. Marco de Referencia del vehículo** Fuente: Castro 2013

<span id="page-35-0"></span>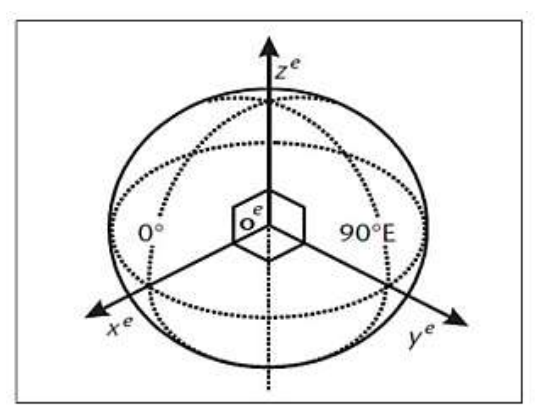

**Figura 7. Marco de Referencia Terrestre** Fuente: Castro 2013

<span id="page-35-1"></span>En este último también llamado marco de navegación north-east-down (NED) o north -east -up (NEU), el eje-x siempre apunta al norte geográfico, el eje-z hacia el origen del marco terrestre (e-frame) para el caso de NED y el eje-y apunta hacia al este 90º (ver figura 8).

Por consiguiente, la navegación Inercial integra el sistema inercial constituido por los acelerómetros y giróscopos y el sistema GPS asociado a un marco de referencia terrestre.
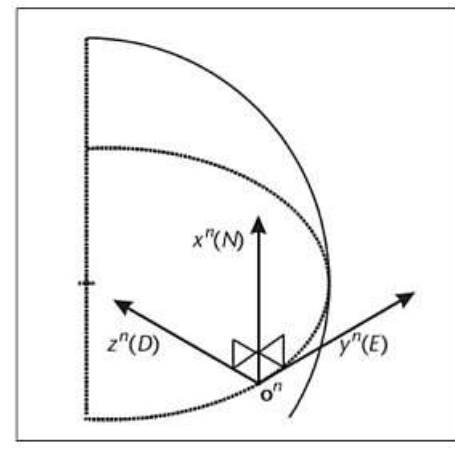

**Figura 8. Marco de Referencia NED (Norte Este Elevacion)** Fuente: Castro 2013

Se debe considerar que el propósito de un sistema de navegación está basado en el control de la posición, velocidad, altitud mediante la planificación y los sistemas de orientación capaz de ser controlado por un equipo orientado a un sistema de control o sistema de referencia. En el diagrama de la figura 9, se puede seguir el proceso que sigue un equipo de navegación inercial.

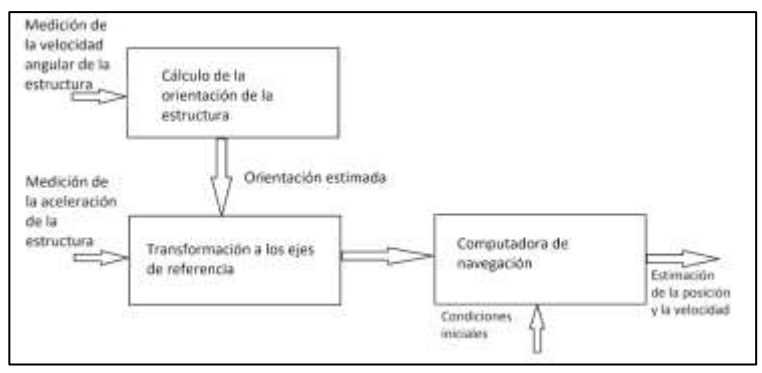

**Figura 9. Diagrama Típico de un Sistema de Navegación Inercial** Fuente: Castro 2013

### **2.4.3 Calidad de Datos**

El concepto de calidad ha evolucionado en el tiempo siendo su definición actual más aceptada y es aquella que se relaciona con las exigencias de los consumidores con respecto a la satisfacción de sus necesidades. Por ejemplo, Matthew (2010) en su tesis doctoral indica que la calidad de los datos LIDAR se cuantifican por dos atributos: densidad y precisión, los que son controlados por el equipo utilizado, a través de la experiencia del operador y las técnicas de procesamiento de datos. En efecto esta afirmación es válida ya que los estudios de Matthew están orientados a la evaluación geomecánica y la identificación de peligros en taludes y desprendimiento de rocas en áreas específicas. Obviamente ese tipo de estudios requiere de una alta densidad de puntos y equipos LIDAR del tipo estáticos TLS.

A continuación, se muestra en la tabla 1 las diferencias en las precisiones según el tipo de IMU. Usado en un Equipo LIDAR ALS 70 HP.

| Leica IMU<br>Model | DUS <sub>5</sub>    | NUS <sub>5</sub> | CUS <sub>6</sub> |
|--------------------|---------------------|------------------|------------------|
| IMU type           | LN200               | 33BM61           | <b>MICRO IRS</b> |
| Position           | $0,05 - 0,3$ m      | $0,05 - 0,3$ m   | $0.05 - 0.3$ m   |
| Velocity           | $0,005 \text{ m/s}$ | $0,005$ m/s      | $0,005$ m/s      |
| <b>Roll Pitch</b>  | $0,005$ deg         | $0,005$ deg      | $0,0025$ deg     |
| Heading            | $0,008$ deg         | $0,008$ deg      | $0,005$ deg      |

**Tabla 1. Tabla de precisión absoluta de un LIDAR ALS según el tipo de IMU** Fuente: Leica ALS70 User Manual

# **2.5 Sistema de Posicionamiento Global**

El Sistema de Posicionamiento Global (GPS) de precisión es fundamental en los sistemas LIDAR, ver figura 10, a continuación, daremos a conocer las técnicas de posicionamiento por GPS relacionados con la presente investigación, es decir las técnicas empleadas durante los levantamientos aerotransportados. Se cita a Huerta (2005) para el desarrollo de este tema.

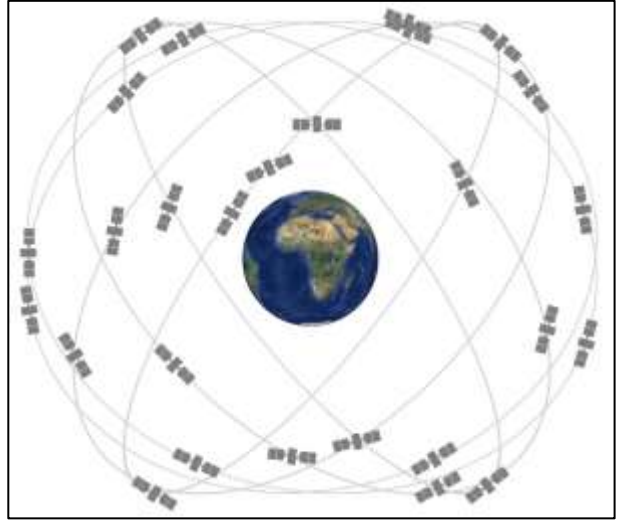

**Figura 10. Sistema de posicionamiento GPS** Fuente: https://www.gps.gov/spanish.php

# **2.5.1 Posicionamiento relativo dinámico.**

El posicionamiento relativo dinámico utiliza técnicas de posicionamiento estáticas, se utilizan frecuentemente debido a que permiten alcanzar las máximas precisiones.

En los últimos años han adquirido gran importancia los denominados métodos de medición cinemáticos o dinámicos en los cuales, mientras el receptor base se mantiene fijo, el receptor remoto se desplaza rápidamente de un punto a otro. Esta modalidad de posicionamiento se caracteriza por una productividad muy superior a la de los métodos estáticos permitiendo lograr además precisiones aceptables para la geodesia, topografía y para una gran cantidad de aplicaciones. En estos casos la resolución de ambigüedades requiere de un tratamiento especial (Huerta, 2005).

Los métodos para el posicionamiento relativo dinámico son los siguientes:

➢ Método Cinemático

- ➢ Método Stop and go
- ➢ Método OTF

### **2.5.1.1 Método Cinemático**

Este método tiene como objetivo el levantamiento de una línea en forma continua, como por ejemplo el perímetro de una isla, la traza de una ruta, incluyendo numerosas aplicaciones aéreas y marítimas. Para que este método resulte exitoso se tienen que cumplir dos condiciones:

a). Se debe realizar un proceso de inicialización, es decir, calcular las ambigüedades iniciales antes de comenzar el movimiento. El Posicionamiento inicial se puede lograr, por ejemplo, mediante una determinación estática ordinaria.

b). Sin apagar el receptor, se efectúa el recorrido correspondiente, debiéndose mantener las señales provenientes de al menos cuatro satélites sin pérdidas de ciclos. Esto permitirá utilizar las ambigüedades iniciales previamente obtenidas, en el cálculo de los puntos sucesivos. Si durante el recorrido una o más veces, por algún tipo de obstrucción, se pierde la comunicación será necesario realizar nuevamente una inicialización. En la siguiente Imagen, figura 11, se muestra un levantamiento con método cinemático, es decir con el receptor en movimiento.

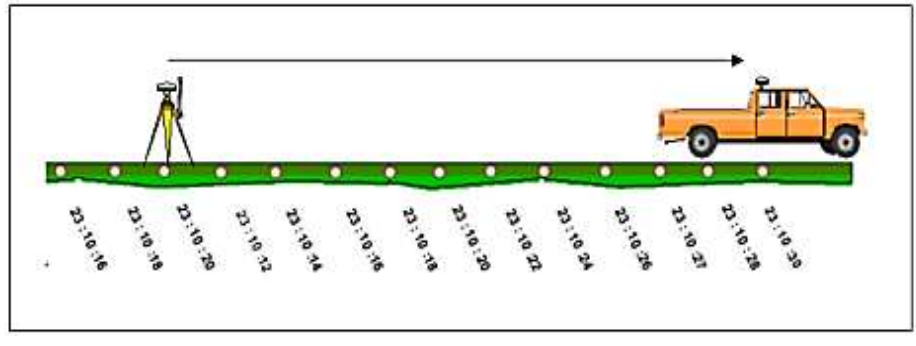

**Figura 11. Levantamiento de Método Cinemático** Fuente: Huerta 2005

### **2.5.1.2 Método Stop and Go**

Este método permite realizar levantamientos estáticos, con una precisión centimétrica, el tiempo de ocupación se reduce hasta un 33% por lo cual los levantamientos de tipo Stop and Go se simplifican. La portabilidad y la interfaz de fácil uso, permiten a un operador solo realizar levantamientos rápidos y confiables, elimina los requisitos de intervisibilidad y permite a un operador solo realizar levantamientos en áreas más grandes (Promark, 2010).

### **2.5.1.3 Método OTF**

La aplicabilidad de los métodos anteriormente descritos está limitada por la existencia de obstáculos como túneles, densa arboleda, puentes, etc., ya que producen cortes en las señales recibidas y por lo tanto se pierden las ambigüedades iniciales, siendo necesario en estos casos volver a determinarlas. Dentro de los métodos dinámicos el más potente en la actualidad, es sin duda, el denominado OTF (on the fly) que permite la resolución de ambigüedades en movimiento. Este método ha surgido como consecuencia del gran avance que en los últimos tiempos han experimentado las técnicas de procesamiento dinámico. Esta técnica, originalmente fue aplicada exclusivamente a cálculos de alta precisión a partir de datos obtenidos de receptores de doble frecuencia y código P. La principal diferencia con los métodos de procesamiento tradicionales estriba en que el método OTF utiliza el denominado filtro de Kalman. El filtro de Kalman permite estimar posiciones con precisión creciente, mientras el receptor está en movimiento, hasta que la precisión lograda es tal que permite calcular las ambigüedades y de esa manera poder computar las coordenadas definitivas. El tiempo necesario para lograr determinar las ambigüedades se denomina tiempo de refinamiento o de convergencia. Cuando

el procesamiento se realiza con datos provenientes de receptores L1/L2/P, se obtienen los mayores rendimientos, ya que ante eventuales pérdidas de ciclos es posible recuperar las ambigüedades rápidamente, por ejemplo, para una base corta es posible fijarlas en menos de dos minutos. El método OTF también es aplicable a datos provenientes de receptores L1, el inconveniente que tiene es que los tiempos de refinamiento deberán ser mayores (Huerta, 2005).

### **2.6 Sistema Global de Navegación por Satélite (GNSS)**

GNSS (Global Navigation Satellite System), es el acrónimo que se refiere al conjunto de tecnologías de sistemas de navegación por satélite que proveen de posicionamiento geoespacial con cobertura global de manera autónoma.

Los sistemas de navegación por satélite tienen una estructura claramente definida, que se divide en tres segmentos distintos: un segmento espacial, un segmento de control, un segmento de usuarios. No se entiende un GNSS sin alguno de estos tres elementos (García, 2008).

### **2.6.1 Segmento espacial**

Es el segmento compuesto por los satélites que forman el sistema, tanto de navegación como de comunicación. Mientras que los primeros orbitan alrededor de la Tierra, repartiéndose en distintos planos orbitales, los segundos son los que forman los llamados sistemas de aumento que sirven para la corrección de errores de posicionamiento.

### **2.6.2 Segmento de control**

Formado por el conjunto de estaciones en tierra que recogen los datos de los satélites. Este segmento es complejo en su definición, siendo propio de cada país o coalición de países, y estructurándolos en función de distintos criterios como más convenga.

Sus funciones son garantizar las prestaciones del sistema mediante monitoreo del segmento espacial y aplicar correcciones de posición orbital y temporal a los satélites, enviando información de sincronización de relojes atómicos y correcciones de posicionamiento de órbitas a los distintos satélites.

### **2.6.3 Segmento de usuario**

Formado por los equipos GNSS que reciben las señales que proceden del segmento espacial. Este dispositivo está formado por un conjunto de elementos básicos que son:

- ➢ **Antena receptora** de GNSS a la frecuencia de funcionamiento del sistema, de cobertura hemiesférica omnidireccional. Puede ser de muchas formas y materiales, dependiendo de las aplicaciones y del coste del receptor: monopolo, dipolo, dipolo curvado, cónico-espiral, helicoidal o microstrip.
- ➢ **Receptor:** es del tipo heterodino, basado en la mezcla de frecuencias que permite pasar de la frecuencia recibida en la antena a una baja frecuencia que podrá ser manejada por la electrónica del receptor. Contiene un reloj altamente estable (generalmente un oscilador de cristal) y normalmente una pantalla donde mostrar la información de posicionamiento.

### **2.7 PPP (Precise Point Positioning)**

De acuerdo con la definición brindada por IGS (2019), el Posicionamiento de Punto Preciso o Precise Point Positioning (PPP) es un método de posicionamiento que determina ubicaciones exactas mediante un solo receptor GPS, en combinación con correcciones de órbita (Efemérides) y relojes precisos. Los datos de corrección son proporcionados por el Real-Time Service (RTS) del International GNSS Service (IGS) cuya información está disponible para aplicaciones como investigaciones científicas, monitoreo geofísico, sincronización de tiempo, monitoreo de la constelación GNSS, entre otras aplicaciones, así como el posicionamiento geoespacial. Un posicionamiento preciso del punto (PPP) se realiza usando los Parámetros de rotación de la tierra (ERPs), las órbitas SP3, y los relojes basados en los satélites de la combinación de IGS Final / Rapid, así como de los centros de análisis que contribuyen individualmente. Según Paredes (2013), como la medición no se realiza simultáneamente con otra estación en coordenadas conocidas, el servicio PPP no está limitado a una longitud de línea base, obteniendo resultados independientes de ajustes o realizaciones de redes planimétricas. Por otra parte, Rizos (2012), afirma que la disponibilidad, la fiabilidad y la precisión posicional del PPP dependen en gran número de satélites visibles. Actualmente, el software de procesamiento de PPP y los servicios en línea a menudo sólo procesan observaciones GPS, utilizando las órbitas de satélite de GPS precisa y las correcciones de reloj disponible por organizaciones como la IGS.

A continuación, se muestra un cuadro comparativo del procesamiento con efemérides de acuerdo a sus intervalos.

| <b>GPS Satellite Ephemerides /</b><br><b>Satellite and Station Clocks</b> |                       | Sample<br>Interval        | Accuracy                                   | Latency            | Continuity                   | Availability |
|---------------------------------------------------------------------------|-----------------------|---------------------------|--------------------------------------------|--------------------|------------------------------|--------------|
| Broadcast<br>(for comparison) Sat. Clocks                                 | Orbits                | 1 <sub>s</sub>            | $^{\sim}$ 100 cm                           | real time          | Continuous                   | 99.99%       |
|                                                                           |                       |                           | $~5$ ns RMS;<br>$^{\sim}$ 2.5 ns Sdev      |                    |                              |              |
| Ultra-Rapid<br>(predicted half)                                           | Orbits                | $15 \text{ min}$          | $~^{\sim}$ 5 cm                            | predicted          | 4x daily, at                 | 95%          |
|                                                                           | Sat. Clocks           |                           | $~^{\sim}$ 3 ns RMS;<br>$^{\sim}$ 1.5 Sdev |                    | 03, 09, 15,<br>21 UTC        |              |
| Ultra-Rapid<br>(observed half)                                            | Orbits                | $15 \text{ min}$          | $~^{\sim}$ 3 cm                            | 3-9 hours          | 4x daily, at                 | 95%          |
|                                                                           | Sat. Clocks           |                           | $^{\sim}$ 150 ps RMS;<br>~50 ps Sdev       |                    | 03, 09, 15,<br>21 UTC        |              |
| Rapid                                                                     | Orbits                | $15 \text{ min}$          | $^{\sim}$ 2.5 cm                           | $17 - 41$<br>hours | daily, at 17<br>UTC.         | 95%          |
|                                                                           | Sat. & Stn.<br>Clocks | 5 min                     | $~\gamma$ 75 ps RMS;<br>~25 ps Sdev        |                    |                              |              |
| Final                                                                     | Orbits                | 15 min                    | $~2$ cm                                    | 12-18 days         | weekly,<br>every<br>Thursday | 99%          |
|                                                                           | Sat. & Stn.<br>Clocks | Sat: 30 s;<br>Stn.: 5 min | 75 ps RMS;<br>20 ps Sdev                   |                    |                              |              |
| Real-time                                                                 | Orbits                | $5 - 60s$                 | $~^{\sim}$ 5 cm                            | 25 seconds         | Continuous                   | 95%          |
|                                                                           | Sat. Clocks           | 5s                        | 300 ps RMS;<br>120 ps Sdev                 |                    |                              |              |

**Tabla 2: Tabla de precisión IGS-Real Time Service RTS** Fuente: Gutiérrez 2016

### **2.7.1 Tipos de Posicionamiento PPP**

Existen distintos tipos de posicionamiento PPP, entre los cuales destacan, según la forma de obtención de la solución, los realizados tanto en tiempo real como en Post-Proceso, además cada uno de estos posee un método estático y un método cinemático.

### **2.7.1.1 Posicionamiento PPP en post-proceso (PP-PPP)**

Actualmente, PPP en post-proceso (PP-PPP) ofrece las precisiones más comparables a la técnica diferencial GPS, para esto además existen servicios gratuitos para llevar a cabo las soluciones, las cuales obtienen precisiones centimétricas. En este caso, los usuarios cargan archivos RINEX observados a estos servicios en línea o software (Como RTKLIB o BNC) y la solución es calculada de forma automática, sin embargo, este método requiere largas horas de medición para mejorar exactitudes.

### **2.7.1.2 Método PPP Cinemático**

De acuerdo con la investigación realizada por Paredes (2013), esta variante refiere a la aplicación del PPP para la determinación época por época de la posición de un receptor GPS en movimiento u operando de forma estacionaria. En el PPP cinemático, las características de la información precisa de los relojes satelitales (disponibilidad, calidad y resolución) es el factor más importante. Con la precisión actual de las órbitas precisas finales y, especialmente, de los relojes satelitales del IGS en el nivel de 0.1 ns (3 cm), el algoritmo del PPP cinemático puede aplicarse para fácilmente obtener posiciones absolutas con calidad sub-decímétrica, en los mismos tiempos para los cuales la información precisa sobre los relojes está disponible.

# **2.8 Procesamiento de datos de navegación.**

### **2.8.1 Estrategias con procesamiento PPP**

El procesamiento con PPP (Precise Point Positioning) es una técnica mejorada de posicionamiento de un solo punto para mediciones de código o fase usando órbitas y relojes precisos en lugar de datos de emisión (Huber, 2010). Ver figura 12.

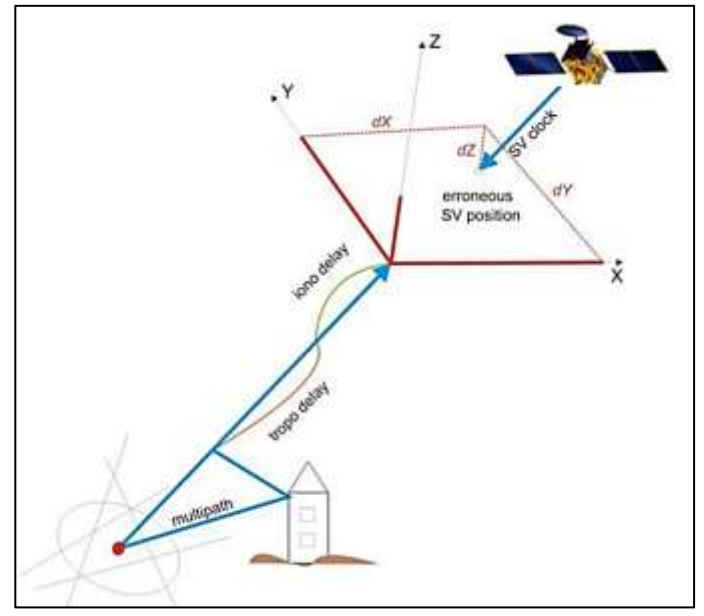

**Figura 12. Posicionamiento por orbita y relojes precisos** Fuente: Huber 2010

La ionosfera es una capa de la atmósfera terrestre, en la cual está presente una fuerte concentración de iones y electrones libres, la cual, con la influencia de la actividad solar, las partículas presentes en esta región quedan ionizadas e interfieren en la propagación de ondas de radio creando una refracción ionosférica. Esta se traduce como el retardo de la seudodistancia de los códigos mientras que se presenta como un adelante para las mediciones de fase de la portadora. Para compensar los efectos ionosféricos, se utilizan mediciones de doble frecuencia para una combinación libre de ionosfera. En el caso de observaciones de frecuencia única debe aplicarse algún tipo de modelación de ionosfera, los datos exactos y los modelos ionosféricos son proporcionados por organizaciones como el Servicio GNSS Internacional (IGS). El PPP es considerado como una técnica bastante rentable ya que permite un posicionamiento preciso con un solo receptor GNSS. Mediante la aplicación del PPP a las mediciones de doble frecuencia incluso puede lograrse centímetros o decímetros en precisión.

En comparación con los sistemas DGPS (GPS diferencial) y RTK (Cinemática en tiempo real), PPP tiene varias ventajas: un cliente o usuario PPP es completamente independiente, ya que no es necesaria ninguna estación base o red de estaciones base, por lo tanto, PPP puede ahorrar mucho tiempo, recursos y volúmenes de datos que tienen que ser transferidos generalmente entre la referencia y el Rover, por lo que no hay necesidad de observaciones simultáneas y ningún límite estricto en el rango gracias a datos de corrección válidos global y regionalmente (órbitas de satélite, correcciones de reloj y retardos ionosféricos), por lo tanto, es imaginable que en un futuro próximo el PPP será capaz de sustituir no sólo el post procesamiento de soluciones de red sino también el GPS diferencial en tiempo real o incluso el RTK en muchas aplicaciones (Huber, 2010).

Hoy en día PPP se utiliza en la industria agrícola, en la hidrografía y el monitoreo de deformación. Otras aplicaciones de PPP son el posicionamiento del sensor en la cartografía de fondo marino y la construcción marina, así como la cartografía aerotransportada. (Bisnath, 2009)

Para el procesamiento de PPP se requieren efemérides de alta precisión y datos de reloj, estos datos se proporcionan libremente; por ejemplo, en el IGS una lista detallada de los productos proporcionados por IGS se puede encontrar en [http://igscb.jpl.nasa.gov/.](http://igscb.jpl.nasa.gov/) En este momento se puede encontrar una variedad de plataformas PPP comerciales e incluso en línea, los servicios en línea ofrecen la posibilidad de cargar archivos de observación de RINEX (Receiver Independent Exchange Format) para permitirles procesar completamente automatizados en un servidor. Los resultados se devuelven por correo electrónico o ftp en poco tiempo.

## **IPAS TC**

IPAS (2010) IPAS TC es un software que post-procesa datos IMU junto con datos GNSS en una metodología de integración fuertemente acoplada, puede integrar datos GNSS en modo diferencial utilizando datos de receptores de referencia GNSS o en modo de posicionamiento de puntos precisos (PPP) utilizando datos GNSS de aeronave solamente junto con corrección de reloj precisa y efemérides precisas. IPAS TC proporciona interfaces para la importación y visualización de los datos brutos, la configuración posterior al procesamiento, el procesamiento de los datos GNSS/IMU, así como la visualización y análisis de las soluciones calculadas finales.

### **2.8.2 Estrategias de procesamiento con Estación Base**

El procesamiento con estación base determina precisiones relativas ya que están referidas a un punto fijo sobre el terreno. Este punto fijo de referencia puede ser punto de referencia local, punto de la red geodésica nacional o punto con disponibilidad de datos GNSS continuos, es decir estaciones de rastreo permanentes, en este procesamiento se presentan los siguientes casos:

- $\triangleright$  Procesamiento con puntos de referencias, se debe entender que estos puntos físicamente son hitos de concreto y que deben poseer una ficha técnica de referencia sobre el cual se instala un receptor GNSS de doble frecuencia, la configuración del receptor debe tener relación con los datos del receptor GNSS del sistema LIDAR puesto en el avión, principalmente el tiempo de registro de los datos (conocidos como épocas).
- $\triangleright$  Un segundo caso, es disponer de información de las estaciones permanentes de rastreo, en este caso solo se requiere adquirir datos de estas estaciones y su ficha técnica, el principal

inconveniente es que normalmente las estaciones registran datos con época cada 15 segundos y ante esto el procesamiento del vuelo requiere de una interpolación. Como resultado de ello se reduce la precisión de la navegación.

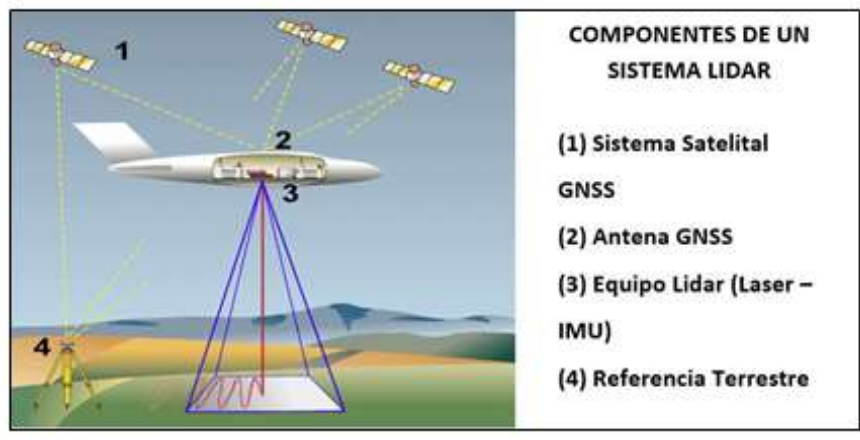

**Figura 13. Componentes de un sistema LIDAR** Fuente: Elaboración propia

El procesamiento LIDAR con estación Base, (figura 13, iconos 3 y 4), está referido a que se emplean los datos colectados por un receptor GPS en tierra que registra datos GNSS en forma simultánea con la aeronave.

# **2.9 Inertial Navigation System**

En este punto de la investigación profundizaremos el Sistema de Navegación Inercial (INS) en los sistemas aerotransportados. Recordemos que un sistema de navegación inercial (INS) comprende dos componentes principales.

➢ La primera es la unidad de medición inercial (IMU), que comprende tres acelerómetros, tres giroscopios y la electrónica para proporcionar muestras codificadas digitalmente de los datos del acelerómetro y el giroscopio en una interfaz serial. Los acelerómetros se disponen como una tríada ortogonal que mide el vector de fuerza específica que es la suma vectorial del vector de gravedad local y el vector de aceleración experimentada por la IMU (ASPRS, 2010). Los giroscopios son igualmente dispuestos en una tríada ortogonal que mide el vector de velocidad angular experimentada por la IMU. El vector de velocidad angular es la suma del vector de rotación de la Tierra, más el vector de velocidad angular experimentado por el IMU con respecto a la Tierra. Una muestra típica digitalizada de la IMU es, a una frecuencia de muestreo de 50 a 1000 Hz, de la fuerza específica total y de velocidad angular de la IMU con respecto a una referencia inercial estacionaria típicamente referido como los principales. Las altas tasas de datos son necesarias para probar adecuadamente la dinámica de vibración a corto plazo, así como la dinámica del vehículo aéreo a largo plazo.

➢ El segundo componente es el procesador de navegación (NP), esto resuelve ecuaciones de movimiento de Newton de la IMU sobre la rotación en la Tierra basado en las aceleraciones medidas y velocidades angulares. Con el fin de hacerlo, el NP debe establecer las direcciones locales Norte, Este y hacia abajo del sistema de coordenadas de navegación mediante un procedimiento llamado alineación (ver figura 14).

La determinación de la dirección hacia abajo se llama nivelación, y se basa en el supuesto de que el vector de gravedad local es la referencia vertical. Una vez que se completó la nivelación, los ejes horizontales del sistema referencia de navegación (ver figura 14) definen un plano que es tangente a la superficie del geoide local, y por lo tanto se dice que se está en el nivel local.

La alineación de un sistema de referencia de navegación de nivel local a la verdadera dirección norte se llama alineación de heading. Un mecanismo llamado gyrocompassing utiliza el componente horizontal del vector de velocidad angular de la Tierra como referencia de rumbo. Un INS típica de una aeronave debe someterse a una alineación estacionaria que dura 10 a 30 minutos para alinear con precisión su sistema de referencia de navegación, a partir de entonces se desplaza libre de inercia, lo que implica que calcula su solución de navegación usando solamente la aceleración y los datos de velocidad angular de la IMU sin correcciones posteriores a su solución, alineación o posición (ASPRS, 2010).

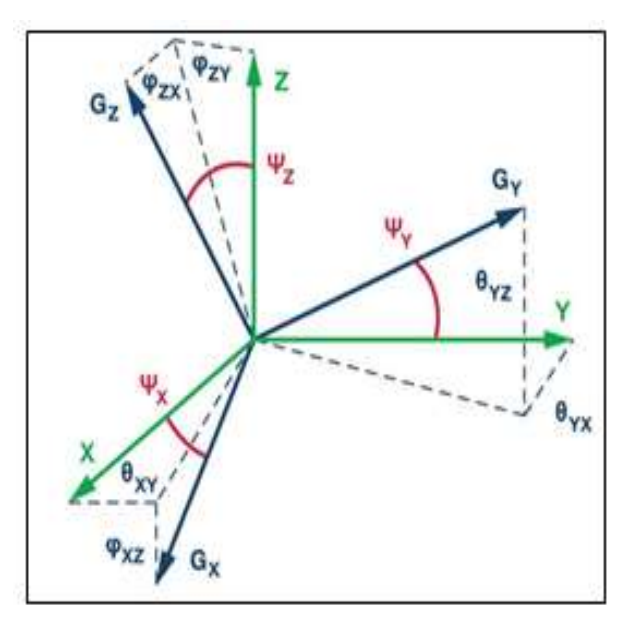

**Figura 14. Ejes ortogonales de un giróscopo con errores de alineamiento típico** Fuente: ASPRS 2010

### **2.10 Integración GPS/IMU**

Mediante la combinación de un receptor GPS con un INS utilizando un filtro de Kalman (Kalman Filter), se puede obtener la más precisa solución de navegación GPS, mientras se mantiene de manera sólida la capacidad de un INS, que proporciona la funcionalidad del sistema y las mediciones de actitud en presencia de cortes de la señal de satélite. Otro de los beneficios de la combinación de los dos sistemas es que cada sistema complementa las debilidades del otro en forma eficiente.

De acuerdo con lo descrito por Neu (2004). El sistema GPS tiene un excelente rendimiento de baja frecuencia, pero pobre rendimiento de alta frecuencia; de un segundo a otro, el error en la posición indicada puede cambiar por hasta varios metros, pero durante períodos más largos de tiempo el error de posición permanece relativamente constante.

El INS tiene muy buen rendimiento de alta frecuencia, pero pobre rendimiento de baja frecuencia; durante un período muy corto de tiempo (segundos), el error en la posición indicada cambia muy poco, pero en cuestión de minutos u horas la posición se desplaza de manera significativa, del orden de kilómetros. Recordemos la figura de la Integración GPS IMU, figura 15.

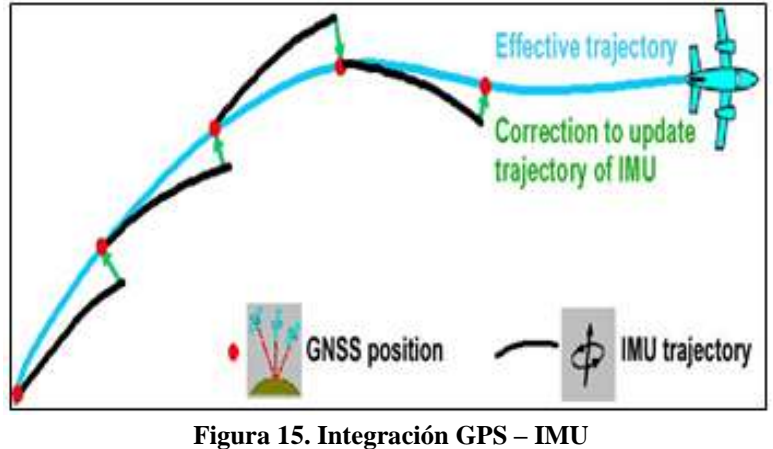

Fuente: Leica ALS 70 User Manual

Por su parte Gutiérrez (2003), indica que un INS / GPS combinado tiene las ventajas de ambos sistemas y muestra un rendimiento muy bueno de baja y alta frecuencia. El filtro de Kalman es una forma común de implementar esta integración, existiendo también varios niveles diferentes de integración. Un sistema de acoplamiento flexible (loosely-coupled) es uno que integra la solución de la posición tanto del INS y el receptor GPS. Este es el acoplamiento más fácil de implementar, pero sacrifica algunas de las ventajas de una mayor integración.

Un sistema fuertemente acoplado (tightly-coupled) utiliza los datos de pseudodistancia crudos desde el receptor GPS, la aceleración y las mediciones de velocidad angular de la unidad de medición inercial (IMU).

La combinación de los dos sistemas de manera fuertemente acoplado (tightly- coupled) proporciona un rendimiento mejorado, permitiendo que el INS ayude al receptor GPS al seguimiento del recorrido, y permitiendo que las soluciones generales utilicen los datos de GPS que estén disponibles, incluso cuando se cuente con menos de cuatro satélites.

Un diagrama de bloques de una integración fuertemente acoplado (tightly- coupled) se puede observar en la figura 16.

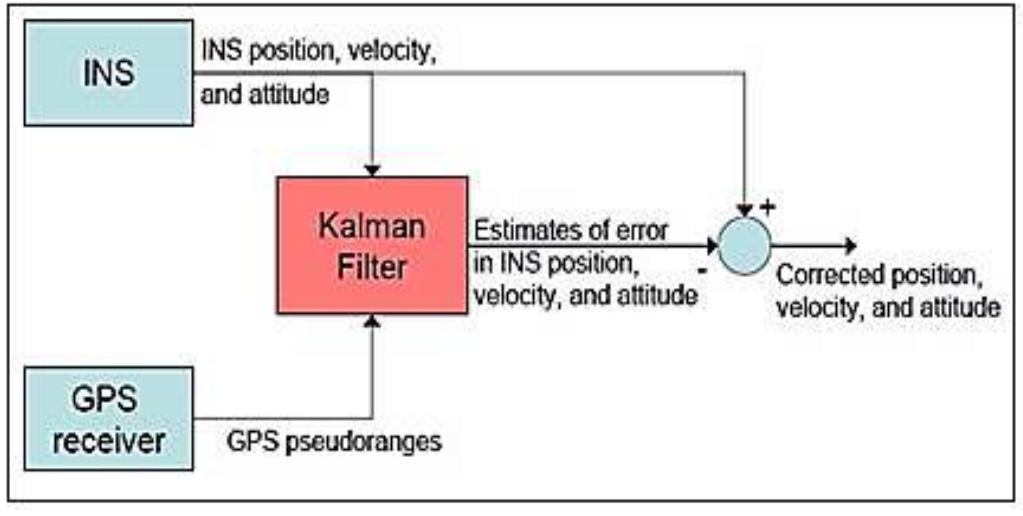

**Figura 16. Diagrama de un procesamiento típico INS/GPS en modo tightly-coupled** Fuente: Gutiérrez 2003

Esta figura muestra una implementación realimentada, lo que significa que al INS se le permite operar libremente una vez que se ha inicializado.

### **2.11 Modelo Digital de Terreno**

El constante avance tecnológico en nuestra época, nos permite obtener representaciones de la superficie terrestre con un mejor nivel de detalle, mayor precisión y en menor tiempo. Esta condición nos ha permitido utilizar los modelos de superficie en diversas aplicaciones como por ejemplo su uso en modelamientos hidráulicos, modelamientos viales, diseños de arquitecturas, cálculos de volúmenes, aplicaciones en software de navegación e incluso en aplicaciones de video juegos, siendo estos cada vez más utilizados. Sin embargo, la obtención y el nivel de precisión de un determinado modelo de superficie dependerán estrictamente del uso que sea asignado. Kasser (2002) manifiesta que un modelo de elevación digital (DEM) es una representación digital y matemática de un objeto existente o virtual y su entorno, por ejemplo, ondulaciones del terreno dentro de un área seleccionada.

Sobre la extracción del DTM manifiesta que existen diversos métodos para obtener estos datos, a partir de los datos de entrada (primaria), que pueden ser distribuidos regularmente o no y a partir de un conjunto de datos que cubren un área (datos secundarios) este último crea un DTM por interpolación.

En la presente investigación, el DTM es considerado como una representación digital del terreno, dada por una cantidad mayor o menor de puntos referido a un sistema coordenado en 3 dimensiones (XYZ).

# **2.12 Modelo Digital de Superficie**

Dependiendo del uso de la tierra este puede no solo ser directamente sobre el terreno, sino también en la parte superior de una casa o un árbol, por ejemplo, partes de imagen que muestran un bosque denso dará lugar a una superficie en la parte superior de los árboles. Por lo tanto, se tendría dos definiciones diferentes de modelos de elevación

Citaremos a Linder (2009) para las definiciones de modelos de elevación, modelo Digital de Terreno (DTM) y modelo Digital de Superficie (DSM).

**Modelo Digital de terreno (DTM)** o a veces llamado Modelo Digital de Elevación (DEM): contiene valores de altura situados en la superficie verdadera del terreno (tierra), tal modelo puede ser usado para generar curvas de nivel. (ver figura 17).

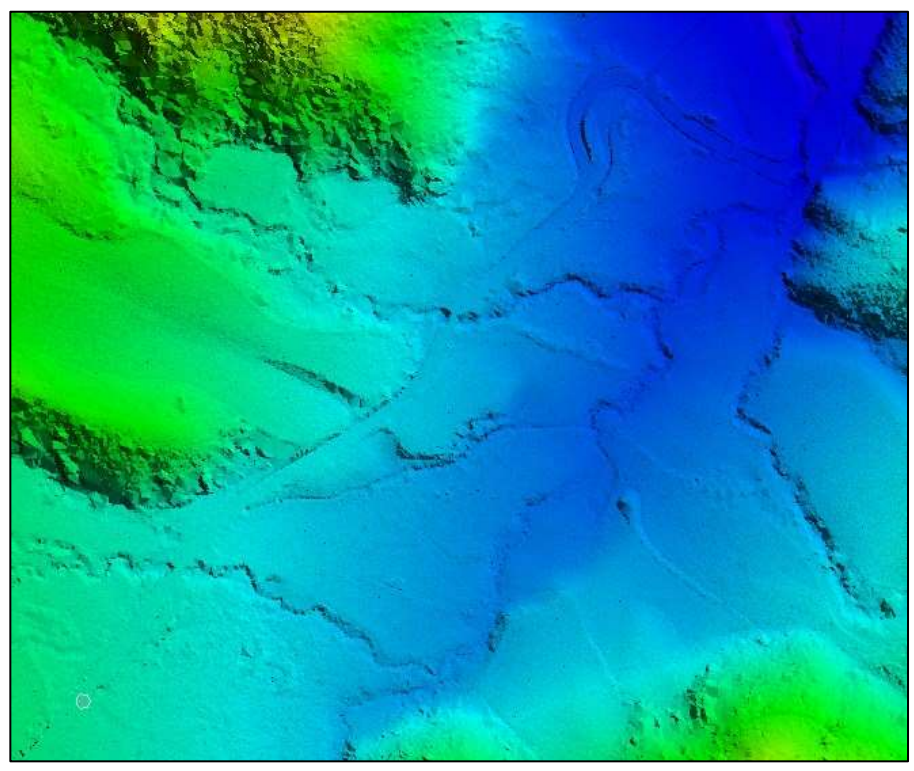

**Figura 17. Modelo Digital de Terreno Obtenido por LIDAR** Fuente: Elaboración Propia

**Modelo Digital de Superficie (DSM)**. Contiene valores de altura sobre la superficie de los objetos situados en el terreno. Tal modelo es necesario cuando debería crearse las orto-imágenes (ver figura 18).

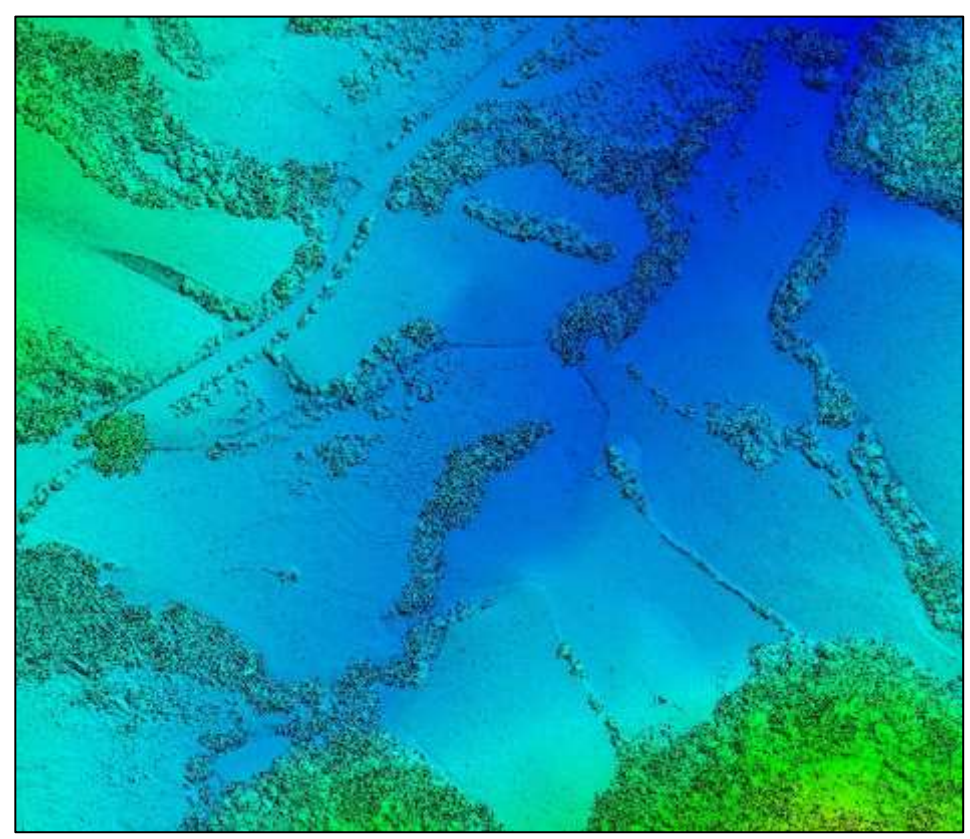

**Figura 18. Modelo Digital de Superficie Obtenido por LIDAR** Fuente: Elaboración Propia

# **2.12.1 Estructura de un DTM**

Según la bibliografía, el modelo Digital de Elevación se han dividido básicamente en dos grupos y en función de la concepción básica de la representación de los datos: vectorial y ráster.

Los modelos vectoriales se basan en entidades (puntos y líneas) definidas por sus coordenadas; en los modelos ráster, los datos se interpretan como el valor medio de unidades elementales de superficie (referido a los pixeles que se unen en forma de mosaico), el terreno tiene una distribución regular, sin solapamiento y con recubrimiento total del área representada.

A continuación, se hace una descripción de los modelos digitales más usados

### **2.12.1.1 Modo Ráster: Matrices Regulares GRID**

La estructura matricial tiene antecedentes relativamente remotos:

Chapman (1952) Propuso métodos de análisis topográficos basados en matrices regulares, esta estructura es el resultado de superponer una retícula sobre el terreno y extraer la altitud media de cada celda (aunque habitualmente se utiliza un valor puntual, asociado a cada nudo de la retícula o punto medio de la celda, con lo que esencialmente se construye un modelo vectorial de puntos).

La retícula puede adoptar formas variadas pero la más utilizada es una red regular de malla cuadrada con filas y columnas equiespaciadas. En esta estructura, la localización espacial de cada dato está implícitamente determinada por su situación en la matriz, una vez definidos su origen y el intervalo entre filas y columnas.

De lo anteriormente descrito, entendemos que una estructura de cuadrícula GRID o trama de distribución regular de puntos de altura en una cuadrícula igualmente espaciada en cada dirección de coordenadas (dx, dy) conduce a una estructura comparable a una imagen digital, (ver figura 19).

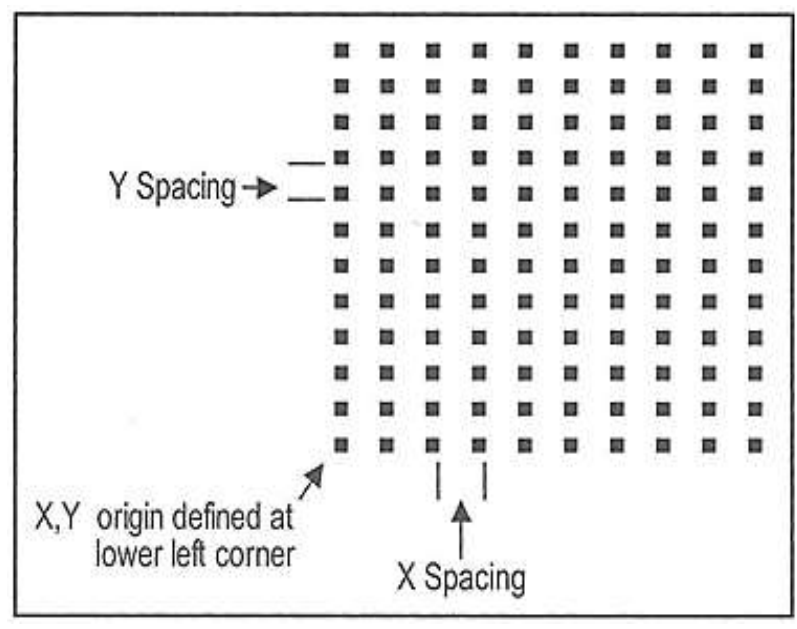

**Figura 19. Estructura de un modelo regular GRID** Fuente: ASPRS 2010 Manual de Fotogrametría

Una representación en cuadrícula evita la necesidad de almacenar puntos, espacios X e Y, y el tamaño de la cuadrícula. Estos valores se utilizan para calcular la ubicación de los valores Z almacenados en este formato, lo que es fácil de interpretar y ahorra espacio, además los formatos de cuadrícula a menudo son compatibles con los algoritmos de procesamiento de imágenes ráster, como PCI Geomática, Erdas, PhotoSCan, entre otros.

Las cuadrículas son fáciles de representar o mostrar como una imagen ráster, los archivos de cuadrícula se pueden visualizar como imágenes de relieve sombreado o imágenes de contornos codificados por color. Sin embargo, la debilidad inherente al modelar una superficie mediante el uso de rejillas de elevación es que no hay forma de colocar una elevación en una ubicación X, Y específica, como el pico de una colina o la cima de la cordillera, como se muestra en la figura 20.

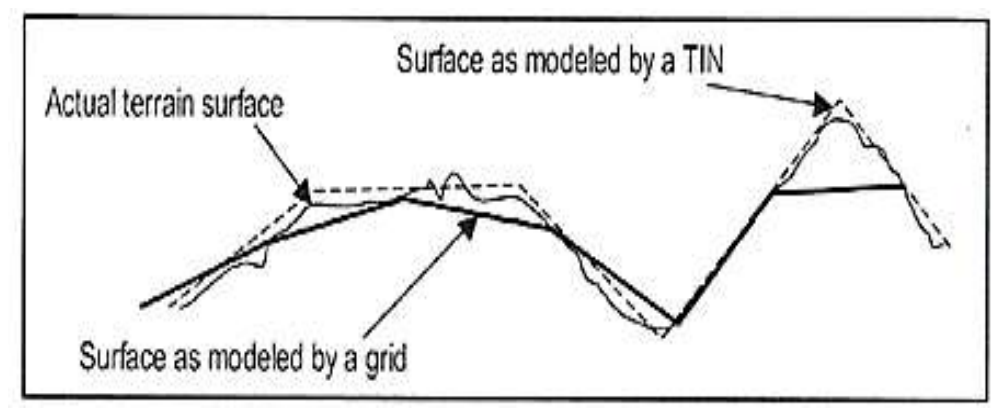

**Figura 20. Modelamiento de un Grid vs TIN** Fuente: ASPRS 2010 Manual de Fotogrametría

### **2.12.1.2 Modelo Vectorial: Red de triángulos irregulares (TIN)**

La red de triángulos irregulares o red irregular triangulada es otro método muy común para modelar la superficie del terreno que utiliza puntos y líneas espaciados irregularmente. Este es un método útil porque puede modelar con mayor precisión la superficie del terreno y utiliza menos puntos que el método de la cuadrícula. Las crestas y los drenajes pueden estar bien definidos por interpretación, particularmente cuando el ser humano está involucrado en la extracción de datos. Además, los datos lineales tridimensionales de líneas y de características como líneas de ruptura o más conocidos como breaklines y bordes de vías pueden agregar mejores detalles a la superficie final. Estos puntos y líneas irregularmente espaciados típicamente se triangulan en la denominada Red Irregular Triangulada (TIN) para modelar la superficie. Muchos métodos se utilizan para generar triángulos, por lo general, los métodos intentan crear triángulos equiláteros, ya que son geométricamente más fuertes (más precisos) para modelar la superficie.

### **2.13 Ingeniería conceptual**

La ingeniería conceptual es la primera etapa de un proyecto de ingeniería e inicia como resultado de la necesidad de generar un producto determinado. Los conceptos técnicos iniciales se estudian y se analizan para identificar si un proyecto es factible o bien identificar cuáles son los requerimientos de proceso o equipo adicionales para generar el producto.

La ingeniería conceptual proporciona los elementos de juicio técnico y económico para la toma de decisiones que permiten concretar la generación o no de un producto. Así como, establecer los preceptos para el desarrollo de las subsecuentes etapas de ingeniería como lo es la ingeniería básica.

Para ello se conducen estudios de proceso y diseños preliminares que varían en su naturaleza y abarcan diferentes categorías y alcances, lo que depende de cuál es el grado de definición del producto al inicio de la ingeniería conceptual.

En los casos de etapas muy tempranas del desarrollo de un producto se realizan estudios que permitan evaluar diferentes alternativas técnicamente factibles, ventajas y desventajas de cada una de tal manera de contar con una lista corta de opciones a analizar con mayor profundidad en una siguiente etapa. Se fijan las bases del negocio, los productos que eventualmente podría obtener y su comercialización en el mercado, se proponen capacidad de procesamiento y potenciales localizaciones para desarrollar el proyecto (García, 2021)

### **2.14 Ingeniería básica**

La ingeniería básica, se define como la fase del proyecto en la cual se produce documentación del proceso y de la ingeniería asociada de suficiente calidad y profundidad, como para definir adecuadamente los equipos, líneas y demás especificaciones para las fases de ingeniería de detalle, procura y construcción de las instalaciones del proyecto. Esta fase suele representar aproximadamente el 15 por ciento de los costos de un proyecto de ingeniería. Esta vital fase del proyecto se utiliza normalmente para apoyar la decisión de inversión y dar inicio al desarrollo físico de un proyecto (Rodríguez, 2007)

En la ingeniería básica quedarán reflejados definitivamente todos los requerimientos de usuario, las especificaciones básicas, el cronograma de realización y la valoración económica.

Durante esta fase se definen los siguientes trabajos:

- ➢ Revisión detallada de la ingeniería conceptual y requerimientos de usuario
- ➢ Hojas de datos de todas las salas (críticas y no críticas)
- ➢ Cálculo de cargas térmicas y caudal de aire en cada una de las salas
- ➢ P&ID básico de aguas y HVAC
- $\triangleright$  Distribución de puntos de uso de servicios
- ➢ Revisión de Layout de salas, incluyendo áreas de servicios
- $\triangleright$  Listas de consumos y equipos

La ingeniería básica se desarrolla en dos etapas: la primera consiste en la toma de datos y elaboración de requerimientos de usuario y en la segunda se desarrolla el resto de trabajos descritos anteriormente.

La aprobación de esta ingeniería supone una sólida base para el desarrollo de la ingeniería de detalle

## **2.15 Ingeniería de detalle**

La ingeniería de detalle o diseño de detalle es la fase en la que quedan determinados todos y cada uno de los subsistemas, componentes o partes que integran un proyecto, pues el objetivo de esta especialidad es definir de manera precisa su ejecución; para ello, es primordial generar documentación que contenga especificaciones y planeaciones que permitan poner en práctica tal proyecto, tanto a los mismos proyectistas como a algún otro equipo de ingeniería.

La ingeniería de detalle comienza con la consideración de su viabilidad; esto constituye la base del proyecto. Los datos recopilados durante esta etapa son, todavía, sometidos a una fase de refinación que permite evaluar y corregir los puntos que signifiquen una debilidad durante la ejecución de dicho proyecto (Mendoza, 2015).

Los objetivos de la ingeniería de detalle son:

- ➢ Comprobar y confirmar si el proyecto es viable.
- ➢ Modificar las hipótesis y las soluciones del diseño básico las veces necesarias.
- ➢ Suministrar toda la información técnica, económica y legal al promotor.
- ➢ Suministrar los datos técnicos, detalles constructivos y condiciones en que debe fabricarse (o construirse) el objeto del proyecto.

# **CAPITULO III MARCO PRACTICO**

### **3 Metodología de trabajo**

La realización de un proyecto Aerofotogrametrico LIDAR, oficialmente en el país concierne operaciones aéreas a cargo de la Unidad de Operaciones del Servicio Nacional de Aerofotogrametría, trabajo de campo para el establecimiento de puntos georreferenciados, puntos de apoyo al vuelo y procesamiento de datos LIDAR a cargo de la Unidad de Ingeniería del Servicio Nacional de Aerofotogrametria de la Fuerza Aérea Boliviana. El flujo de trabajo debe ser coordinado para la ejecución eficiente de acuerdo a los términos de referencia del proyecto, así de esa manera obtener resultados óptimos reduciendo tiempos y optimizando los costos de operación.

La figura 21, demuestra la metodología de trabajo mediante un flujograma de procesos en el cual se basa la Unidad de Ingeniería del Servicio Nacional de Aerofotogrametría para realizar un Levantamiento Topográfico con metodología LIDAR.

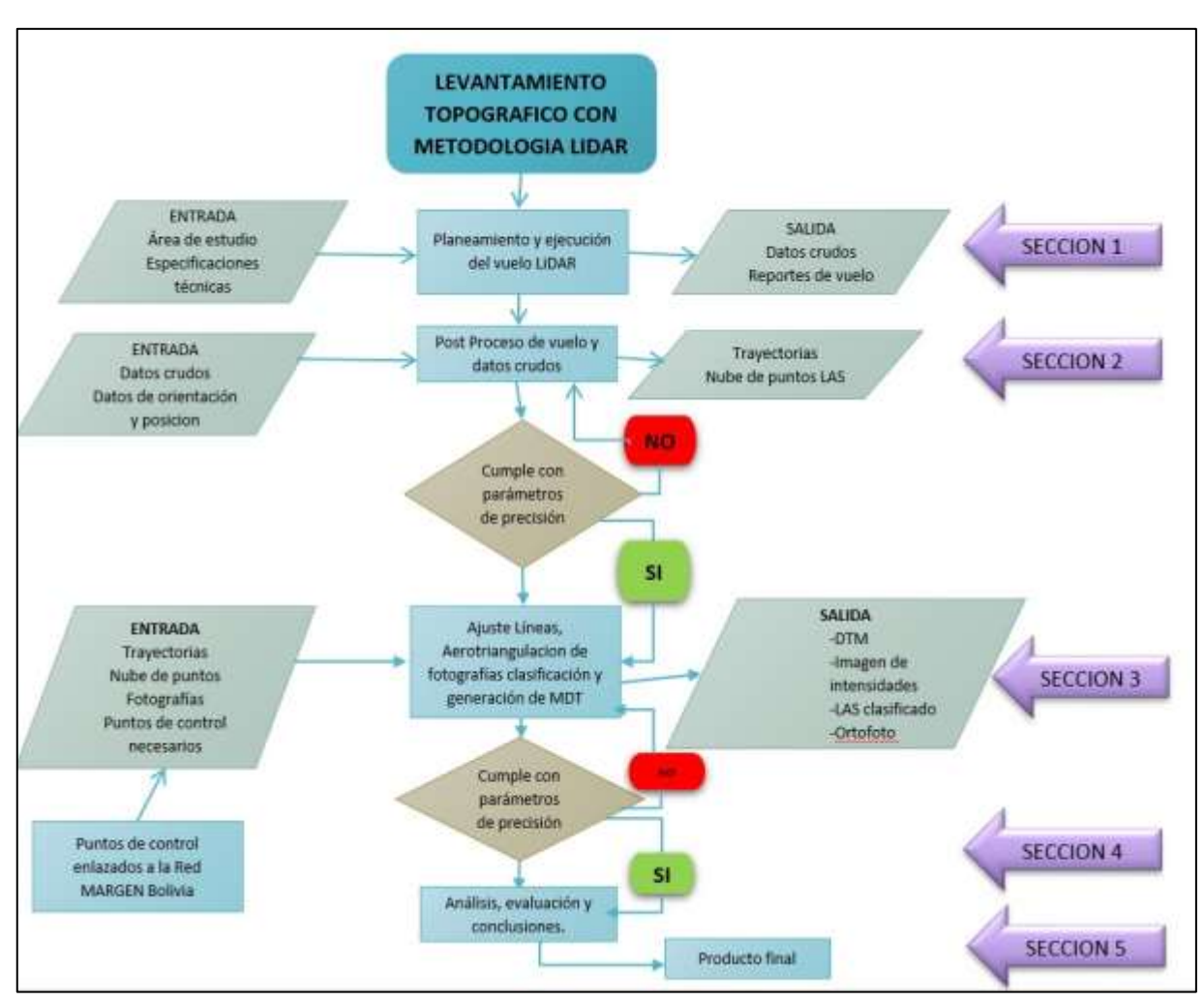

**Figura 21. Flujograma para Levantamiento Topografico con Metodologia LIDAR.** Fuente: Elaboración propia

# **3.1 Levantamiento Topográfico con Metodología LIDAR.**

# **3.1.1 Planeamiento y ejecución del vuelo LiDAR (SECCION 1)**

En este punto se genera el plan de vuelo, con los parámetros correctos para el área de estudio, mismo que será cargado al sensor ALS70 y ejecutado por el Servicio Nacional de Aerofotogrametría.

### **3.1.2 Post Proceso de vuelo y datos crudos (SECCION 2)**

En el post proceso de vuelo se realiza los cálculos para la determinación de trayectorias de vuelo mediante la combinación de datos GPS – IMU. Los datos IMU-GPS se combinan a determinadas frecuencias, utilizando el programa de post procesamiento que para este caso es el Inertial Explorer. Los datos GPS de apoyo al vuelo se combinan con los datos GPS – IMU del sensor y la aeronave para obtener las trayectorias ajustadas para obtener la nube d puntos LIDAR ajustada en cada posición.

### **3.1.3 Ajuste de líneas de vuelo y generación de MDT y MDS (SECCION 3)**

Durante esta etapa se realiza el procesamiento de la nube de puntos obtenidas con las trayectorias procesadas, en un inicio esta nube de puntos dispuestas en bandas de barrido requiere de un ajuste de líneas de vuelo y posteriormente un proceso clasificación, con el fin de obtener el modelo digital del terreno (MDT), modelo digital de superficie (MDS) y las curvas de nivel. Los datos ya ajustados posteriormente se anexarán en un único proyecto, para ejecutar sobre ellos rutinas de clasificación de tipo automática, en base a dos clases o categorías:

- ➢ Puntos que constituyen el Terreno
- ➢ Puntos que no pertenecen al Terreno, por ejemplo, vegetación o infraestructuras.

Para llevar a cabo la clasificación automática, se emplearán herramientas de clasificación y algoritmos o macros que contienen instrucciones de clasificación de acuerdo con el tipo de terreno.

El software que se ha empleado para esta actividad es el TerraScan, en combinación con TerraMatch y TerraModeler.

### **3.1.4 Análisis, evaluación y conclusiones (SECCION 4)**

El análisis e interpretación en función a los parámetros de validación según los términos de referencia nos indicará si la nube de puntos LIDAR cumple con las precisiones lo cual nos dará como solución la aceptación de la muestra, por consiguiente, la validación de la obtención de topografía con metodología LIDAR, para su aplicación en diferentes proyectos.

# **3.1.5 Producto final (SECCION 5)**

El producto final se ve reflejado en la correcta determinación del modelo digital del terreno (MDT) y modelo digital de superficie (MDS), en función a la densidad de puntos, la correcta clasificación de entidades del terreno, la precisión horizontal y vertical que se encuentran en los términos de referencia.

Durante el desarrollo de actividades de trabajo dirigido, el Servicio Nacional de Aerofotogrametría realizo el proyecto LEVANTAMIENTO AEROFOTOGRAMETRICO LIDAR PARA LA INGENIERIA CONCEPTUAL, BASICA Y DE DETALLE - CRUCE RIO ANTAHUACANA, empleando la metodología LIDAR, para lo cual se consideró los pasos o siguientes actividades:

### **3.2 Actividades Preliminares**

### **3.2.1 Inducción de seguridad**

En base a los establecido en su política de Seguridad, Salud y Medio Ambiente, el SNA, dedico un periodo adecuado de tiempo para la inducción del personal encargado de las operaciones aéreas y de gabinete.

### **3.2.2 Revisión de equipos y requerimientos**

Para la ejecución del vuelo Aerofotogrametrico LIDAR, es necesario el funcionamiento del equipo ALS70 en tierra para verificar el adecuado funcionamiento con los parámetros correctos de calibración (Figura 22). Funcionamiento de los equipos a ser utilizados en el apoyo al vuelo (Figura 23), asimismo tener muy claro los procedimientos a ser empleados en la ejecución del plan de vuelo en el área de estudio (Leica AeroPlan70 for Leica MissionPro User Manual), verificando además alternativas desarrolladas en base a experiencias de vuelo en caso de presentarse alguna falla del sensor.

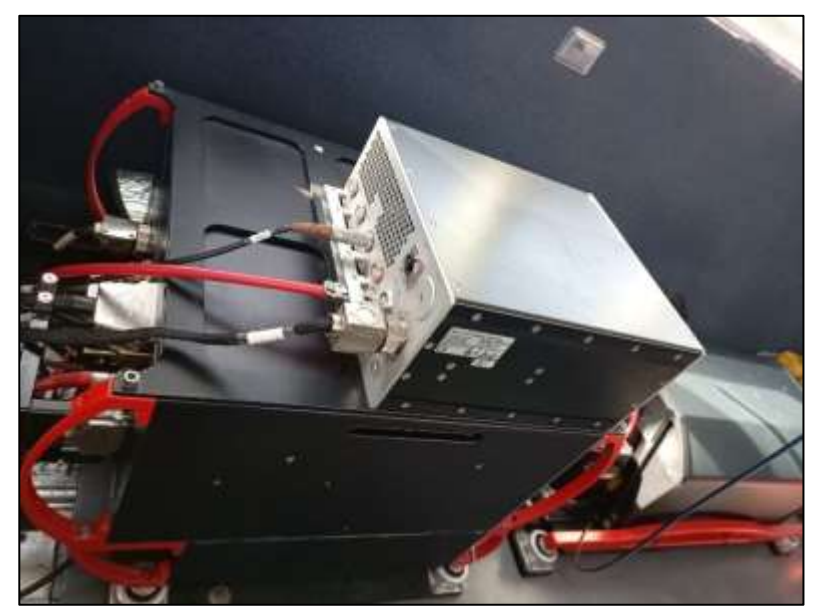

**Figura 22. Sensor ALS70 HP** Fuente: Elaboración propia

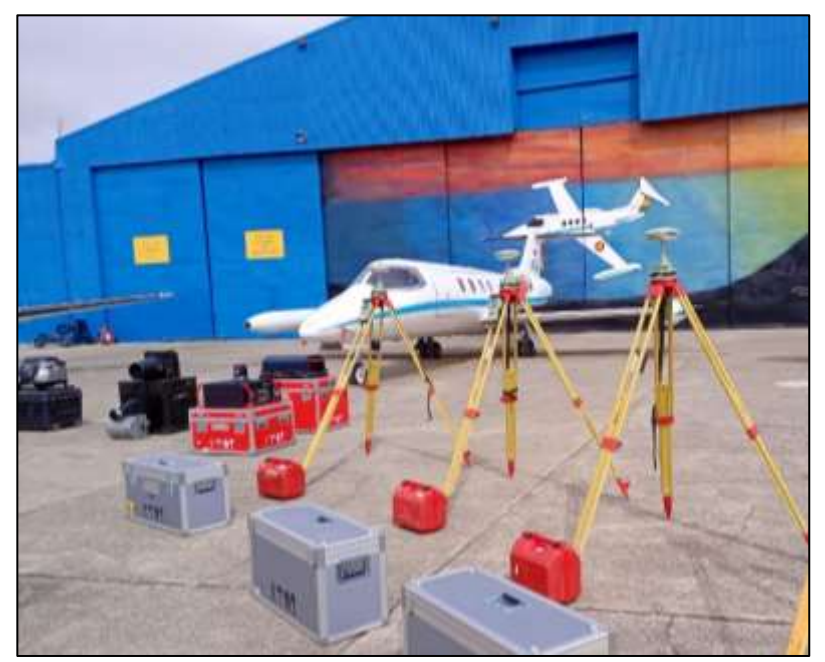

**Figura 23. GPS GS08 LEICA VIVA** Fuente: Elaboración propia

### **3.2.3 Fase de planeamiento de vuelo**

Con el área de estudio delimitado, así como las especificaciones técnicas descritas (Anexo

4) y contrato respectivo, mediante la sección de Vuelos se preparó una serie de planeamientos

tomando en cuenta la velocidad de vuelo, altitud y ancho de cobertura por cada línea de vuelo que está en función a la densidad de puntos por  $m<sup>2</sup>$  que se requiera, eligiéndose el plan de vuelo que garantice obtener la precisión y características técnicas requeridas por los insumos a generarse y que a su vez permita un rendimiento óptimo de los tiempos de vuelo.

También debemos considerar los desniveles propios del terreno mayores a 500 m, debido a que en los puntos bajos del terreno se obtendrá una menor densidad de puntos o carencia de información por perdida de retorno en los pulsos del láser, para lo cual en algunos casos se debe reducir el ángulo de barrido (Field of view) del LIDAR, para tener una cobertura sobre terrenos con menor altura, asimismo se puede aumentar la potencia del láser y reducir la frecuencia de barrido lo que puede conllevar a una reducción de la velocidad a fin de mantener la densidad de puntos. El plan de vuelo se generó en el programa Leica MissionPro desarrollado por la empresa LEICA, diseñado especialmente para el SNA.

### **3.2.4 Desarrollo del planeamiento**

La forma más adecuada para lograr el recubrimiento de vuelos, es cubrir la superficie con una serie de recorridos (Líneas de vuelo) paralelos y equidistantes entre sí, debidamente superpuestos con forma transversal para garantizar la sobreposición (overlap).

Una vez fijada la dirección de los recorridos, se trazaron las líneas de vuelo sobre el DTM que se dispone de la zona en la que se va ejecutar los cálculos respectivos. (Figura 24)

Una vez realizado el planeamiento de las zonas a volar, se procedió a remitir vía correo electrónico las imágenes, datos tabulares y el archivo de compilación para su respectiva aprobación por la empresa contratante IPE BOLIVIA, para su posterior cargado del plan de vuelo en el sensor ALS70 (ver figura 25).

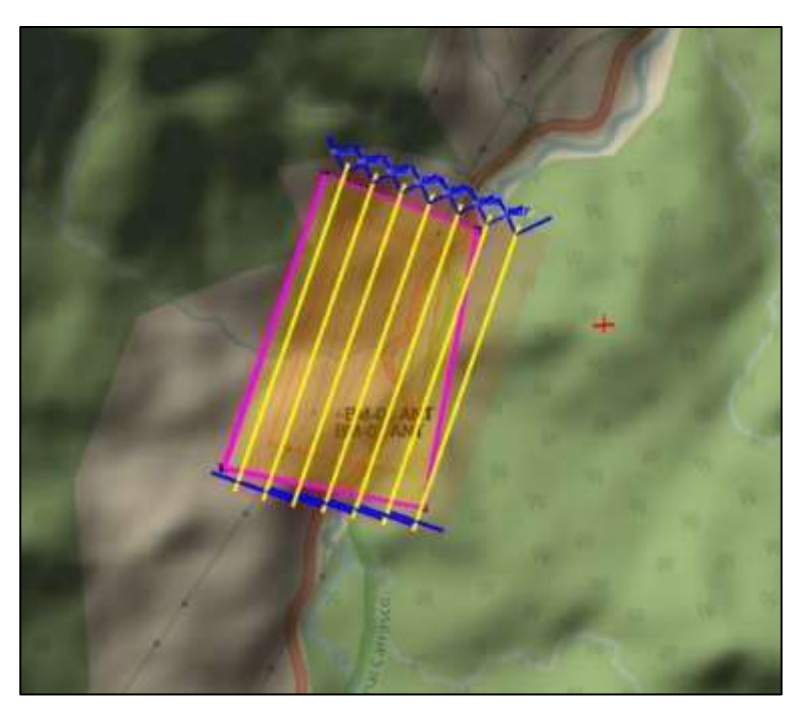

**Figura 24. Líneas planeadas del proyecto.** Fuente: Elaboración propia en MissionPro

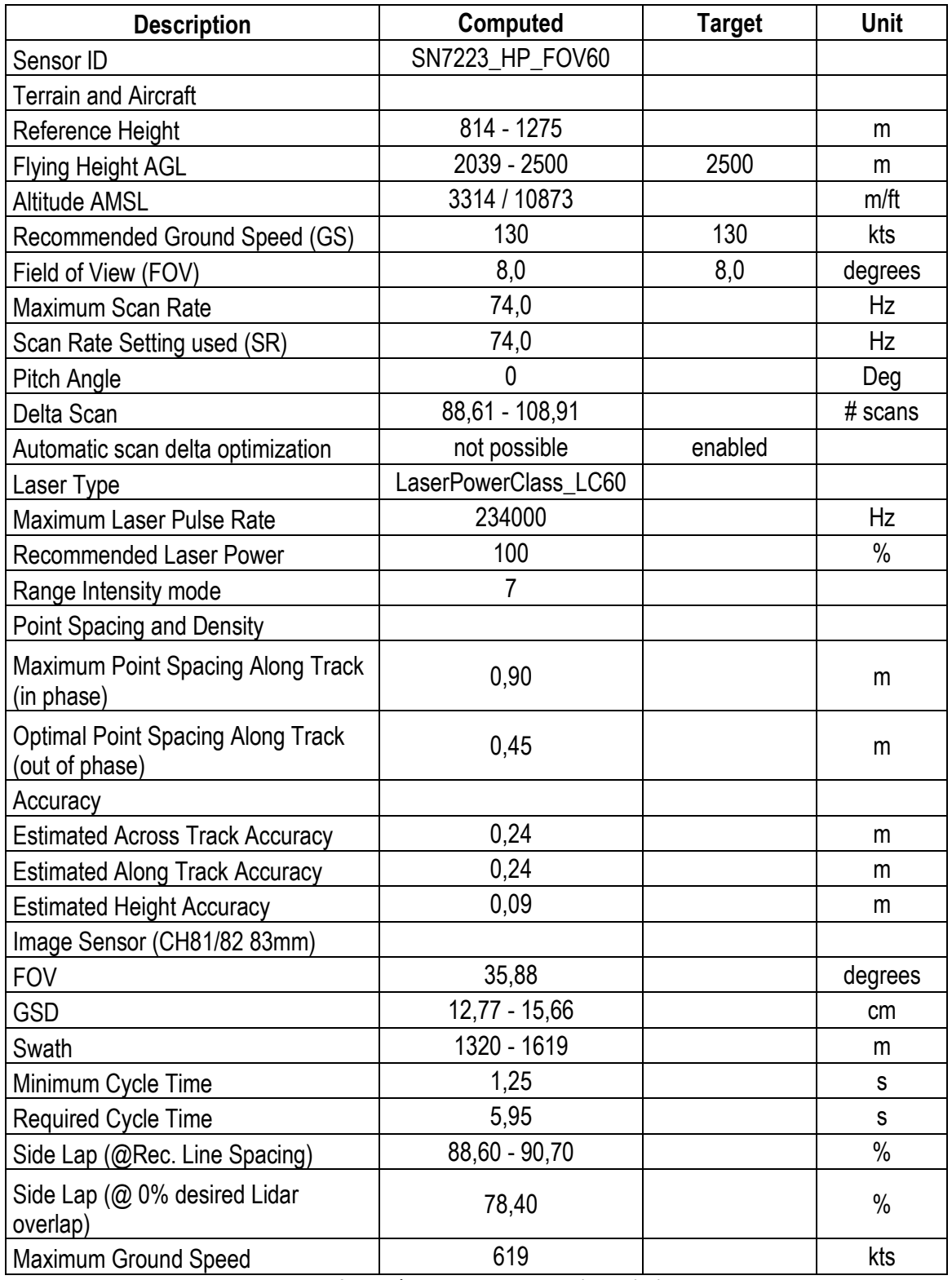

**Tabla 3: Parámetros de vuelo Leica MissionPro** Fuente: Elaboración propia
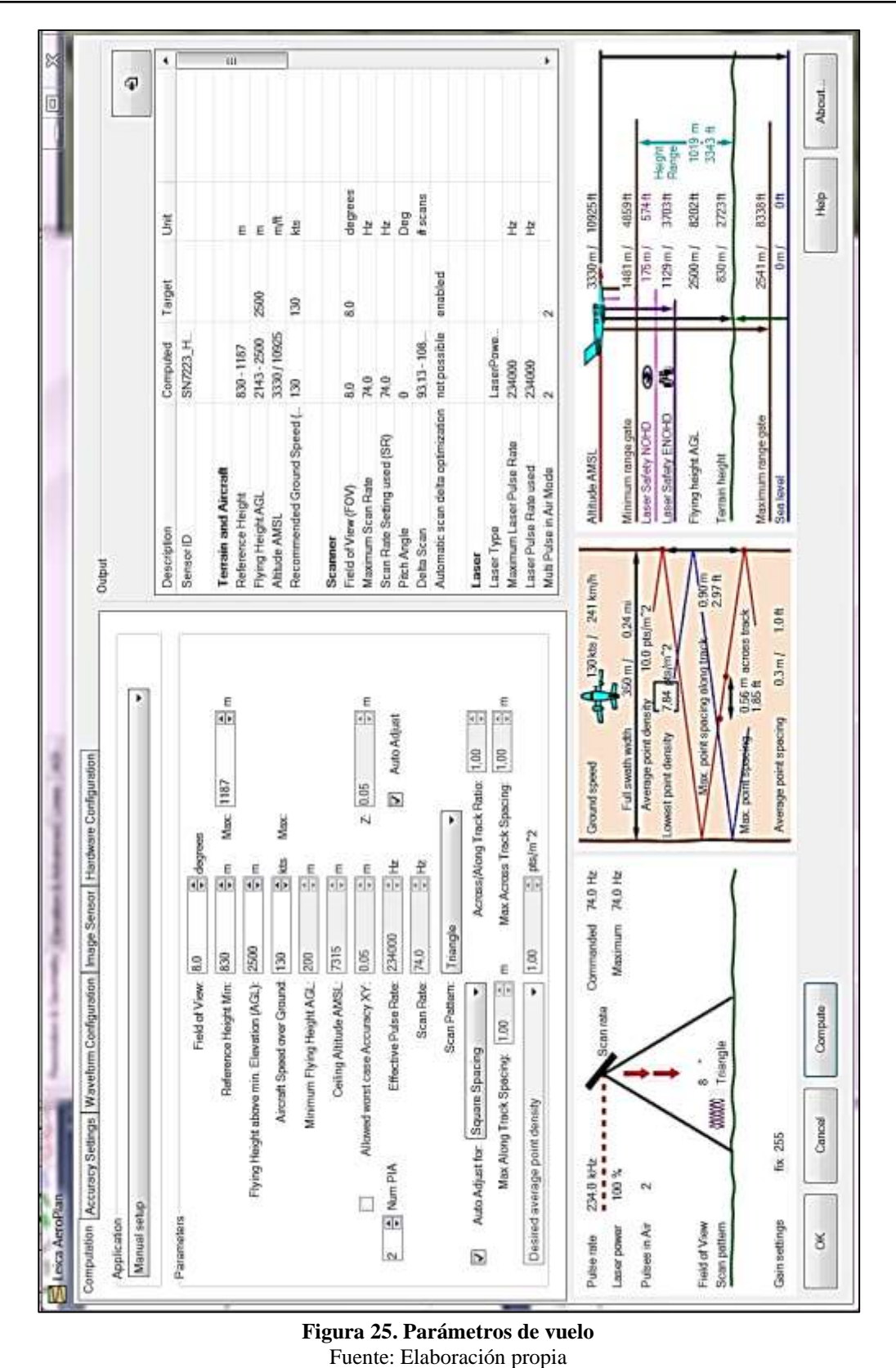

## **3.2.5 Vuelo de Calibración**

El vuelo de calibración consiste en la toma de datos LIDAR en ciudades o lugares donde puedan obtener formas regulares plenamente identificables, tales como construcciones, techos en forma de dos aguas, lugares planos sin vegetación que permitan comparar las líneas de vuelo y observar los posibles desalineamientos que se pueden producir entre el Sensor Laser y el IMU. Con este análisis se pueden realizar las correcciones angulares en los tres ejes, es decir en los desalineamientos respecto a los ejes x, y, z y la torsión.

El vuelo de calibración se caracteriza por tener dos líneas a la misma altura, pero en diferente dirección (opuestas) sobre el mismo eje o en la misma trayectoria de retorno. De igual manera se requiere una línea perpendicular que atraviese las dos líneas a la misma altura de vuelo.

Con los valores obtenidos del vuelo de calibración (figura 53), de fecha 5 de enero de 2021, se obtiene un registro inicial, el cual es usado en los procesos finales LIDAR, teniendo como función principal corregir desalineamientos entre el Sensor LIDAR y el IMU.

En el vuelo realizado para el presente proyecto, se procedió con ajustes mediante procedimientos matemáticos de control de calidad y verificando además que en todo momento los resultados de calibraciones LIDAR sean los más óptimos y precisos (ver figura 25).

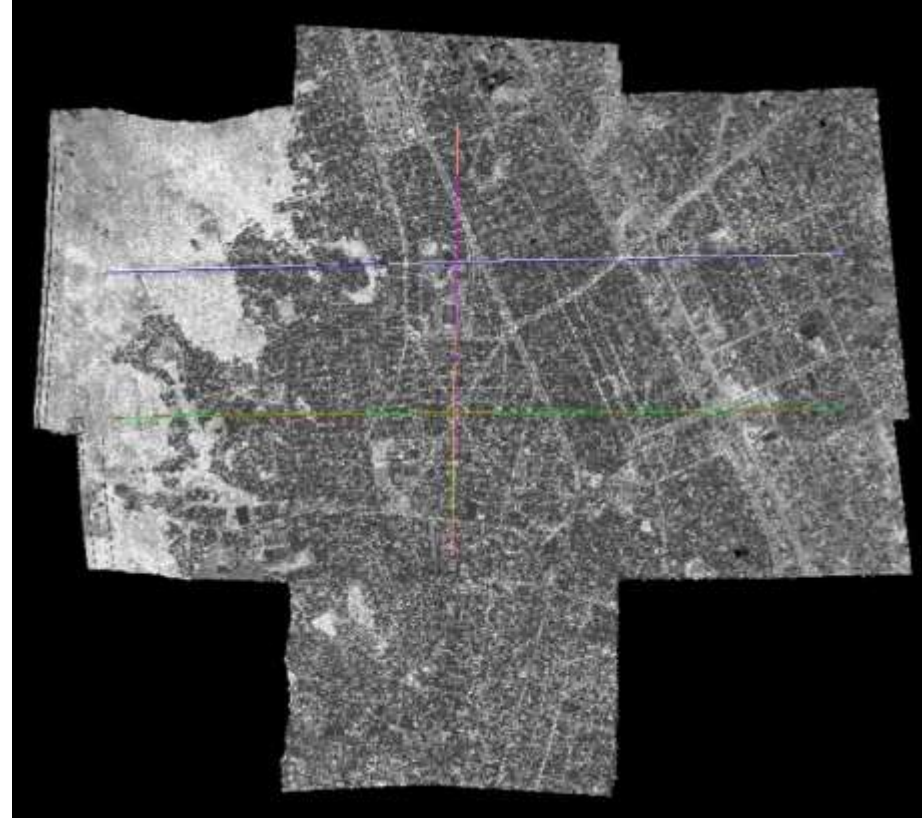

**Figura 26. Vuelo de Calibración – Ciudad de Viacha** Fuente: Elaboración propia

# **3.2.6 Bases GPS de Apoyo al Vuelo LIDAR**

A partir de la Estación permanente CBMB de la Red MARGEN – SIRGAS de Bolivia y el Punto PAVL-02 correspondiente al Proyecto Hidroeléctrico Ivirizu de 48 horas de observación, se determinaron los puntos ANTHL-L1 y ANTHL-L2 para el apoyo al vuelo (Figura 27), las coordenadas geográficas correspondientes se detallan en la siguiente tabla:

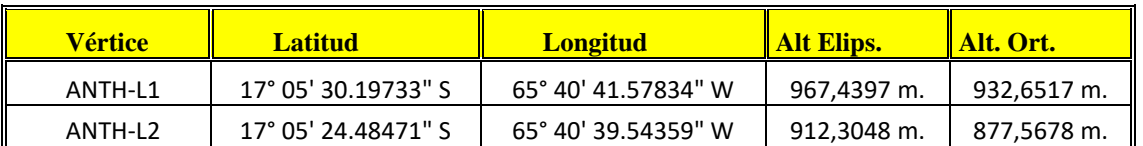

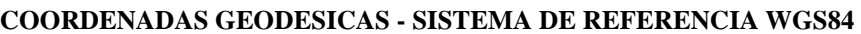

**Tabla 4. Coordenadas Apoyo al Vuelo "LEVANTAMIENTO AEROFOTOGRAMETRICO LIDAR ANTAHUACANA"**

Fuente: Elaboración propia.

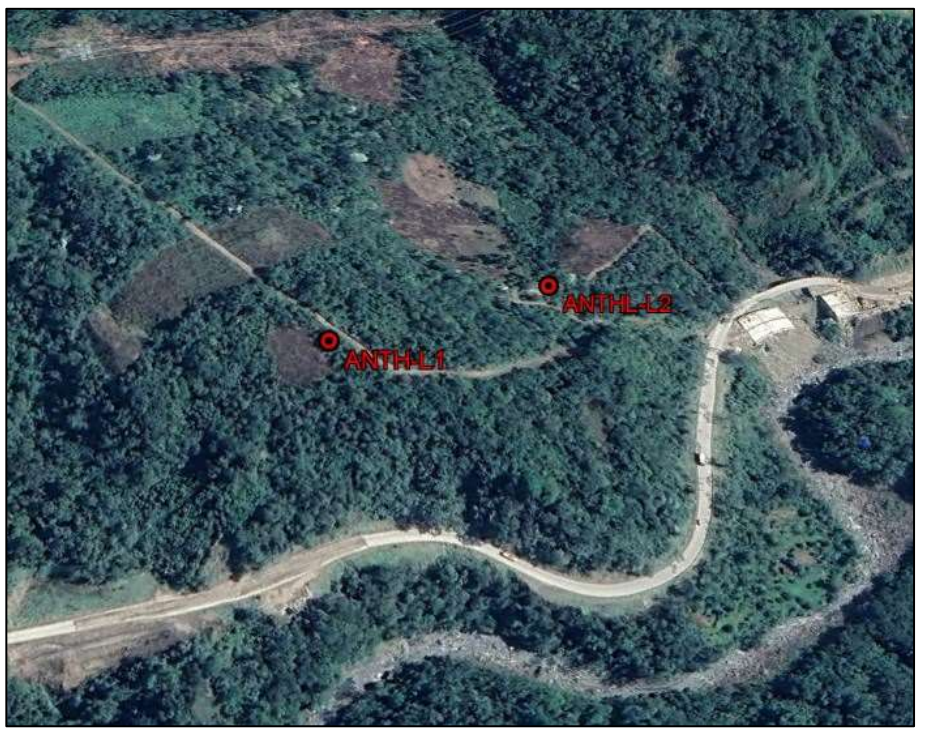

**Figura 27. Puntos de apoyo al Vuelo LIDAR** Fuente: Google Earth

# **3.3 Trabajo de campo**

Producto de las actividades del trabajo de campo se determinaron 4 puntos de control (Tabla 7), con coordenadas referidas al Sistema de Referencia WGS84, proyección Universal Transversal de Mercator en la Zona 20, para lo cual fue necesario efectuar la planificación de acuerdo a la propuesta adjudicada, las especificaciones técnicas y al cronograma de actividades para la ejecución de los trabajos de campo y gabinete.

Los criterios para la ubicación y monumentación de los puntos de control fueron coordinados con el responsable y coordinador del proyecto por parte de la Empresa IPE BOLIVIA S.R.L.

El Servicio Nacional de Aerofotogrametría, con los criterios ya definidos realizo la planificación considerando aspectos técnicos de medición, proceso y ajuste de datos, uso de equipos geodésicos, topográficos y programas informáticos llegando a cumplir con la obtención de coordenadas Geodésicas y altura elipsoidal.

# **3.3.1 Recolección de datos**

La primera actividad que se realizó para la determinación de puntos consistió en la recolección de la información que permitió conocer las características del terreno y la delimitación del área de trabajo. Información que consiste básicamente en obtener coordenadas de los vértices del proyecto (E, N), con el propósito de planificar rutas y tiempos para la ubicación de los puntos.

# **3.3.1.1 Información Geográfica**

Imágenes de satélite de la plataforma GOOGLE EARTH

# **3.3.1.2 Puntos de enlace**

Puntos pertenecientes a la Red MARGEN – SIRGAS a cargo del Instituto Geografico Militar (IGM).

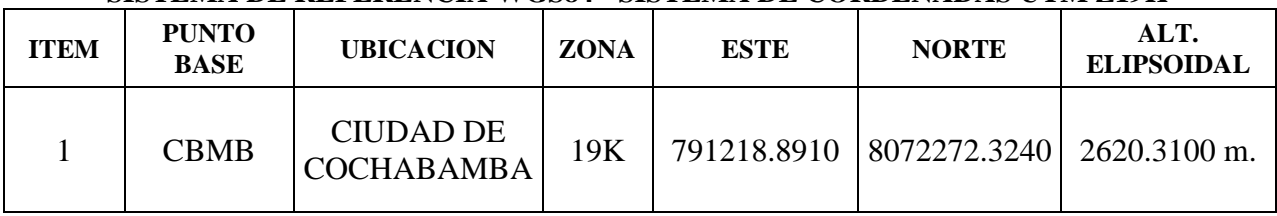

## **SISTEMA DE REFERENCIA WGS84 - SISTEMA DE CORDENADAS UTM Z19K**

**Tabla 5. Coordenadas UTM de la Estación Permanente del IGM – CBMB** Fuente: Elaboración propia

## **3.3.2 Reconocimiento**

En base a la planificación realizada antes de la ejecución del trabajo, inicialmente se realizaron visitas de reconocimiento y ubicación de 4 puntos en el área de trabajo.

La localización se efectuó con equipo GPS navegador, verificando posibles obstrucciones para las mediciones con GPS. Asimismo, se seleccionó las áreas de acceso fácil, garantizando la sostenibilidad de los mojones.

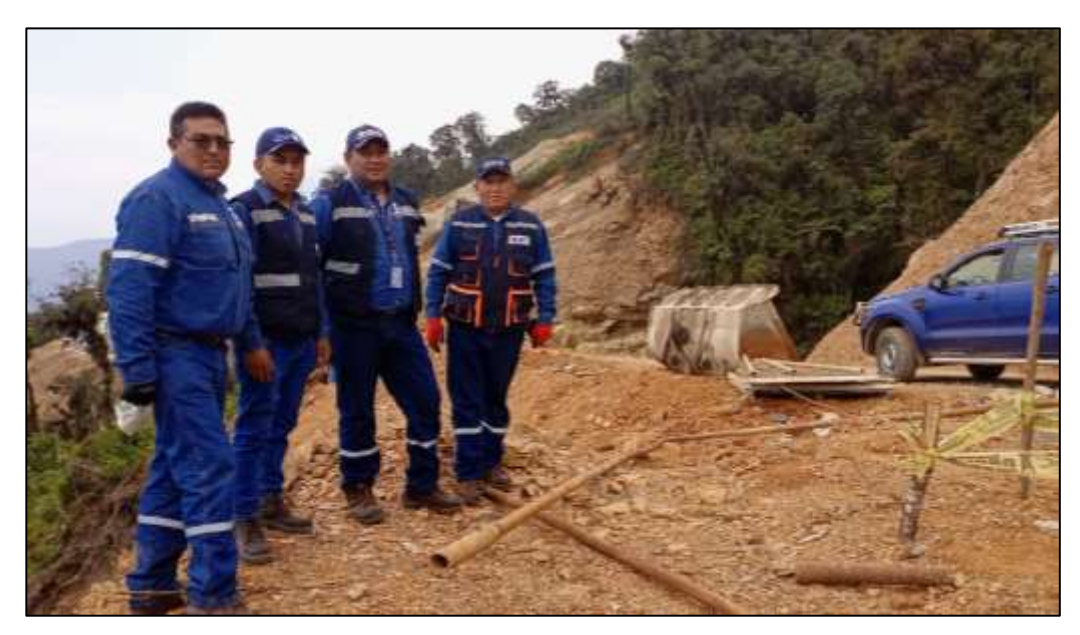

**Figura 28. Reconocimiento con la supervisión de IPE BOLIVIA S.R.L.** Fuente: Elaboración propia

# **3.3.3 Monumentación**

El trabajo de monumentación consistió en la construcción de mojones de cemento de 25 x 25 cm, las bases de los mojones fueron enterrados a una profundidad aproximada de 45 cm en el suelo.

En la monumentación de los puntos de control se realizaron mojones de Hormigón Ciclópeo en forma de tronco piramidal con dimensiones de 30 x 30 cm en su base y 25 x 25 cm en su coronamiento.

Para la identificación de los puntos, se colocó una placa de bronce en la parte superior del mojón, con la inscripción correspondiente, conteniendo la designación del punto, proyecto, año, entidad contratante y ejecutora, como se muestra en la figura 29.

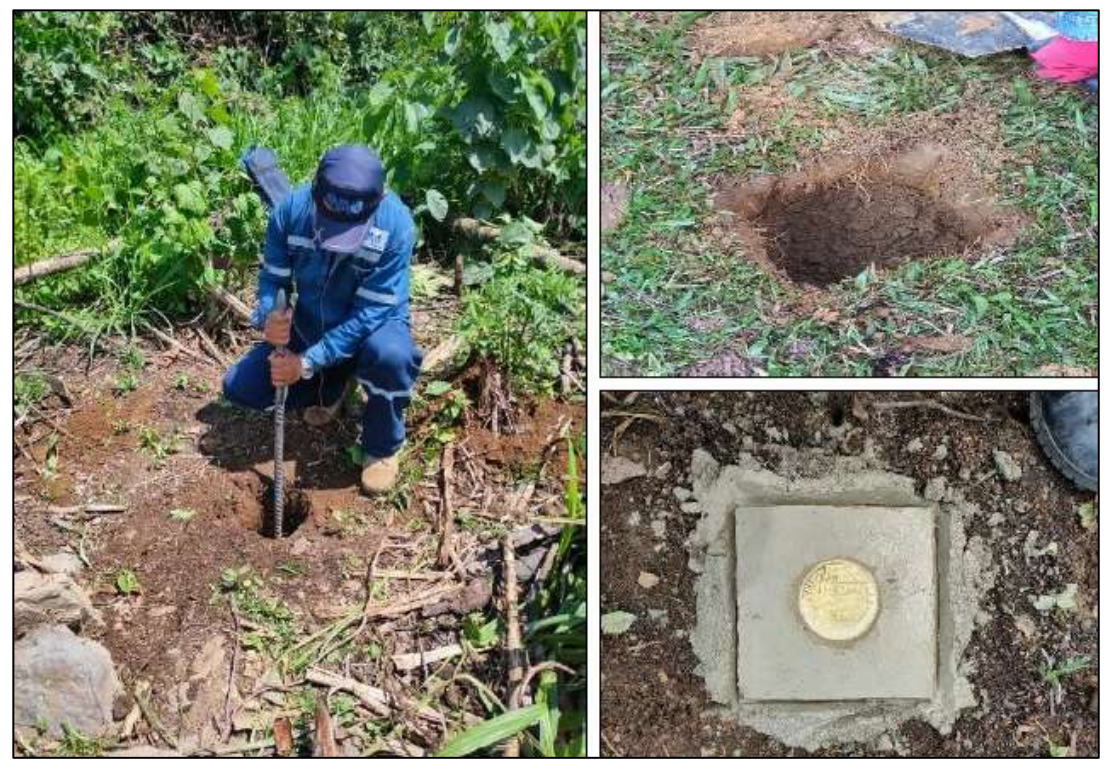

**Figura 29. Proceso de Monumentación de los puntos** Fuente: Elaboración propia

# **3.3.4 Determinación de los puntos**

# **3.3.4.1 Control Horizontal**

Las observaciones realizadas en los puntos de la Red Geodésica se realizaron acorde a los

términos de referencia. (Ver anexo 4)

Intervalo de toma de datos:

 $-$  0.5 s.

Dilución de Precisión:

- GDOP (min) 2.1
- $GDOP$  (max) 2.8
- PDOP (min) 1.7
- PDOP (max)  $4.0$

Numero de satélites:

Mayores a cuatro satélites

Ajuste. – Fue calculado a partir del conjunto de las observaciones de una línea base, donde el proceso de ajuste definitivo de la multisesión, multiestación y el cálculo matemático sistematizado fue realizado mediante el programa de compensación Leica GeoOffice V. 8.4 que permitió el óptimo resultado de las observaciones efectuadas.

Los datos crudos procesados fueron almacenados en formato RINEX.

## **3.3.4.2 Determinación de puntos**

Para la determinación de los 4 (cuatro) puntos, ANTH-L1, ANTH-L2 (Figura 30), ANTH-L3 y ANTH-L4, distribuidos en el área correspondiente al Proyecto, se procedió a la observación simultáneamente por 5 horas y que fueron densificados a partir de la estación permanente perteneciente a la Red MARGEN del Instituto Geográfico Militar (IGM) CBMB de la ciudad de Cochabamba y el punto PAVI-02 lecturado por 48 horas durante la ejecución del proyecto Hidroeléctrico Ivirizu.

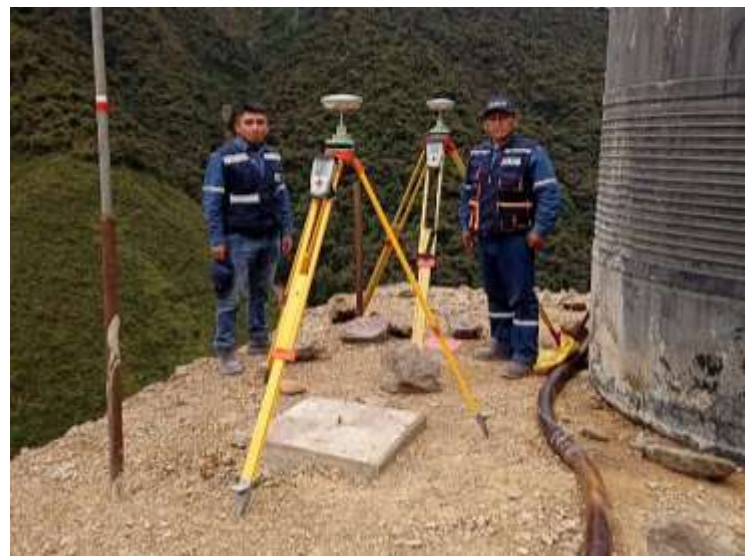

**Figura 30. Lectura GPS en el punto ANTH-L2** Fuente: Elaboración propia.

Para la determinación de puntos se adoptó la metodología de posicionamiento Estático – Diferencial, por ser el más recomendable para minimizar los errores sistemáticos asociados, como se indica en los términos de referencia del presente proyecto. Para la determinación de los puntos se empleó 5 receptores para el posicionamiento simultaneo, con sesiones de 5 (cinco) horas e intervalos de recepción de 0.5 seg de acuerdo a la propuesta presentada por el SNA, garantizando la simultaneidad de las observaciones y en formato único para transformarlos a un formato RINEX. (Figura 31)

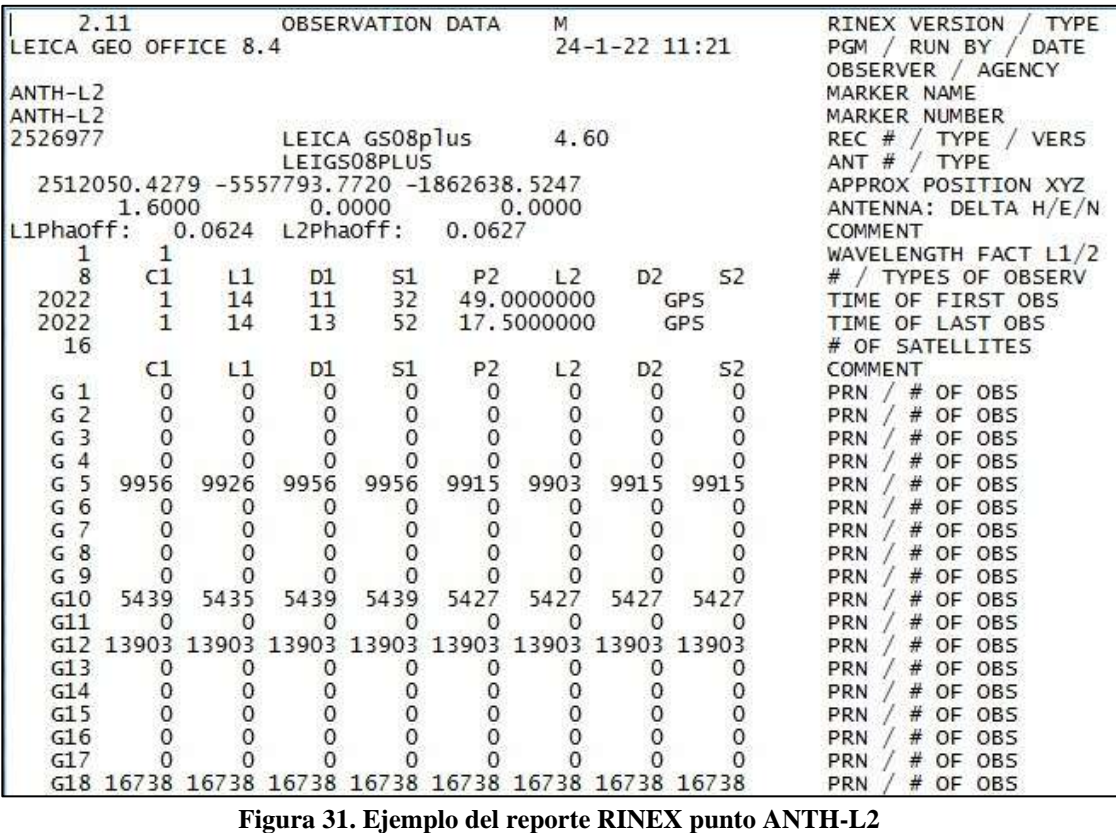

Fuente: Elaboración propia

Además, la distribución del posicionamiento garantizo la formación de figuras geométricas

definidas como se muestra en la figura 32.

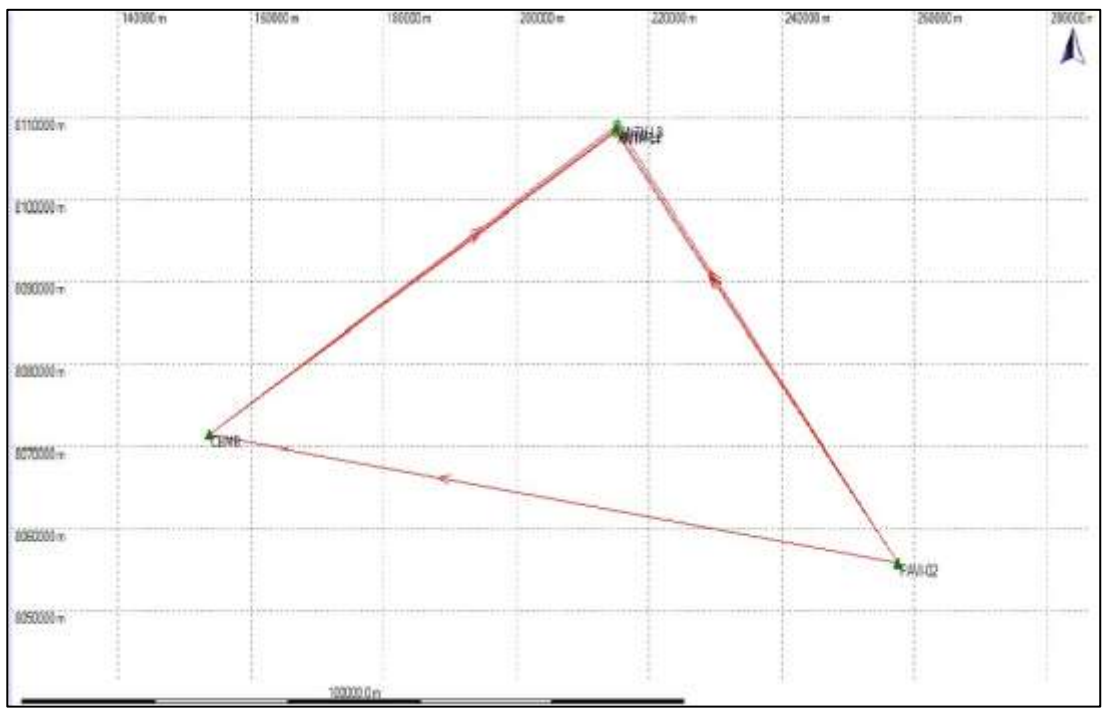

**Figura 32. Formación de figura geométrica de los puntos** Fuente: Elaboración propia

# **3.3.4.3 Puntos base**

Los puntos base se registran en la tabla 6; así como los puntos obtenidos en el área de estudio

se muestran en la tabla 7.

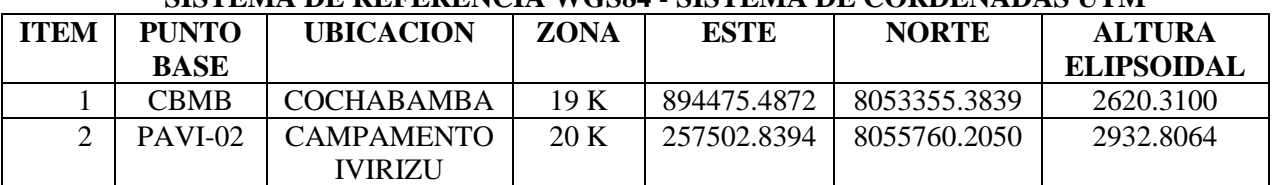

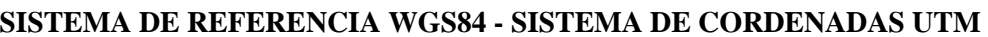

**Tabla 6. Puntos base para la determinación de los vértices con el Sistema de coordenadas UTM** Fuente: Elaboración propia.

# **3.3.4.4 Puntos obtenidos**

La determinación de los puntos en el área de estudio se realizó en función a los términos de

referencia del proyecto.

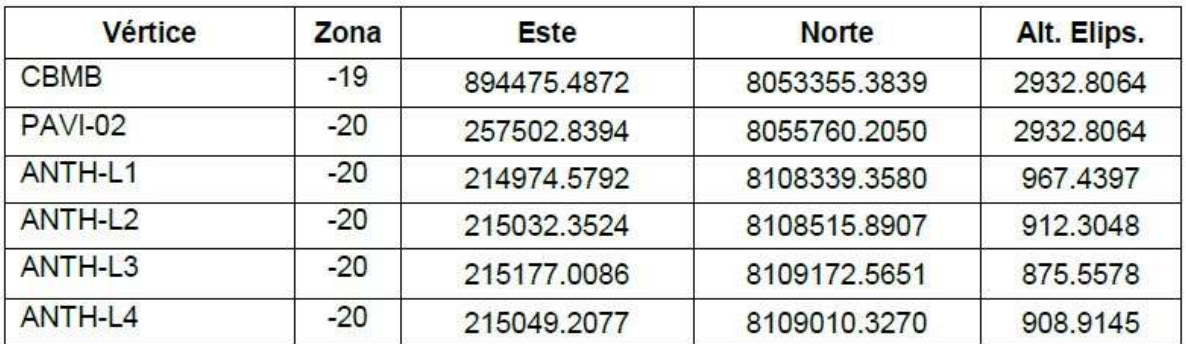

### **SISTEMA DE REFERENCIA WGS84 - SISTEMA DE CORDENADAS UTM**

**Tabla 7. Puntos obtenidos en el proyecto (Sistema de coordenadas UTM)** Fuente: Elaboración propia.

### **3.3.5 Personal, equipo y software**

#### **3.3.5.1 Personal**

El personal que intervino en el trabajo de campo, estuvo compuesto por profesionales geógrafos, topógrafos y alarifes con experiencia de trabajo en el área, cuyo detalle es el siguiente.

➢ Coordinador de Proyecto

My. DIM. Nestor Vega Peralta

➢ Operadores de GPS

Sof. My. DESA. Leonardo Salas Quispe

Sof. Inc. Tec. Jaime Leonidas Mayta

Tec. Joel Bautista Choquehuanca

## **3.3.5.2 Equipo de campo**

Los equipos utilizados en campo para el levantamiento topográfico se detallan a continuación:

➢ Receptor GPS L1/L2 marca LEICA Viva (Figura 31)

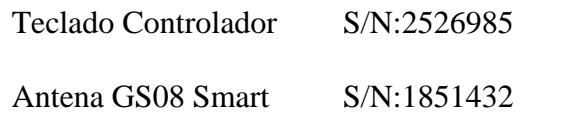

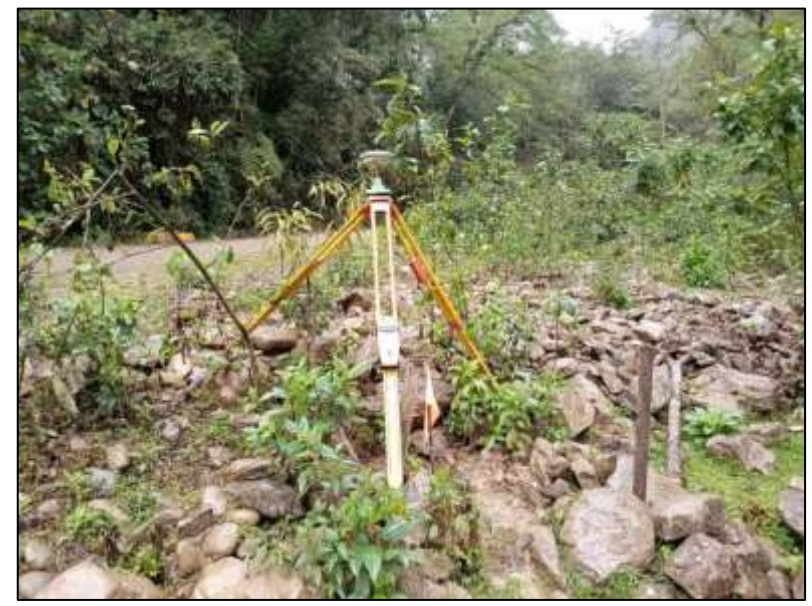

**Figura 33. Receptor GPS GNSS Leica Viva** Fuente: Elaboracion propia

➢ Receptores GPS navegadores GARMIN

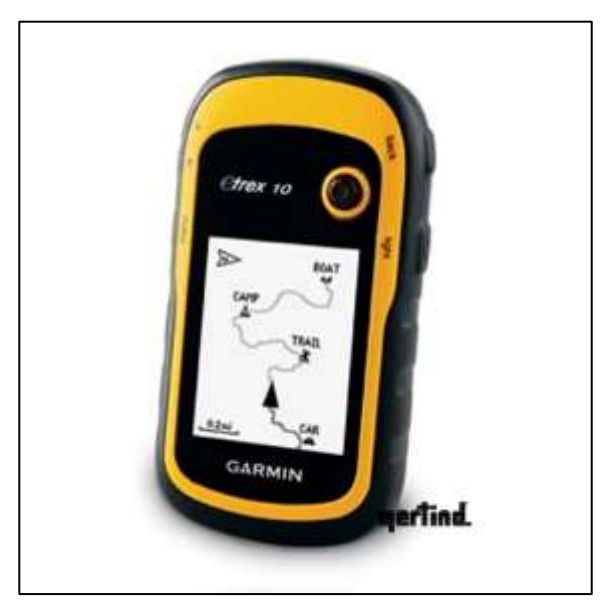

**Figura 34. GPS navegador Garmin Etrex** Fuente: [www.mertind.com](http://www.mertind.com/)

### **3.3.5.3 Software utilizado en gabinete**

# ➢ Programa de ajuste LEICA Geo Office V 8.4

LEICA Geo Office (LGO) es el programa con el que trabaja el sistema GPS de Leica, además de realizar todo tipo de mediciones (GPS) y es la herramienta ideal para visualizar, procesar, revisar la calidad y guardar los datos antes de exportarlos prácticamente a cualquier formato requerido por programas de cartografía e ingeniería.

LEICA Geo Office es el mejor complemento para los instrumentos GPS GS08 Viva, compatible también con la amplia variedad de instrumentos existentes, además de lo anterior, la versión 8.4 aumenta la fortaleza de LGO e incluye nuevas características para importar y exportar datos, generación de informes y gestión de sistemas de coordenadas. La versión 8.4 de LGO también permite importar datos crudos en formato RINEX.

# **3.4 Ejecución del vuelo LIDAR**

Considerando que la información primordial en todo vuelo LIDAR es la altura elipsoidal, se ejecutaron los vuelos tomando en consideración la buena geometría de satélite, para de esta forma asegurar la calidad de la data obtenida (ver figura 35).

El vuelo LIDAR se ejecutó el día:

## $\overline{\phantom{1}}$  15 DE ENERO DE 2022

El día indicado, estuvo con las condiciones climáticas, meteorológicas óptimas para poder ejecutar el vuelo LIDAR, lo que permitió la realización del sensoramiento remoto aerotransportado de las siete líneas planificadas en el plan de vuelo. Durante la ejecución del vuelo, el operador realizo un control directo y en tiempo real de los datos básicos de la misma a través del programa TracGUI de Leica (Figura 36).

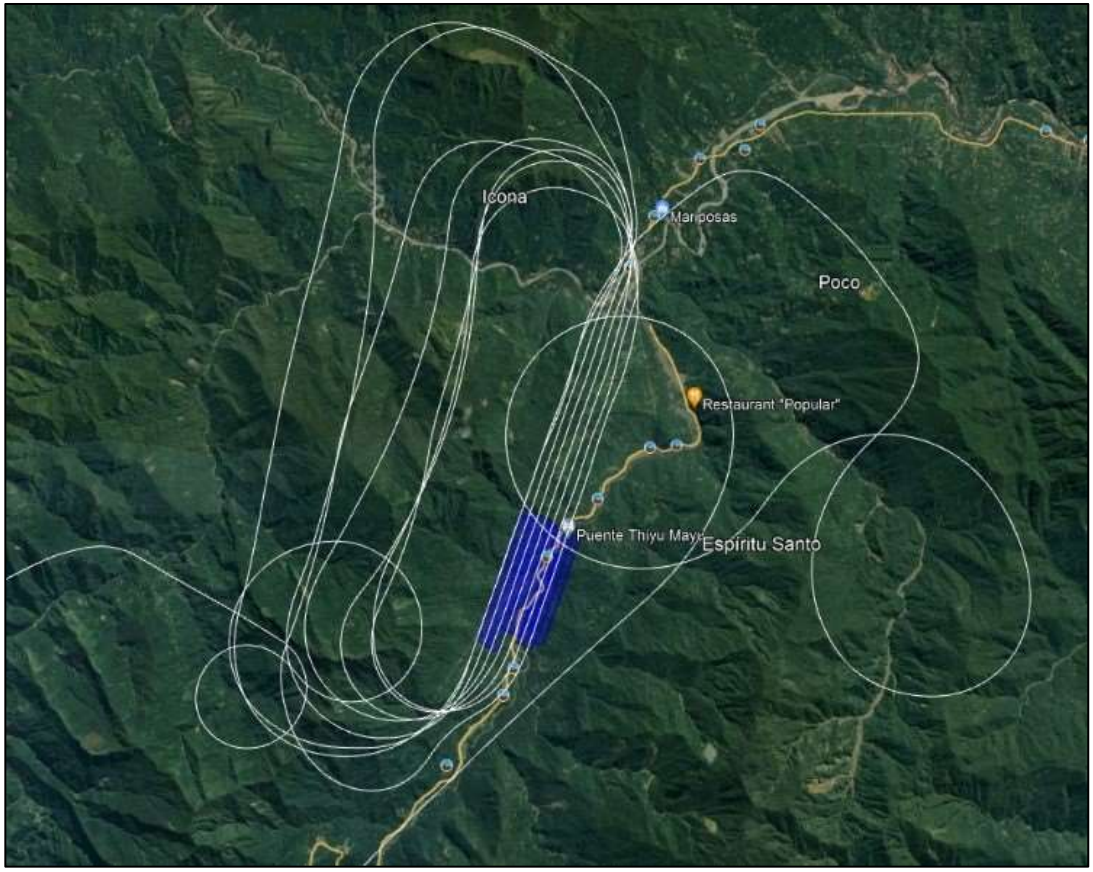

**Figura 35. Ejecución del vuelo LIDAR 15-01-2022** Fuente: Elaboración propia

Durante el vuelo es necesario tener un control de las líneas a volar, y revisar los indicadores de velocidad, altitud, GPS-IMU, almacenamiento de información y asignación o cambio de línea de vuelo ante la necesidad de hacerlo, sea por condiciones meteorológicas adversos o por maniobra de vuelo.

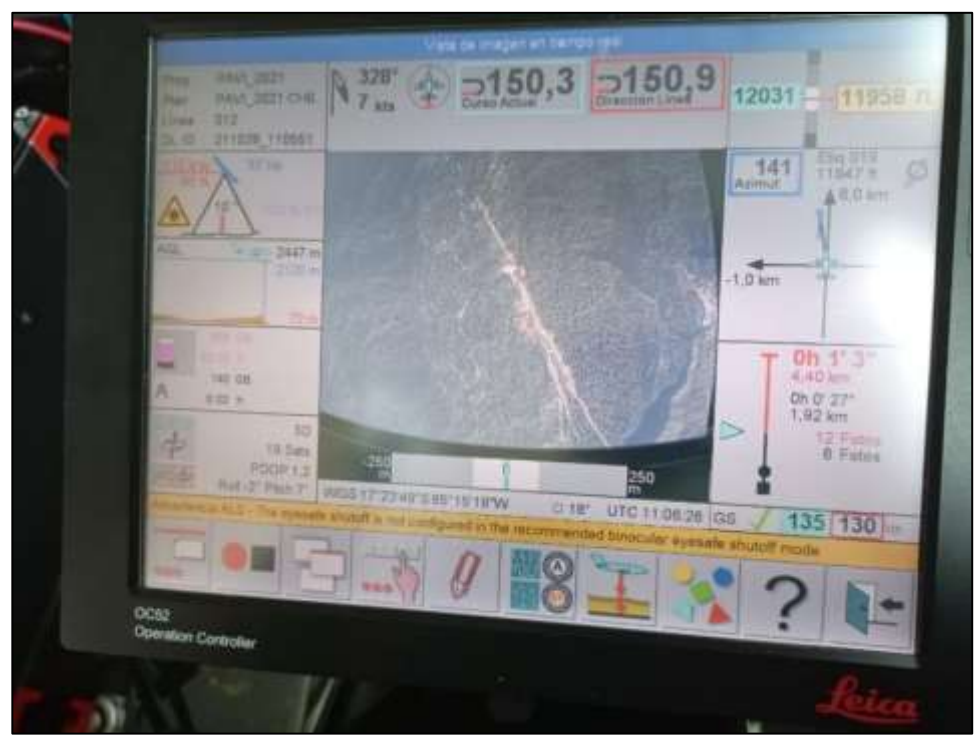

**Figura 36. Control de vuelo, verificación de altitud, dirección y velocidad** Fuente: Elaboración propia

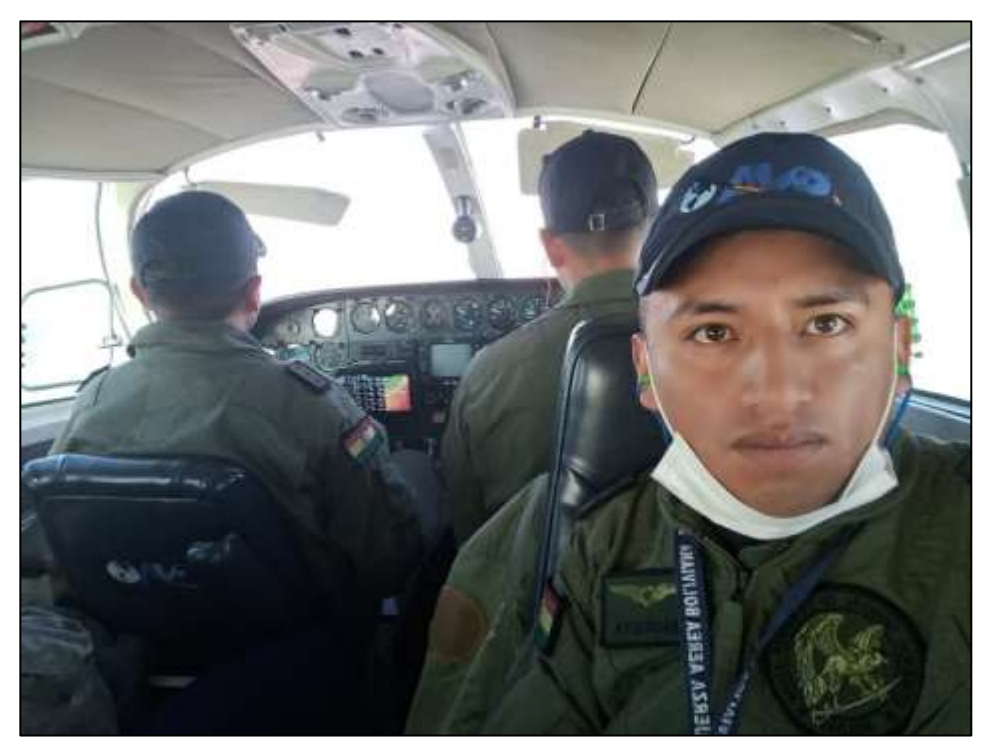

**Figura 37. Ejecución del vuelo en la aeronave C-402 FAB** Fuente: Elaboración propia

## **3.5 Procesamiento de los datos LIDAR**

En esta parte se explicará el flujo de trabajo que realiza la Unidad de Ingeniería del SNA a través de sus secciones desde la descarga de datos LIDAR en formato crudo hasta el producto final clasificado en Modelo Digital del Terreno y Modelo Digital de Superficie para la entrega en base a los términos de referencia del proyecto en ejecución.

# **3.5.1 Descarga de datos LIDAR**

La descarga de datos se realizó a través del centro de descarga del sensor ALS70, considerando un espacio de almacenamiento en la computadora (ver figura 38).

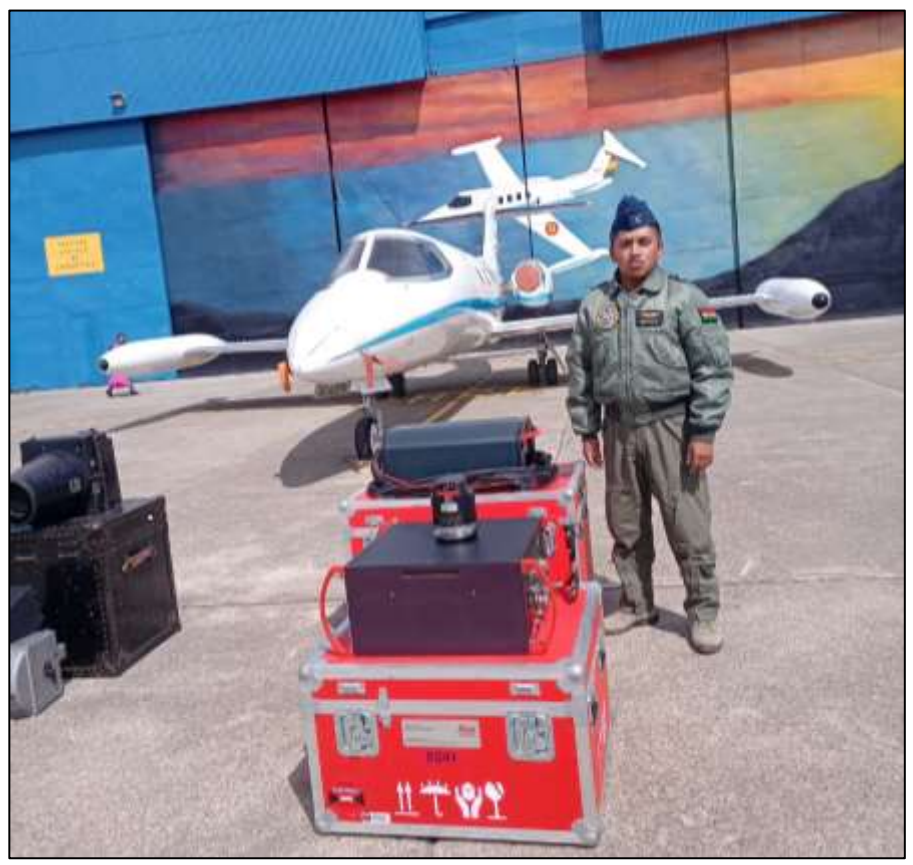

**Figura 38. Descarga de datos del sensor LIDAR ALS70** Fuente: Elaboración propia

# **3.5.2 Pre-Procesamiento de los datos LIDAR.**

Posterior a la descarga de información en formato .scn, los datos del LIDAR, GPS y del IMU; se procesan utilizando el software Waypoint Inertial Explorer 8.70.

| Nombre                          | Fecha de modifica    | Tipo        |
|---------------------------------|----------------------|-------------|
| 220125 114417 004<br>을          | 25/01/2022 07:46 a   | KML         |
| LDR220125_114417_0000000001.scn | 25/01/2022 07:44 a   | Archivo SCN |
| LDR220125_114417_0000000002.scn | 25/01/2022 07:44 a   | Archivo SCN |
| LDR220125_114417_0000000003.scn | 25/01/2022 07:44 a   | Archivo SCN |
| LDR220125_114417_0000000004.scn | 25/01/2022 07:44 a   | Archivo SCN |
| LDR220125_114417_0000000005.scn | 25/01/2022 07:45 a   | Archivo SCN |
| LDR220125_114417_0000000006.scn | 25/01/2022 07:45 a   | Archivo SCN |
| LDR220125_114417_0000000007.scn | 25/01/2022 07:45 a   | Archivo SCN |
| LDR220125_114417_0000000008.scn | 25/01/2022 07:45 a   | Archivo SCN |
| LDR220125_114417_0000000009.scn | 25/01/2022 07:45 a   | Archivo SCN |
| LDR220125_114417_0000000010.scn | 25/01/2022 07:45 a   | Archivo SCN |
| LDR220125_114417_0000000011.scn | 25/01/2022 07:46 a.m | Archivo SCN |
| LDR220125_114417_0000000012.scn | 25/01/2022 07:46 a   | Archivo SCN |
| LDR220125_114417_0000000013.scn | 25/01/2022 07:46 a   | Archivo SCN |

**Figura 39. Formato de datos crudos LIDAR** Fuente: Elaboración propia

El ajuste cinemático se realiza para la determinación de las trayectorias de vuelo mediante la combinación de datos GPS-IMU, así en lugar de tener posiciones conocidas a cada medio segundo se obtienen posiciones cada 0.005 segundos o 200 posiciones por segundo. Las trayectorias determinadas tienen una extensión \*.trj, propias del software de procesamiento Inertial Explorer, sin embargo, también se puede generar un archivo de trayectoria en formato SBET (Smooth Best Estimated Trajectory). El propósito final del post proceso de vuelo es determinar la posición del sensor laser en cada momento de la trayectoria de vuelo, para posteriormente obtener los valores X, Y y Z de cada posición y el valor de intensidad en cada punto determinado por el retorno o eco del Laser.

A continuación, se detallará paso a paso el proceso del ajuste cinematico:

1. Se genera un nuevo proyecto en Inertial Explorer, para cargar los datos de la trayectoria.

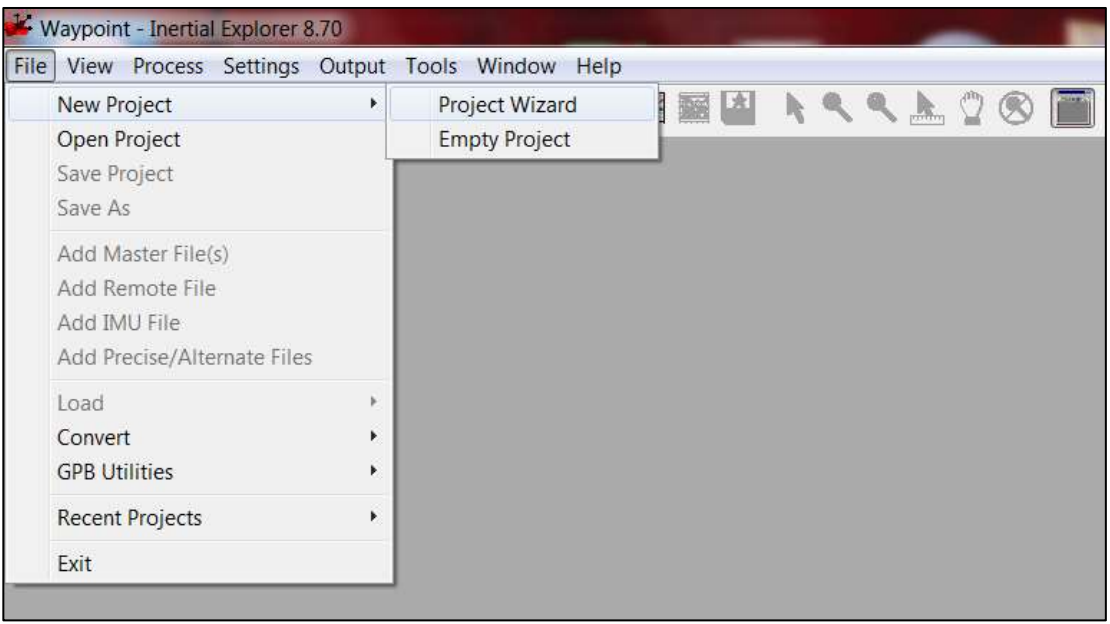

**Figura 40. Creación de proyecto en Inertial Explorer** Fuente: Elaboración propia

2. Se crea un Proyecto para aeronave en formato Wizard.

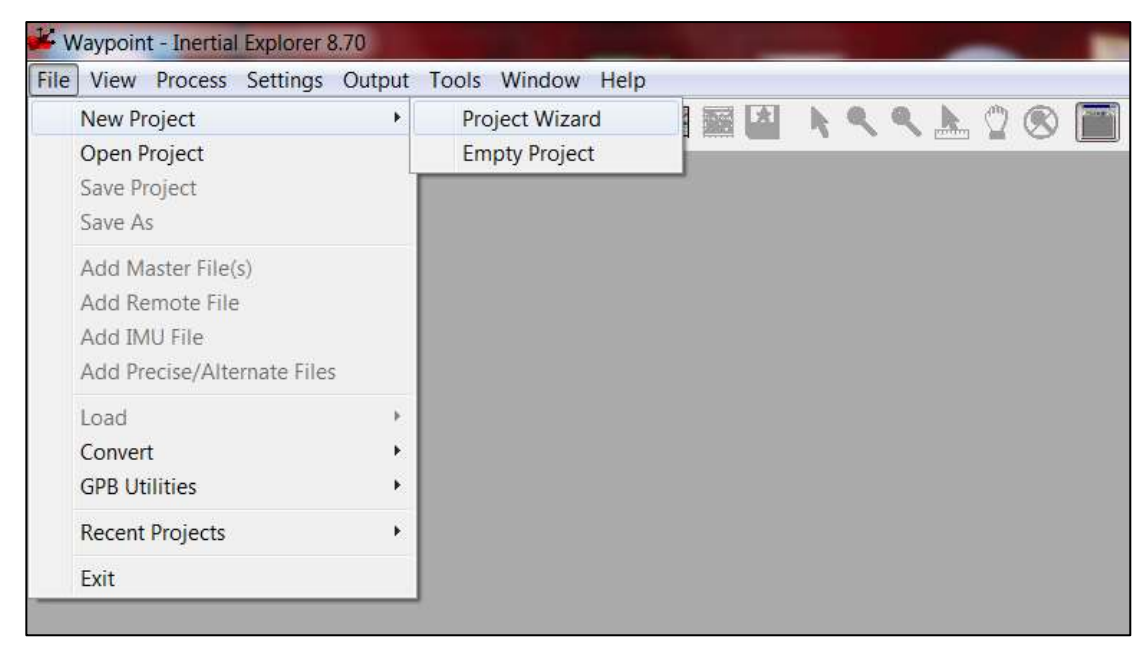

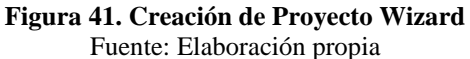

3. Cargado de datos GNSS – IMU descargados del sensor LIDAR ALS 70.

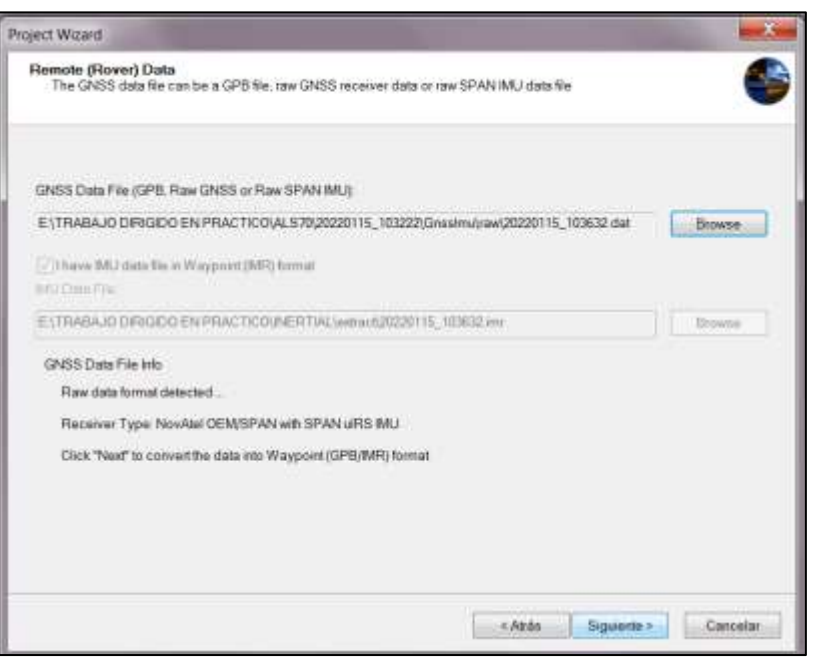

**Figura 42. Cargado de datos GNSS IMU** Fuente: Elaboración propia

4. Descarga de efemérides precisas correspondiente al día de vuelo 15-01-2022.

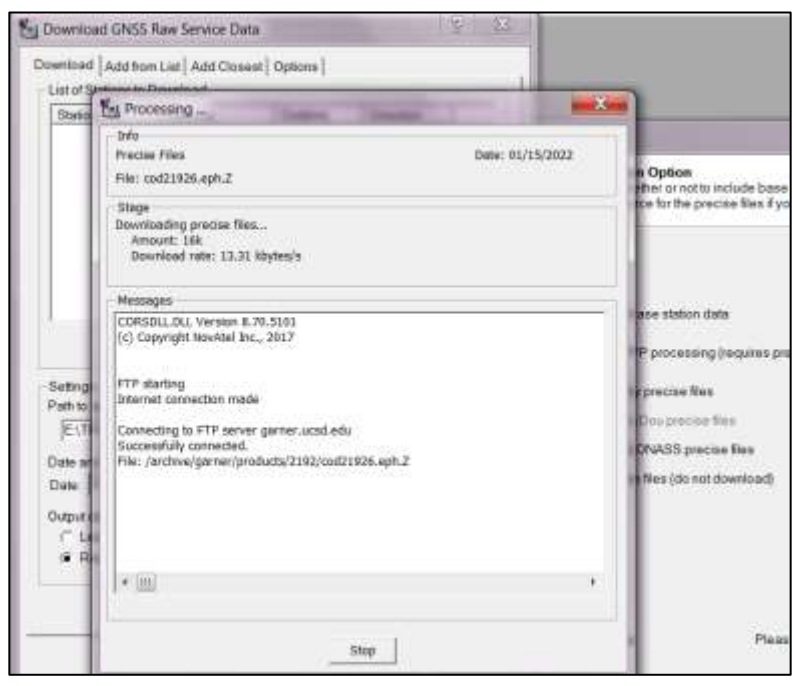

**Figura 43. Descarga de Efemérides Precisas en Inertial Explorer** Fuente: Elaboración propia

5. Carga al software, los valores de las coordenadas geodésicas ajustadas de los puntos de

apoyo al vuelo ANTH-L1, ANTHL-L2, ANTHL-L3 y ANTHL-L4, para realizar la

comparación con PPP, como se demuestra en la figura 44.

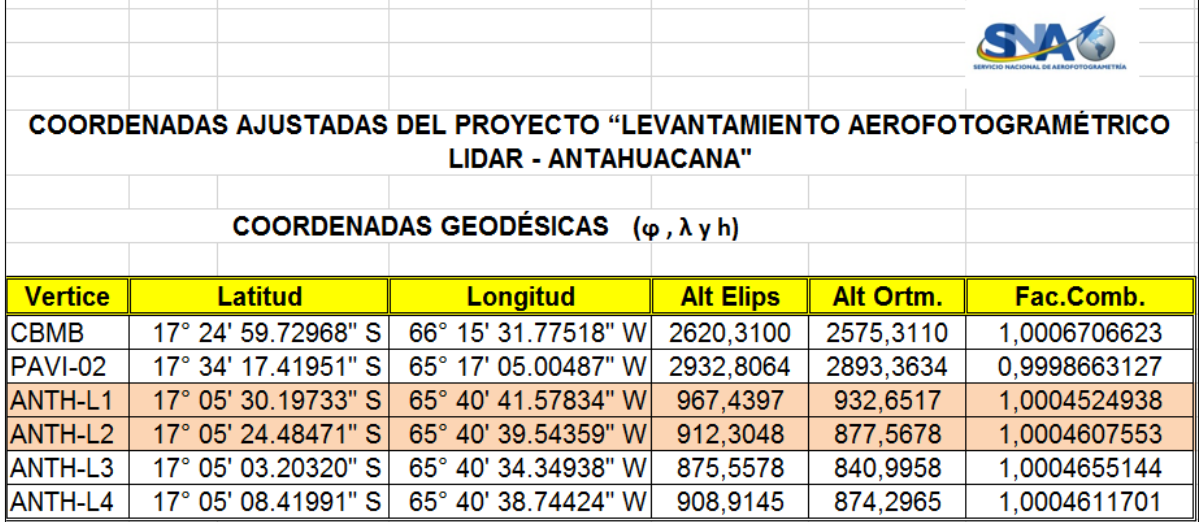

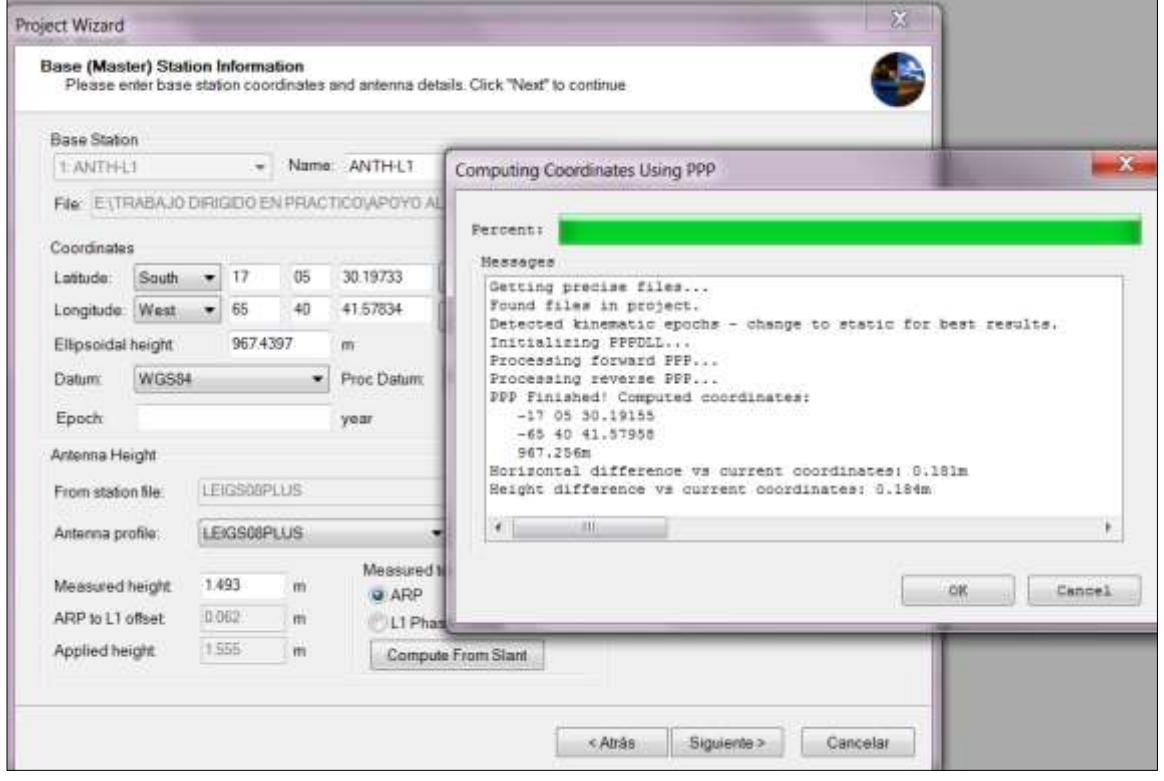

**Figura 44. Cargado de Coordenadas - Sistema de referencia WGS84 en Inertial Explorer** Fuente: Elaboración propia

6. Verificación de datos.

| <b>Project Overview</b><br>Please review your project Click "Finish" to create your project                                                                                                    |                                                                                                    |                                                                                                    |  |
|----------------------------------------------------------------------------------------------------|----------------------------------------------------------------------------------------------------|----------------------------------------------------------------------------------------------------|--|
| (*) Project<br>Observations                                                                                                    | Name:                                                                                                    | Value                                                                                                    |  |
| <b>N</b> Remote Data<br>- Antenna<br>$\frac{1}{2}$ and<br>Let Lever Arm<br>L4 Gimbal LeverArm<br><b>Body To IMU Rota</b><br>LLI GNSS Heading Of<br><b>Base Stations</b><br><b>B</b> ANTH-L1<br>- Antenna<br>ANTHL2<br><b>T</b> Antenna<br>Precise Files<br><sup>7</sup> Precise Orbit<br>Precise Clock<br>7. Broadcast Ephem. | File<br>Receiver T.<br>Latitude (D.<br>Longitude (<br>Height (m) 4723,608<br>interval (s) 0.500<br>Epochs<br>Start Time (s)<br>End Time (s)<br>Duration (H.<br>Small Gaps:<br>Large Gaps<br>Duplicate E.<br>GPS.<br><b>GLONASS</b><br>BeiDou<br>Galileo | E1TRABAJO DIRIGIDO EN PRACTICOUNER<br>NovAtel OEM4/OEMV/OEM6 (OEMV2G-5.02-2<br>$-17162087269$<br>-65 54 43 52176<br>10128<br>556612 (week 2192 10:36:52 01/15/2022)<br>561676 (week 2192 12:01:16 01/15/2022)<br>01:24:23.88<br>n.<br>O.<br>O.<br>Present<br>Present<br>Unavailable<br>Unavailable |  |

**Figura 45. Verificación de datos cargados** Fuente: Elaboración propia

7. Verificación de la trayectoria de vuelo previo al ajuste cinematico, donde se visualiza

las líneas programadas para el día de vuelo.

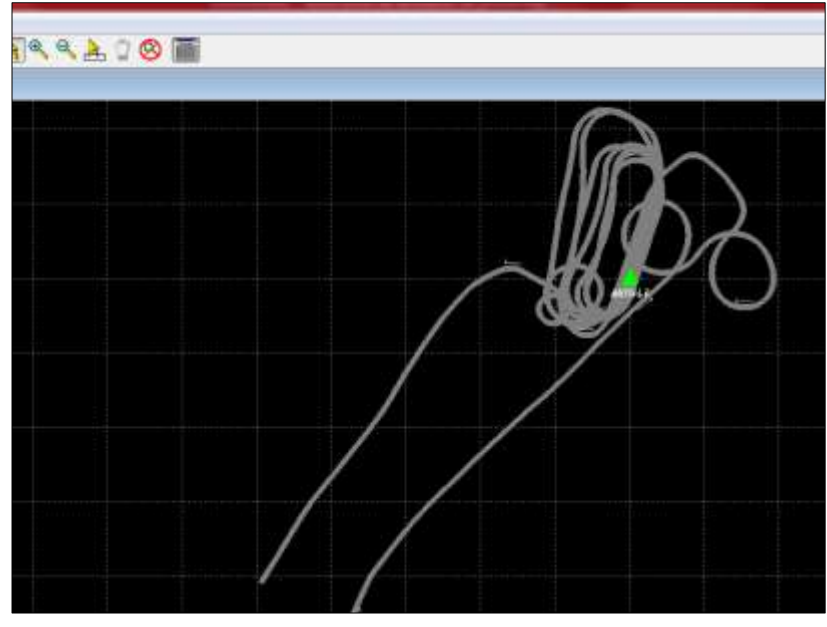

**Figura 46. Trayectoria de vuelo crudo** Fuente: Elaboración propia

8. Se realiza el proceso en base a los parámetros de calibración del sensor LEICA ALS.

| Time           | 556998.5       | 2192           |               | <b>Status</b><br>Progress<br>MULTIPASS: 1 Forward                            |  |  |
|----------------|----------------|----------------|---------------|------------------------------------------------------------------------------|--|--|
| Epochs         | 77098          | Num<4          | 1.            | $\frac{m}{2}$ $\bf K$<br>画図展                                                 |  |  |
| <b>Status</b>  | O <sub>2</sub> | <b>FLOAT</b>   | $Dyn=K$       |                                                                              |  |  |
| <b>iStatus</b> | onGPS          |                |               | Notifications:                                                               |  |  |
| nSats          | 9              | nB/L           | $\mathcal{P}$ | *** GPS-IMU: Differential Triple Pass Mode ***<br>Pass #1 Direction: Forward |  |  |
| Lat            | $-17$          | 25             | 43 6616       |                                                                              |  |  |
| Lon.           | $-65$          | 58             | 05.8874       |                                                                              |  |  |
| Hat            | 4755.185       | AntHgt         | 0.000         |                                                                              |  |  |
| Speed          | 77.419         | <b>COG</b>     | 86.9          |                                                                              |  |  |
|                | Fast           | North          | Up            |                                                                              |  |  |
| StdDev         | 0.019          | 0.015          | 0.029         |                                                                              |  |  |
| Roll           | $-9.617$       | 0.10           |               |                                                                              |  |  |
| Pitch          | 6.707          | 0.10           |               |                                                                              |  |  |
| Yaw            | 275.168        | 0.29           |               | : Lever arm values fixed (not solved)                                        |  |  |
| Yaw-COG        | 2.079          |                |               | IMR file: E:\TRABAJO DIRIGIDO EN PRACTICO\INERT                              |  |  |
| <b>PosMisc</b> | 0016           | <b>VelMisc</b> | 0.000         | IMU data time range: 556612.500 ~ 561675.881<br>IMU data rate: 200 Hz        |  |  |
|                |                |                |               | IMU to body frame mount angles -90.000 90.000 0.000 de                       |  |  |
|                |                |                |               | : Attitude will be adjusted with the deflection of the vertical              |  |  |
|                | Ш              |                |               | 556616.0: Finished kinematic alignment - estimated misalign error-           |  |  |
|                |                |                |               | 556616.0: Alignment successful - R: 13.696 P: 7.631 Yaw: -178.811 E =        |  |  |
| View           |                |                | <b>Stop</b>   | m                                                                            |  |  |

**Figura 47. Proceso en Inertial Explorer** Fuente: Elaboración propia

9. Una vez procesado las líneas de vuelo se realiza un análisis a las precisiones obtenidas

en base a los puntos de apoyo al vuelo y los parámetros de calibración.

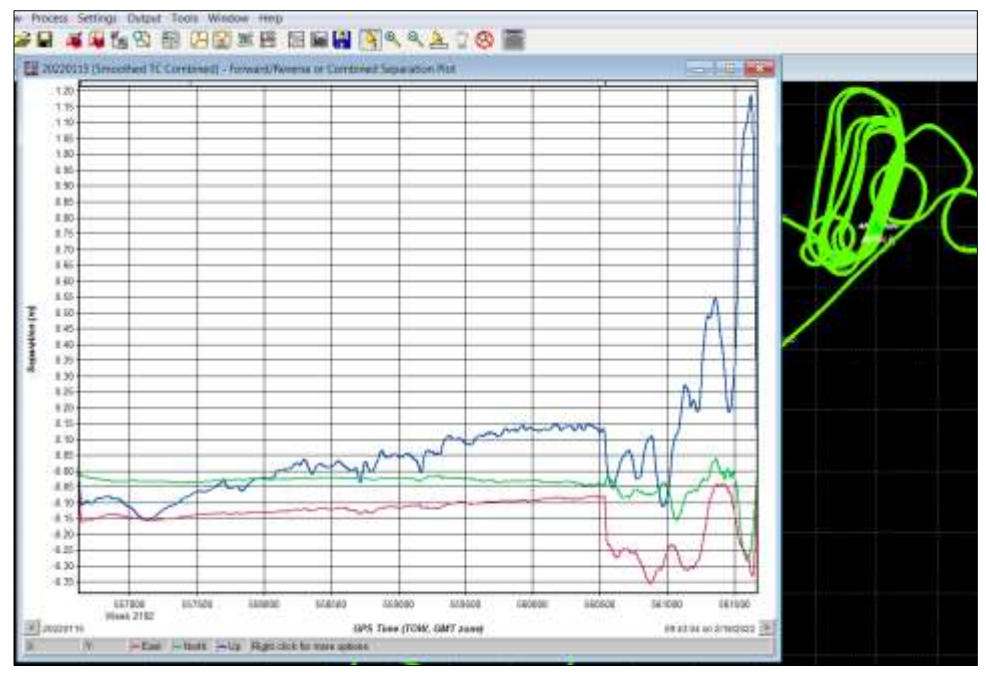

**Figura 48. Trayectoria ajustada con reporte de precisión** Fuente: Elaboración propia

10. La trayectoria general de vuelo debe ser recortada en función al área de vuelo para

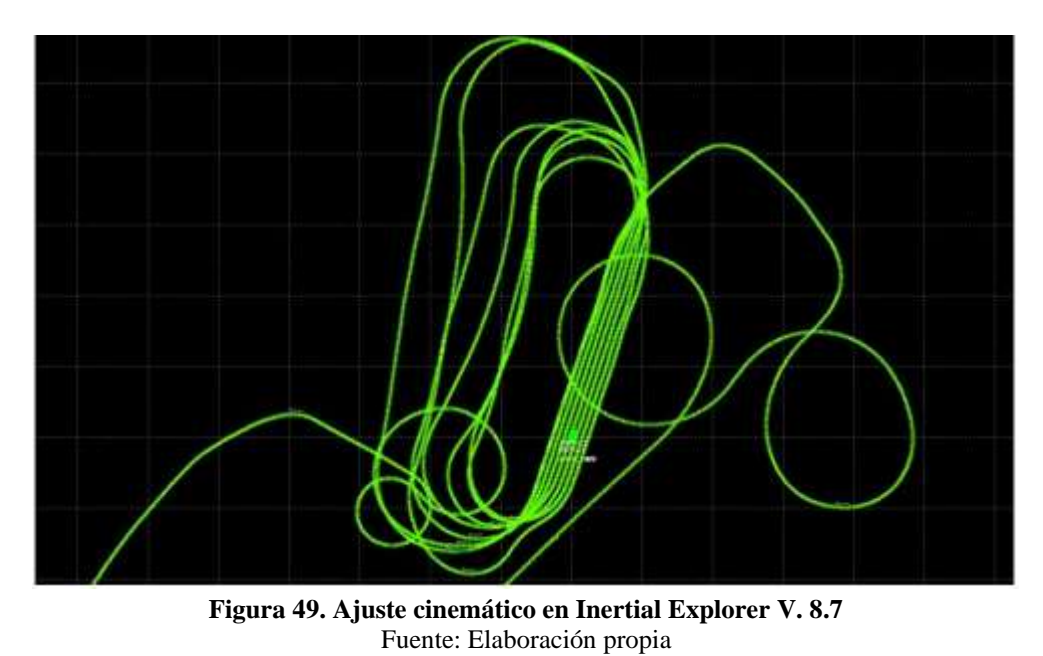

omitir la trayectoria que no corresponda al área de interés.

11. La separación combinada demuestra las precisiones obtenidas en función a los puntos

de apoyo al vuelo en los vectores X, Y y Z.

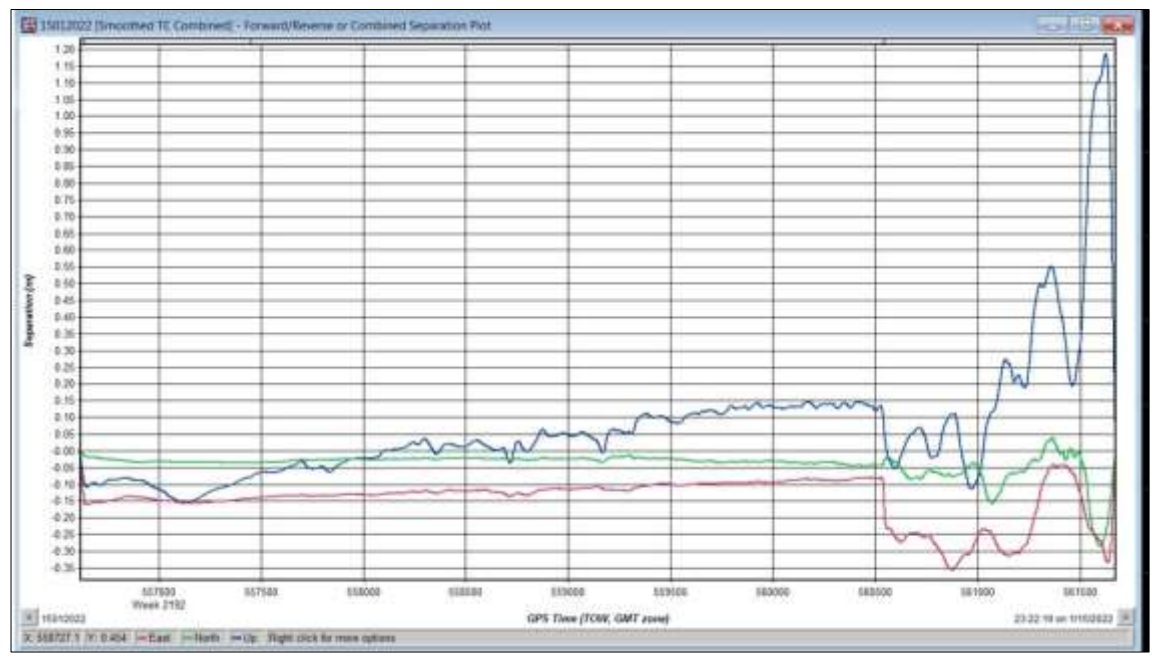

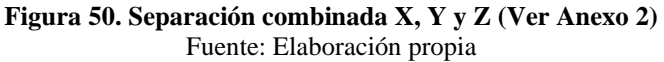

# **3.5.3 Generación de los archivos en formato LIDAR .LAS**

El ajuste cinematico de la trayectoria de vuelo nos proporcionara un archivo en formato .sol el cual será usado en el programa Leica Cloud Pro para la generación de los archivos .las.

A continuación, se detallará paso a paso el proceso de la generación de la nube de puntos en formato .las:

1. Se abre la interface del programa Leica Cloud Pro.

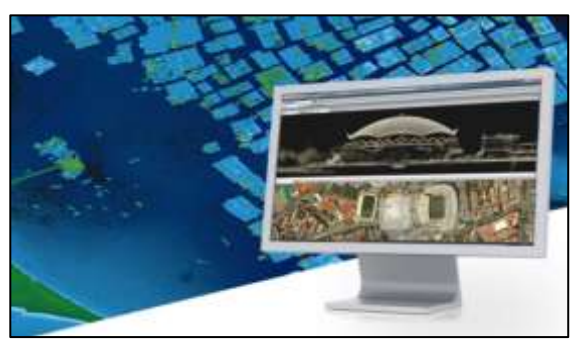

**Figura 51. Programa Leica CloudPro 1.2** Fuente: Elaboración propia

2. Cargado de los parámetros de calibración en formato .xml.

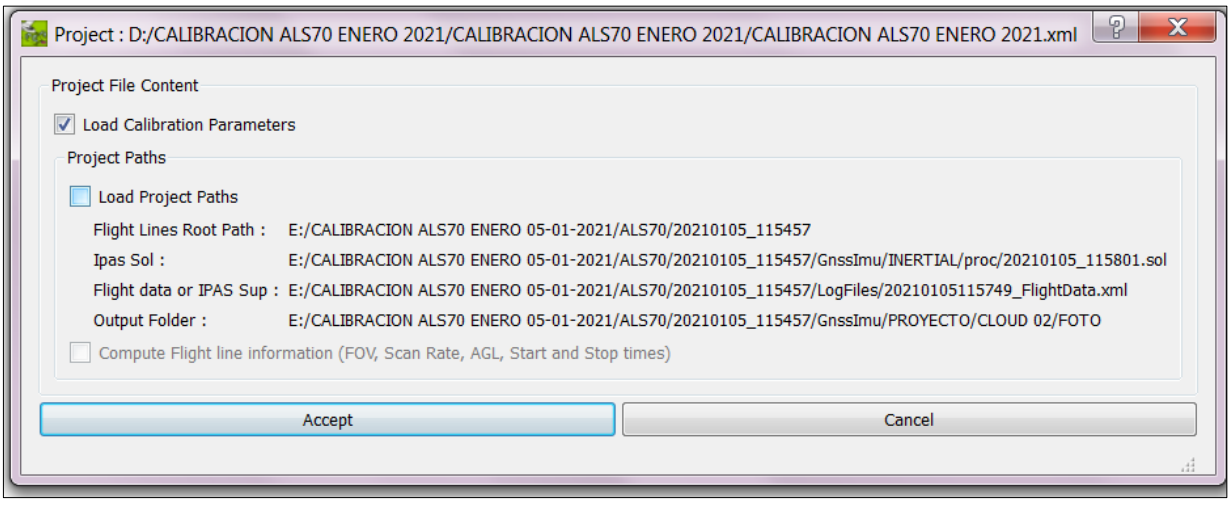

**Figura 52. Cargado de parámetros de calibración** Fuente: Elaboración propia

3. Los parámetros de intensidad deben ser abiertos una vez que se haya cargado los

parámetros de calibración.

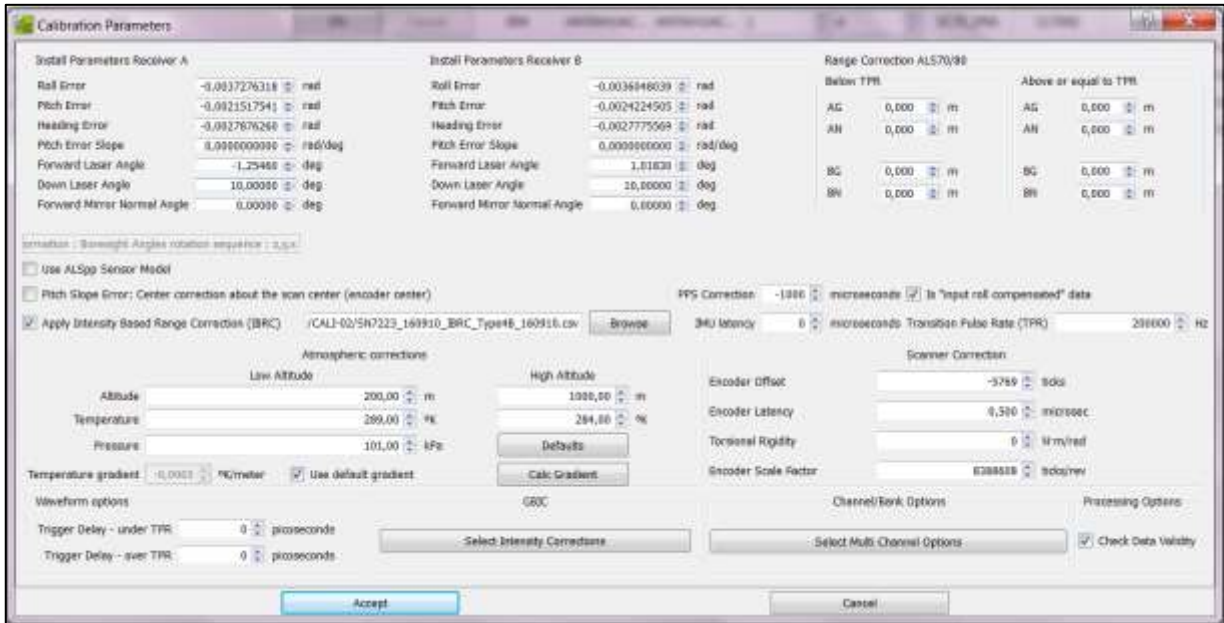

**Figura 53. Revisión de los parámetros de calibración** Fuente: Elaboración propia

4. Configuración del Sistema de Coordenadas, Proyección, Sistema de Referencia y Referencia Vertical a la cual estará Proyectada y referida nuestros datos de salida en formato .LAS.

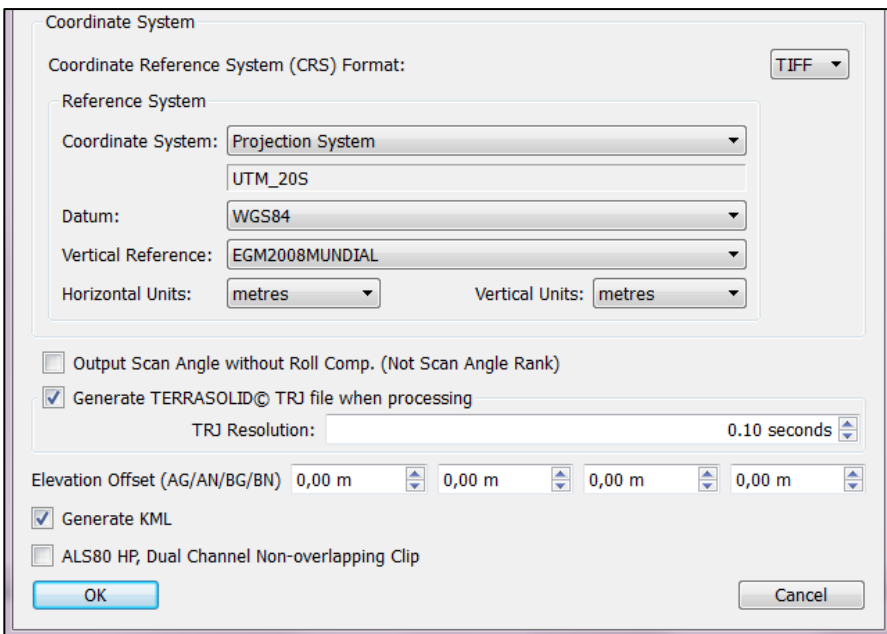

**Figura 54. Colocado de sistema de referencia y coordenadas** Fuente: Elaboración propia

#### Universidad Mayor de San Andrés Facultad de Tecnología Carrera de Geodesia, Topografía y Geomática

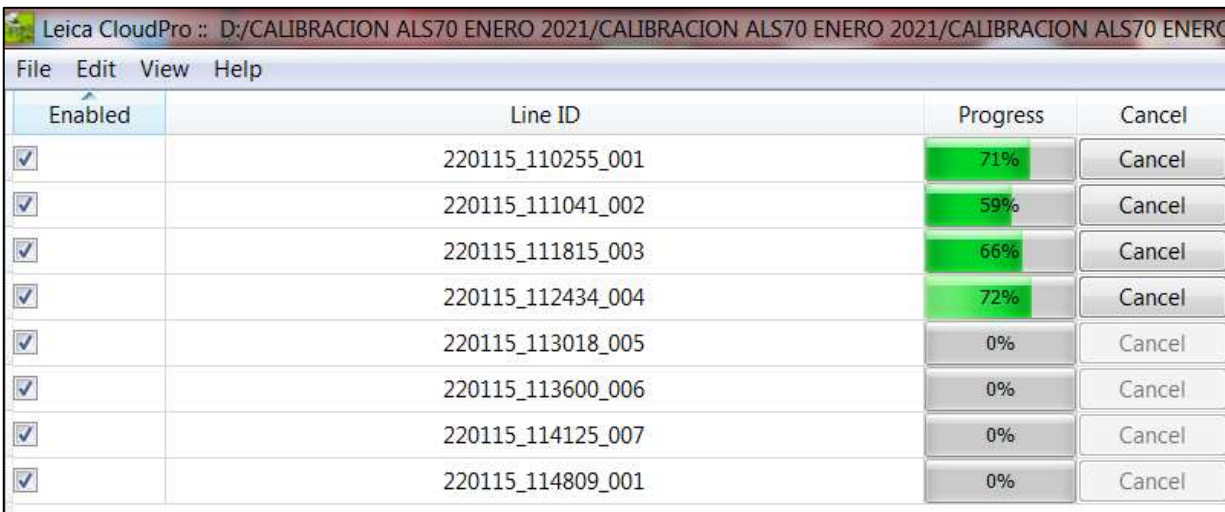

**Figura 55. Cargado y proceso de datos LIDAR** Fuente: Elaboración propia

## **3.5.4 Procesamiento de la nube de puntos LIDAR y obtención de DTM.**

### **3.5.4.1 Ajuste y calibración de líneas de vuelo**

Disponer de un certificado de calibración del equipo no excluye que un levantamiento realice una nueva calibración y ajuste de líneas ya que son conceptos distintos.

Un certificado es un documento mediante el cual el fabricante garantiza la operatividad del equipo de acuerdo con parámetros estándares de funcionamiento, calidad y en algunos casos emite las correcciones que deben considerarse.

Un ajuste de líneas de vuelo busca realizar el correcto empalme entre cada línea de vuelo, reduciendo los errores de navegación y mejorando los empalmes con discrepancias menores a 10 cm entre todas las líneas de vuelo de una misión.

Existe dos formas de realizar una calibración de líneas de vuelo en terrasolid, la primera es Find Match y la segunda es Tie Lines.

A continuación, se presenta en la tabla comparativa de estas técnicas de calibración y ajuste de líneas.

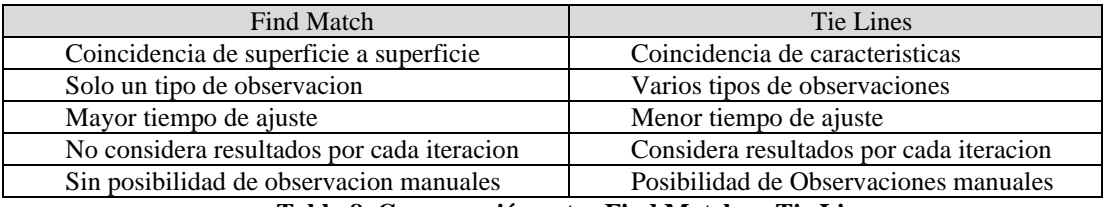

**Tabla 8. Comparación entre Find Match vs Tie Lines** Fuente: Terramatch Training 2019

De acuerdo con el cuadro anterior y por experiencia propia podemos indicar que el ajuste de líneas por Tie Lines ofrece mejor resultado, principalmente por su análisis de búsqueda de coincidencia de elementos entre los traslapes de las líneas de vuelo.

Para el ajuste de líneas por Tie Lines se requiere la nube de puntos por bandas de barrido y

sus respectivas trayectorias en formato \*.trj, el cual debe ser cargado en el módulo de Tmatch.

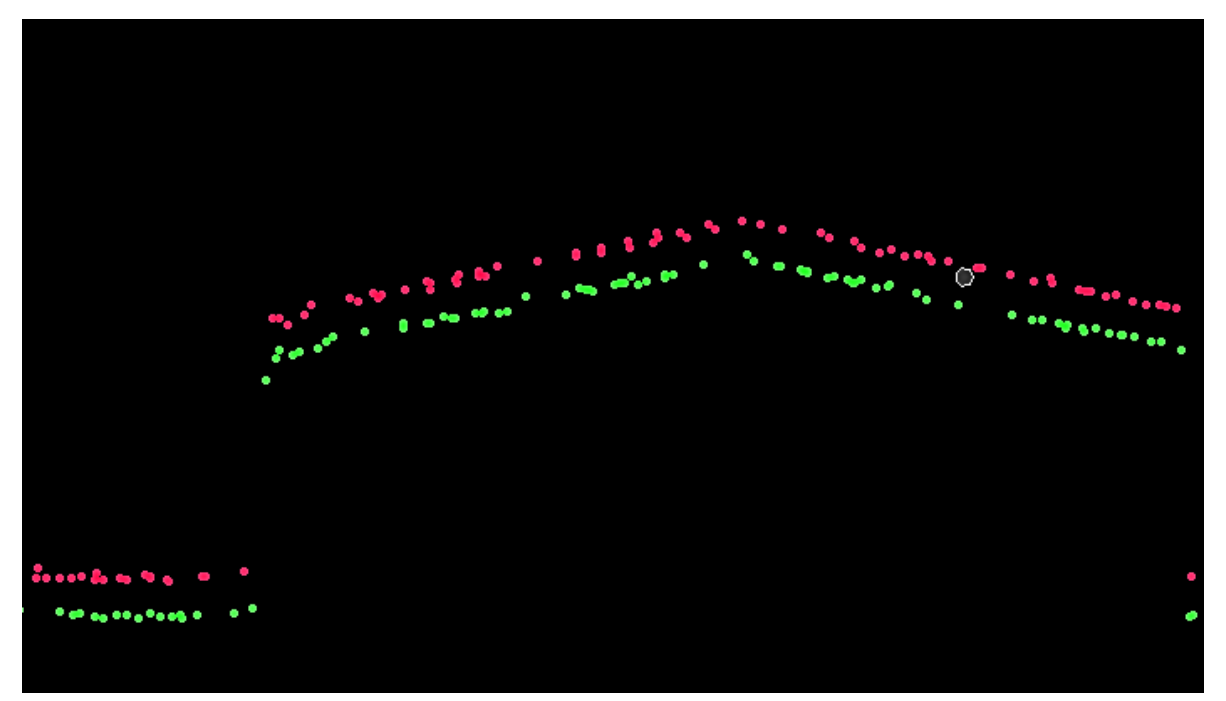

**Figura 56. Líneas de vuelo sin ajuste** Las líneas post procesadas sin clasificar que no tienen una calibración previa pueden tener desplazamientos en altura debido a los ángulos de corrección. Fuente: Elaboración propia

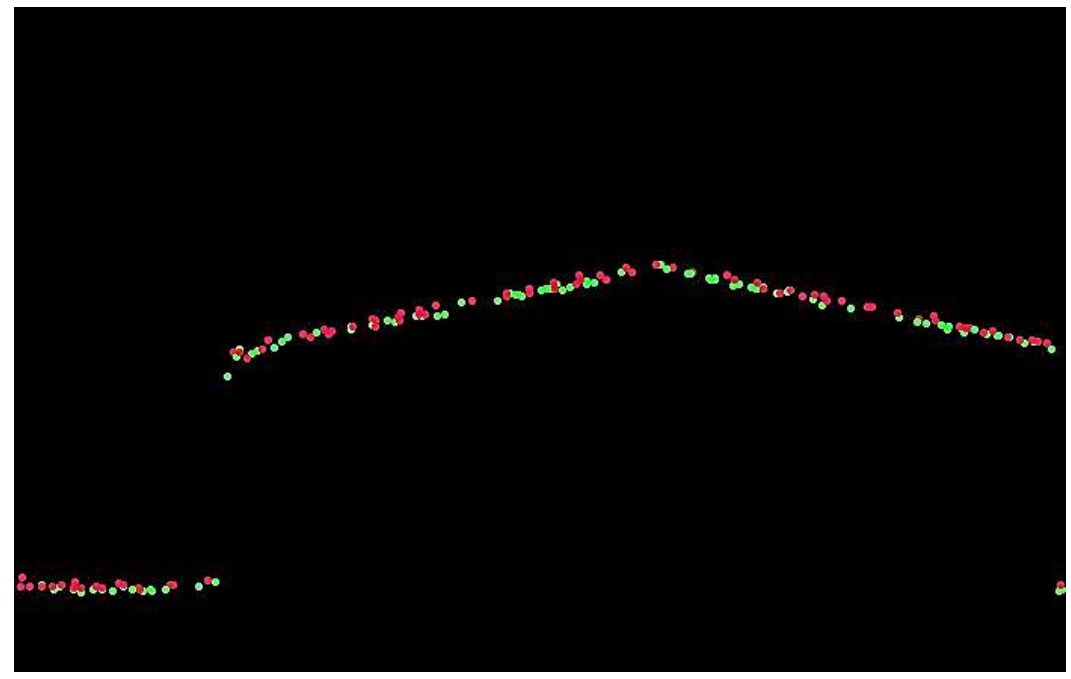

**Figura 57. Líneas de vuelo ajustado** El ajuste de líneas de vuelo se realiza en el software Tmatch, software sofisticado que utiliza los ángulos de corrección correspondiente a roll, pitch y heading. Fuente: Elaboración propia

A continuación, se detallará paso a paso el ajuste y proceso de las líneas de vuelo tomando

en cuenta las trayectorias en formato \*.trj:

1. Una vez obtenido la nube de puntos en formato .LAS, se realiza el verificado de las

líneas de vuelo para obtener la densidad de puntos.

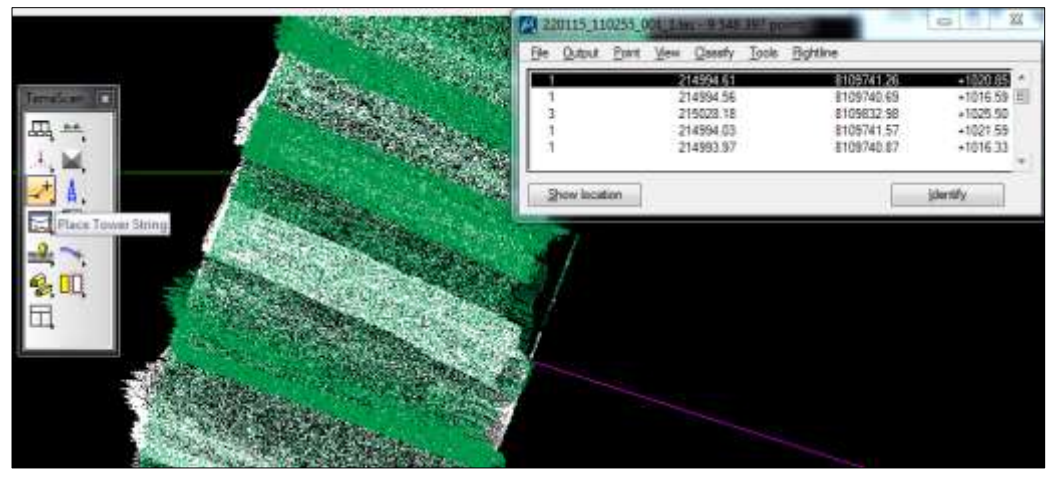

**Figura 58. Verificación de los datos LIDAR sin clasificación** Fuente: Elaboración propia

2. Se realiza el proyecto en Tscan para dividir los bloques correspondientes al área de estudio del proyecto.

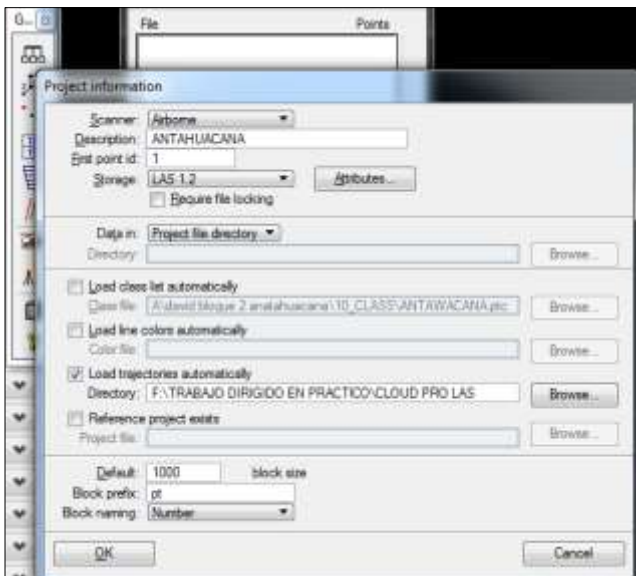

**Figura 59. Creación del Proyecto en Microstation – Tscan** Fuente: Elaboración propia

3. La delimitación del área de estudio nos demarca el límite para el cargado de la nube de

puntos LIDAR.

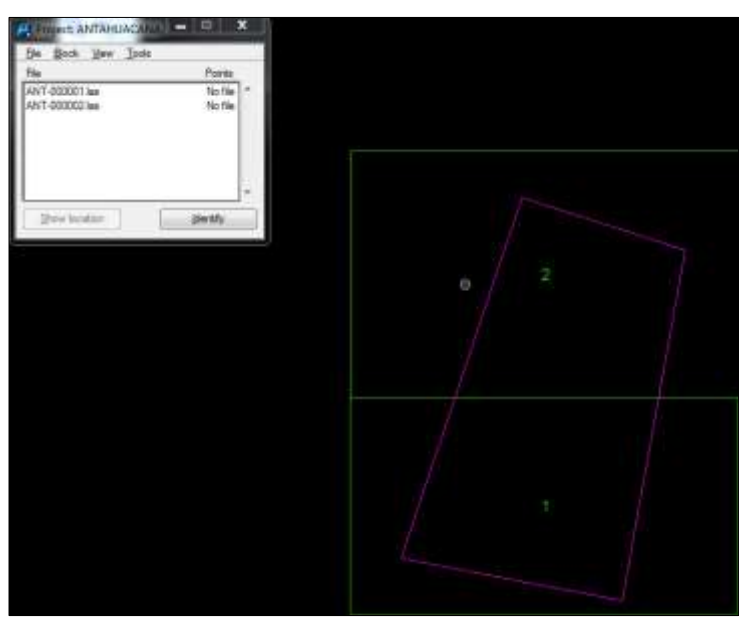

**Figura 60. Delimitación del área del Proyecto** Fuente: Elaboración propia

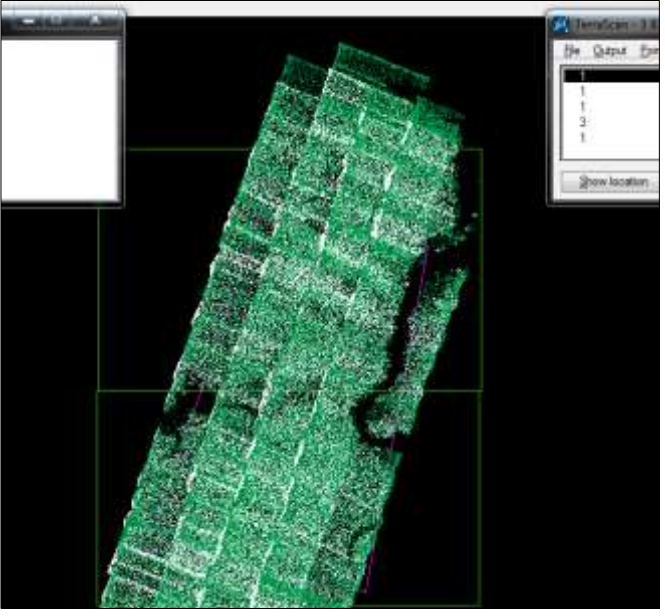

**Figura 61. Verificación de las líneas de vuelo LIDAR** Fuente: Elaboración propia

4. Generamos un macro para la generación del Modelo Digital del Terreno y elementos del

Modelo Digital de Superficie.

|                                                  | M Macro - 01_PREPARE FOR MATCH G<br>File Run                                                                                                    |
|--------------------------------------------------|----------------------------------------------------------------------------------------------------|
|                                                  | Description:<br>Author:                                                                                                    |
| Alert<br>Run this active macro on loaded points? | FnScanClassifyClass(999,1,0)<br>FnScanClassifyLow(1,7,3,0.50,5.00,0)<br>FnScanClassifyLow(1,7,1,0.50,5.00,0)<br>FnScanClassifyGround("1",2,"2",1,10.0,70 |
| OK<br>Cancel                                     |                                                                                                    |

**Figura 62. Generación de Macro para la clasificación preliminar** Fuente: Elaboración propia

5. Obtenemos la nube de puntos del Terreno, el cual debe ser corregido en los lugares donde

el programa realizo un clasificado erróneo.

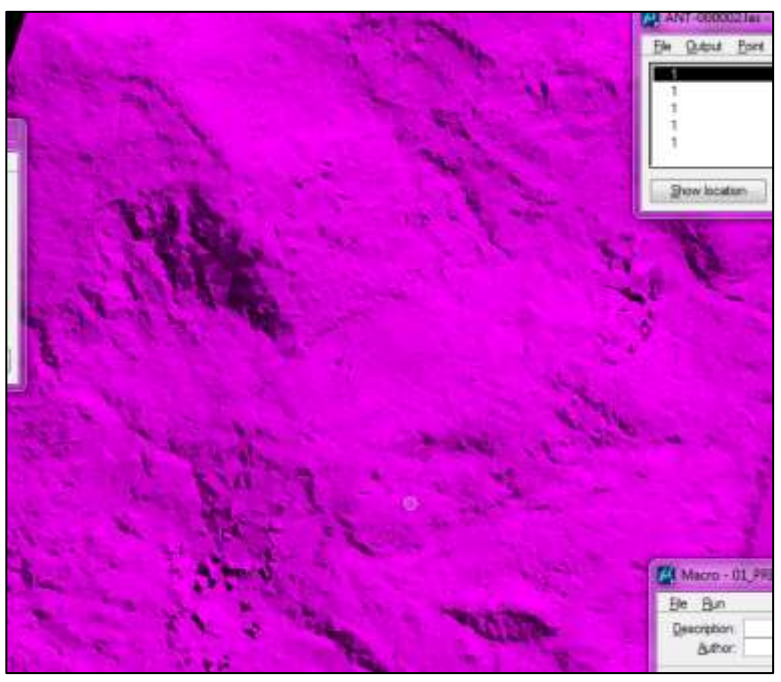

**Figura 63. Visualización del Terreno** Fuente: Elaboración propia

6. Se obtiene los valores del desalineado de las líneas de vuelo lo cual debe ser corregido

en Tmatch, para evitar errores en el Terreno.

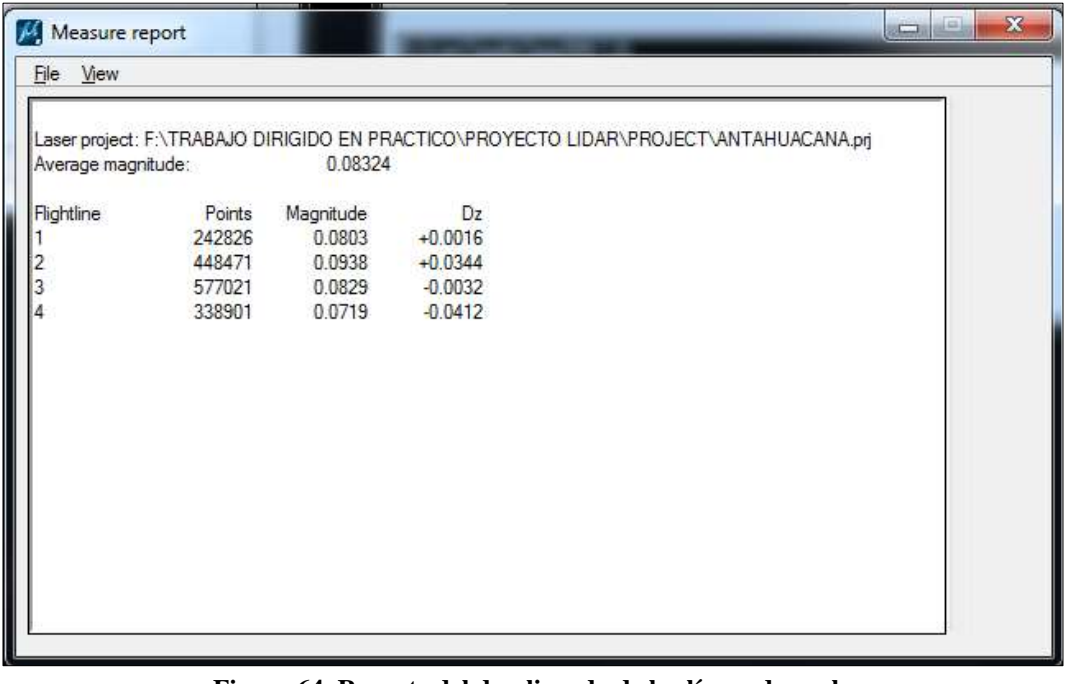

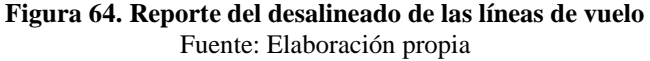

7. Configuración de los valores para encontrar las líneas de ajuste, que consiste en colocar

. M Freect points Use: **El Tie lines** V: Ignore fint imensedate echo locations<br>N PRACTICO/PROYECTO LISAR-PROJECT ANTAHUACANA as Live Books Too [2] Save results after each block fin iscing. **DRifuntins** Length: 4.00<br>Max.argie: 1.00 deg fide (A) Find audience in ection: Along mi et v Drector: Sope-director: \* Length: 3.00 Langth: 3.00<br>Depth 1.00 Max angle: 2.00 deg from averag  $1.00$ deg from angle 140.0  $\overline{\omega}$ Cancel ۷

parámetros del terreno y ángulo de ajuste.

**Figura 65. Configuración de parámetros para el ajuste de líneas.** Fuente: Elaboración propia

8. El programa demuestra los lugares donde las líneas de vuelo deben ser ajustadas, para

reducir el desplazamiento vertical entre líneas de vuelo.

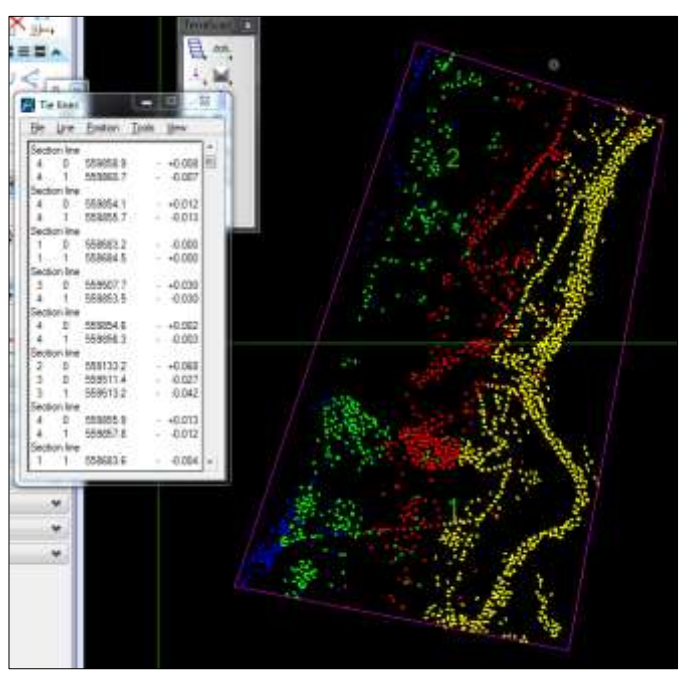

**Figura 66. Ajuste de líneas Tmatch** Fuente: Elaboración propia

9. Se aplica las correcciones correspondientes a los ángulos de corrección.

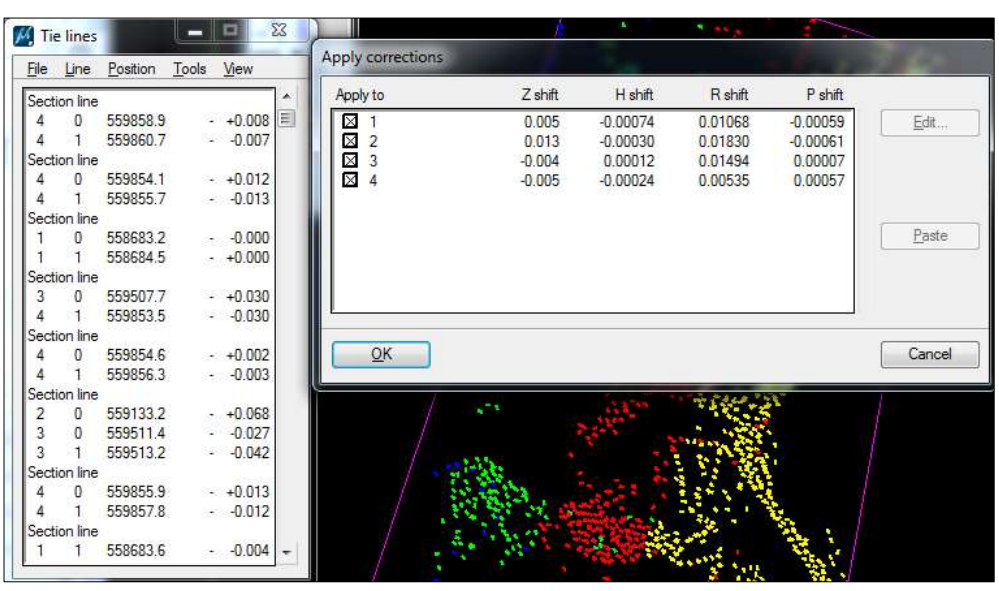

**Figura 67. Aplicado de correcciones** Fuente: Elaboración propia

10. Se verifica la sobreposición transversal para el ajuste de líneas.

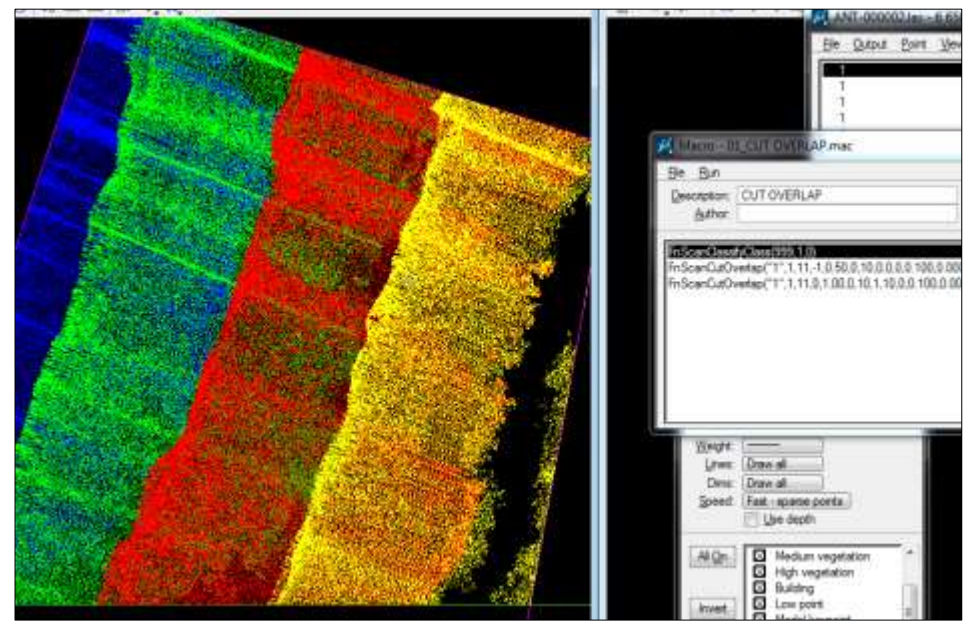

**Figura 68. Visualización de las líneas de vuelo ajustado** Fuente: Elaboración propia

11. Generamos el Modelo Digital del Terreno ajustado en base a los parámetros de

calibración y los ángulos de corrección obtenidos con Tmatch.

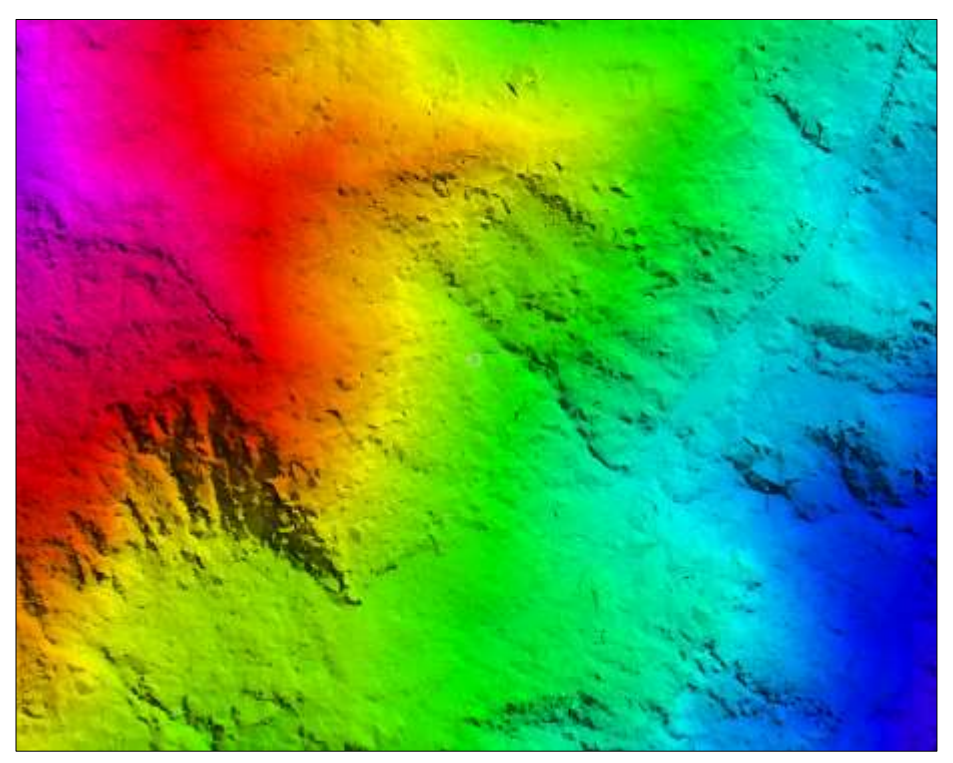

**Figura 69. LIDAR MDT del Proyecto** Fuente: Elaboración propia

# **3.5.4.2 Clasificaciónde la nube de puntos LIDAR.**

El proceso de clasificación de la nube de puntos LIDAR tiene como misión la identificación de entidades que se registran en esa nube de puntos producto del barrido Laser y es parte del procesamiento de la información del levantamiento LIDAR que requiere mayor cantidad de horas de trabajo de gabinete en un proyecto topográfico LIDAR ya que la clasificación de puntos requiere de la interpretación de un operador.

Para realizar esta labor se puede llegar a consumir el 80% del tiempo total del proyecto debido a la gran cantidad de puntos recopilados durante el vuelo, dependiendo de la frecuencia, altura y velocidad, entre otros factores que intervienen en la adquisición de cantidad de puntos por metro cuadrado.

El uso por sí mismo de uno o varios algoritmos no significa una clasificación de puntos óptima, por lo que es necesario considerar su aplicación en función a las configuraciones, al reconocimiento del terreno y a la densidad de puntos como los aspectos a considerar en la clasificación.

## **3.5.4.3 Generacióndel Modelo Digital del Terreno y Modelo Digital de Superficie**

La generación del MDT y MDS se realiza cuando se ha terminado con la clasificación de la nube de puntos y su representación puede ser en modo Raster, a través de curvas de nivel o TIN (ver anexo 5).

El Modelo Digital del Terreno y Modelo Digital de Superficie son los productos finales a ser entregados a la Empresa contratante, correspondiente al Proyecto LEVANTAMIENTO AEROFOTOGRAMETRICO LIDAR PARA LA INGENIERIA CONCEPTUAL, BASICA Y DE DETALLE - CRUCE RIO ANTAHUACANA (ver anexo 5).

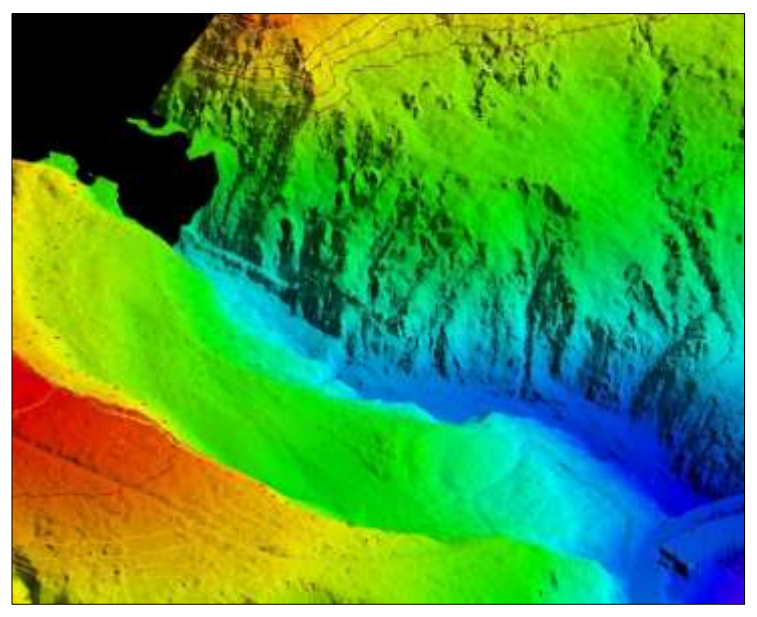

**Figura 70. Modelo Digital del Terreno del área de estudio** Fuente: Elaboración propia
#### **3.5.4.4 Generación de la cartografía y curvas de nivel**

El Surface generado con los breakline es nuevamente revisado a fin de detectar posibles errores de edición o incorrecta inserción de los breakline, una vez terminado este proceso de verificación se procede a generar las curvas de nivel finales con los intervalos solicitados, generándose en un archivo en formato DGN de MicroStation, el cual es derivado a la Sección de Edición y Cartografía para su edición final y laminado de acuerdo a la distribución de planos generada (ver anexo 5).

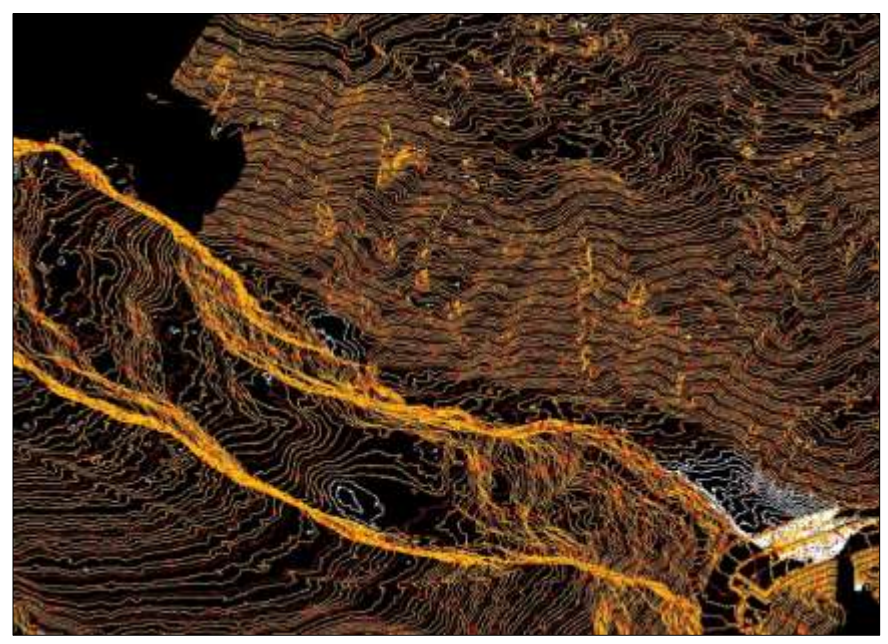

**Figura 71. Curvas de nivel del área de estudio** Fuente: Elaboración propia

#### **a). Edición cartográfica**

El proceso de Edición Cartográfica consiste en la unión, edición y laminado final de la información cartográfica generada, tanto de la planimetría, curvas de nivel y otros, a fin de ser presentada como producto final de acuerdo a los parámetros pre-establecidos por el cliente.

Para el desarrollo de los procesos de edición cartográfica se ha requerido los siguientes insumos:

- ➢ Límite de Proyecto en formato .dxf.
- $\triangleright$  Curvas de nivel (intervalo de 1 m)
- ➢ DTM en formato txt.

Lo anterior descrito permitió generar lo siguiente:

- ➢ Distribución de Laminas
- ➢ Generación de la grilla de acuerdo a la escala
- ➢ Preparación de Formatos: se ha considerado como información relevante la escala, nombre del plano, información cartográfica y de vuelo, logo del cliente, membrete y leyenda.
- ➢ Edición de curvas de Nivel: se ha realizado una revisión de las curvas de nivel, tomando en consideración las reglas topológicas y la secuencia lógica del terreno con su planimetría, comúnmente realizado por bloques.
- ➢ Acotado de Puntos: el acotado de láminas nos permite conocer la altura de una zona específica del proyecto, el siguiente grafico corresponde al acotado del proyecto referenciado al DTM para la posición de la cota x, y, z.

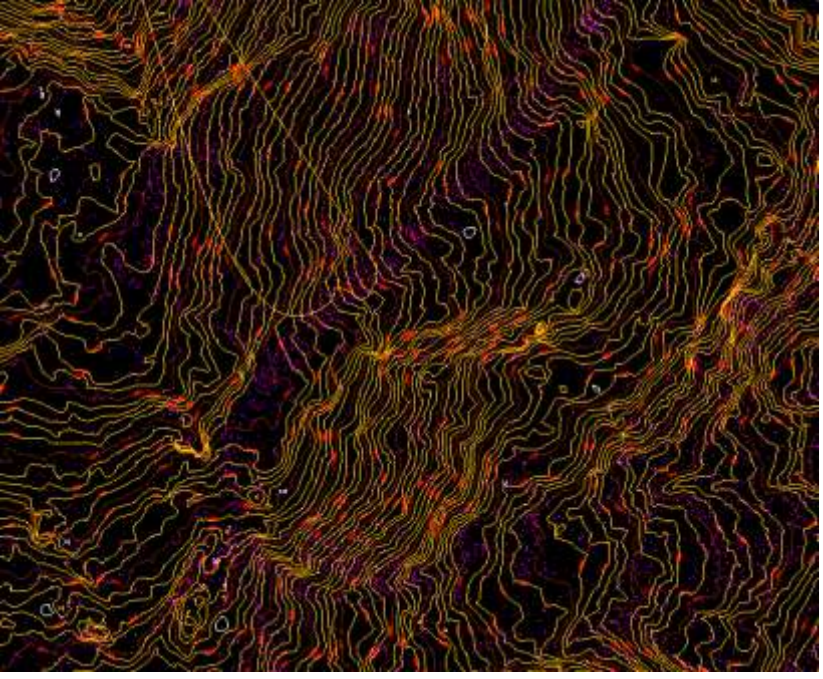

**Figura 72. Vista de planta de Curvas de Nivel** Fuente: Elaboración propia

#### **3.5.4.5 Generación de Ortofotos.**

Para la generación de las ortofotos se siguió los siguientes pasos:

- ➢ Se obtuvo el DTM (Modelo digital de terreno) de los datos LIDAR.
- ➢ La triangulación del Bloque con la presión menor 10 cm en xyz.
- ➢ Ortorectificación de las ortofotos con tamaño de pixel 10 cm.

Se generó 25 ortofotos de todo el proyecto en la zona 20S, para el mosaico se utilizó el programa TPhoto, como también se obtuvo el Balanceo de colores (ver anexo 5).

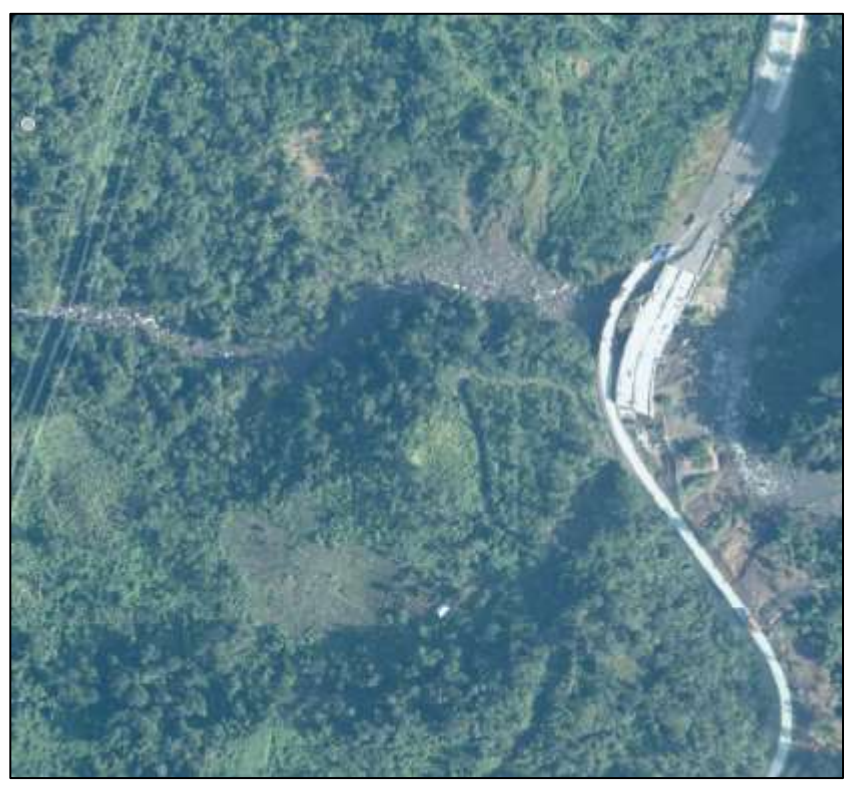

**Figura 73. Ortofoto del área de estudio con una resolución de 10 cm, de tamaño de pixel.** Fuente: Elaboración propia

#### **3.5.5 Control de calidad y precisión de los datos LIDAR**

Una vez que se realizó la clasificación automática y manual de la nube de puntos, se procede a realizar la comparación de los puntos levantados en el terreno y la nube de puntos LIDAR para determinar la precisión final.

Se determino 46 puntos de control con la metodología RTK, empleando 2 equipos Geodésicos de la marca Leica, puntos georreferenciados durante la ejecución de la Red Geodésica. (Ver Anexo 3).

La comparación en altimetría se realizó en el software TerraSolid Tscan, para determinar la precisión de la misma, la cual debe cumplir con los parámetros de los términos de referencia del

#### Proyecto LEVANTAMIENTO AEROFOTOGRAMETRICO LIDAR PARA LA

#### INGENIERIA CONCEPTUAL, BASICA Y DE DETALLE - INTEGRIDAD CRUCE RIO

#### ANTAHUACANA.

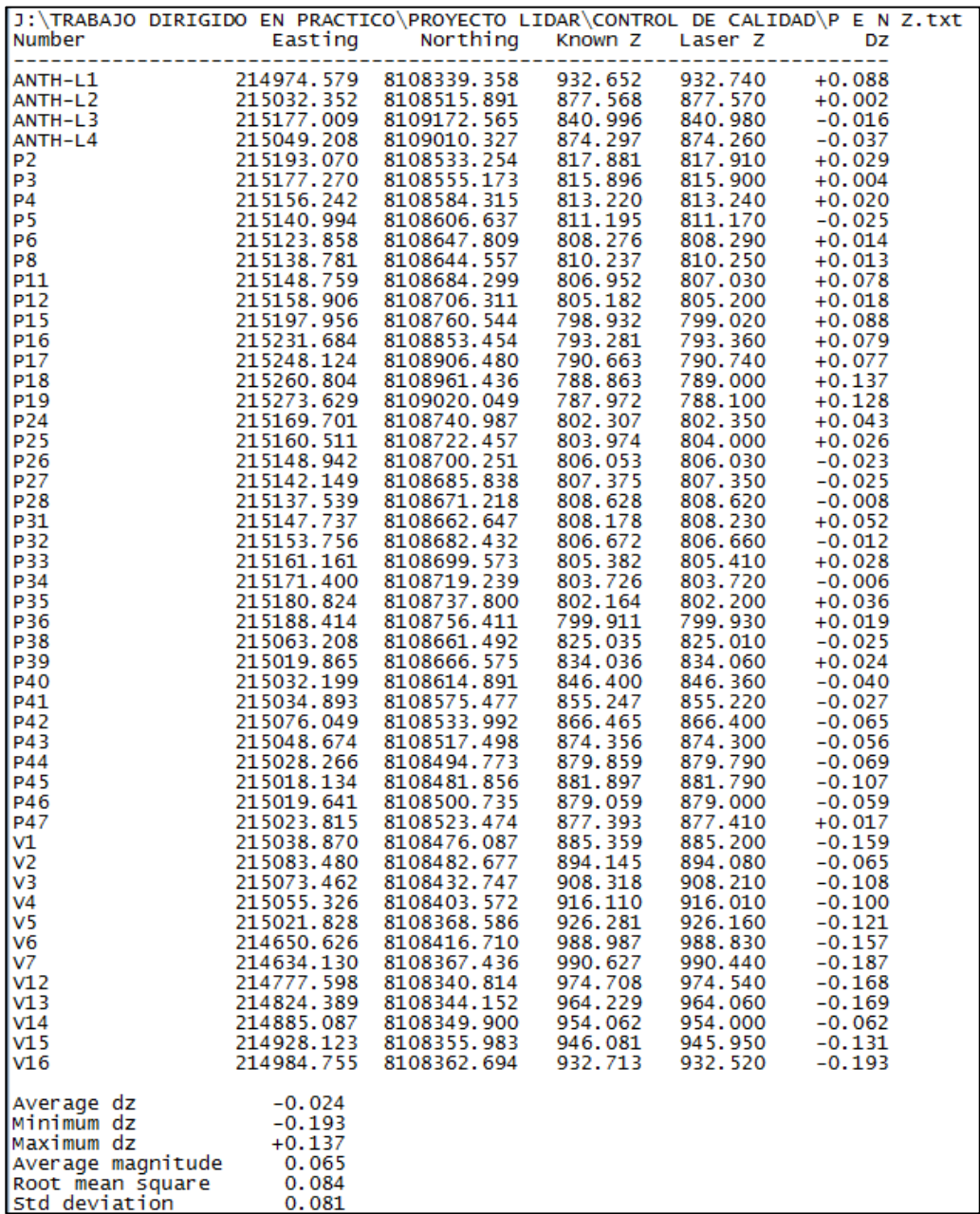

#### **Figura 74. Control de calidad en altimetría.**

El control de calidad se realizó mediante las comparaciones de alturas ortometricas LIDAR vs alturas ortometricas levantadas en campo con RTK referida al Geoide Global EGM2008 Fuente: Elaboración propia

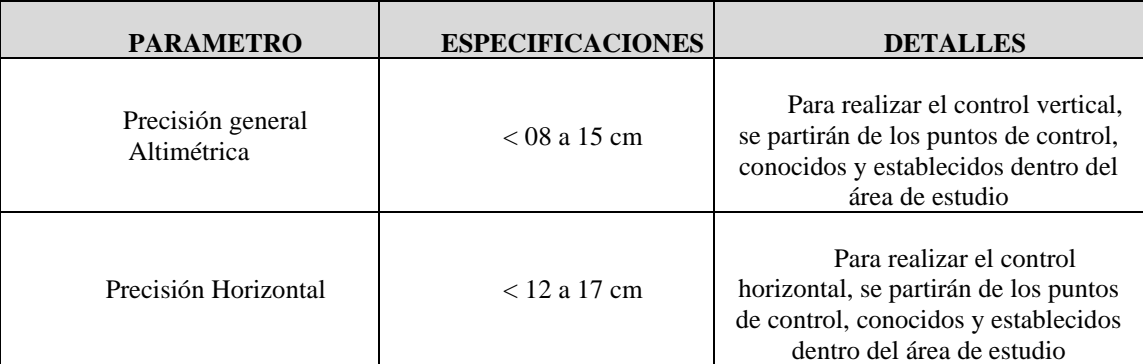

La precisión LIDAR estimada según términos de referencia se detalla en la siguiente tabla:

**Tabla 9: Precisión de los datos LIDAR, según términos de referencia del proyecto.** Fuente: Elaboración propia.

La precisión en la componente horizontal y vertical, obtenida mediante el ajuste cinematico tomando como base los puntos ANTHL-L1 y ANTHL-L2, fue de 10 cm. (Ver anexo 2). La precisión obtenida en altimetría tiene como valor en desviación estándar de 8 cm. (Ver figura 74).

Los productos finales obtenidos mediante un flujo de trabajo en los programas SIG y CAD,

manejando información Ráster y vectorial se pueden visualizar en el anexo 5.

#### **CAPITULO IV CONCLUSIONES Y RECOMENDACIONES**

#### **4 Conclusiones**

La ejecución del Proyecto LEVANTAMIENTO AEROFOTOGRAMETRICO LIDAR PARA LA INGENIERIA CONCEPTUAL, BASICA Y DE DETALLE - CRUCE RIO ANTAHUACANA, empleando la metodología LIDAR, permitió demostrar la reducción en tiempo, debido a que todos los trabajos que engloba el proyecto según términos de referencia, como son el trabajo de campo, el procesamiento de las trayectorias en función a los puntos de apoyo al vuelo en el terreno (ANTHL-L1 y ANTHL-L2), para posteriormente generar la nube de puntos en formato LAS y así de esa manera poder visualizar la información en un programa SIG o CAD; se realizó en un lapso de 22 días calendario, considerando además que el sensoramiento LIDAR – Fotogramétrico Aerotransportado, se realizó en 1 día (15 de enero de 2022).

La generación del proyecto LIDAR a través de la interface MicroStation V8i, nos permitió visualizar la nube de puntos con el módulo Tscan de Terrasolid, por consiguiente el ajuste de líneas con Tmatch elimino errores en altura y posición de las líneas, aplicando ángulos de corrección de las líneas de vuelo para realizar la clasificación automática en base a macros, los cuales trabajaron en función a algoritmos que utilizan parámetros de la configuración del terreno para que el filtrado sea óptimo.

Se determino la representación del modelo matemático de alta resolución con los valores de altura y posición, a través de la clasificación de las entidades del terreno y superficie, como son los caminos, ríos, cables de alta tensión, construcciones y vegetación lo cual nos dio como resultado el Modelo Digital del Terreno (MDT) y Modelo Digital de Superficie (MDS). Cabe resaltar que las alturas obtenidas de la vegetación pueden proporcionar las bases para el análisis de aplicaciones de diferentes tipos de vegetación o de separación según la altura y el número de retornos que tome el sistema, por lo cual se puede indicar que el LIDAR es la única técnica de teledetección capaz de detectar simultáneamente valores geométricos del terreno y la vegetación. Con estas bondades que nos ofrece la tecnología LIDAR, en función a la densidad de puntos, se puede detectar de manera automática los árboles individuales y calcular los tamaños de las copas. En bosques con una única especie arbórea se puede estimar el volumen de madera y el diámetro del tronco, considerando los rebotes del láser a diferentes alturas cabe la posibilidad de estudiar la estratificación vertical de la vegetación y la biomasa.

Se obtuvo las curvas de nivel en base a los valores de las alturas del Modelo Digital del Terreno, mediante el módulo Tmodeler, las cuales pueden ser exportados a programas CAD o SIG para la corrección topológica y confección de planos temáticos, que pueden ser utilizados en proyectos de ingeniería. (ver anexo 5). La existencia de líneas eléctricas en el área de estudio, en función a la densidad de puntos, nos permitiría realizar el cartografiado de las líneas eléctricas, desde una vectorización 2D de la catenaria hasta modelos y vectores 3D de todos los elementos visibles de la red.

Mediante el análisis comparativo entre los puntos levantados en campo con la lectura GPS y RTK vs Nube de puntos LIDAR (Figura 74), se concluye que la precisión obtenida en altimetría <15 cm y planimetría <17 cm es aceptable según términos de referencia del proyecto.

El presente proyecto concluido puso en evidencia que el levantamiento topográfico con metodología LIDAR nos permite obtener el Modelo Digital del Terreno y Superficie de grandes extensiones de terreno en un tiempo y costo reducido en comparación a métodos convencionales. La limitante que se denota en el levantamiento con metodología LIDAR es el coste elevado debido a los costos operativos del sensor, y aeronave además del mantenimiento que necesita este último para estar en condiciones óptimas de operación.

#### **4.1 Recomendaciones**

Es necesario que los usuarios de esta tecnología se capaciten previamente en el manejo de la información LIDAR para desarrollarlo e implementarlos adecuadamente y así aprovechar todas las ventajas que ofrece y que seguirán en aumento en los próximos años.

Al ser un levantamiento que es dependiente de las condiciones meteorológicas, deben ejecutarse preferentemente en temporadas sin lluvias, con mínima nubosidad y con el ángulo solar adecuado para la óptima toma de fotografías con mayor atención en lugares con serranía, para que el trabajo sea desarrollado de manera continua y se respeten los tiempos de trabajo.

La calibración del sensor debe ser realizado después de cada remoción del sensor de la aeronave debido a que un mínimo movimiento afecta a los valores del level arm del sensor LIDAR.

#### **CAPITULO V BIBLIOGRAFIA**

- ➢ **ASPRS (2010)** American Society for Photogrammetry and Remote Sensing "Manual of Photogrammetry" Fifth Edition 2010 p. 705.
- ➢ **Bisnath (2009)** Bisnath, S. B. and Gao, Y. Innovation: Precise Point Positioning A Powerful Technique with a promising future, GPS World, April 2009.
- ➢ **Castro (2013)** Andrés Mauricio Castro Pescador "Fusión Sensórica INS/ GPS para Navegación en Plataformas Móviles" Tesis de Maestría, Universidad Militar Nueva Granada, Bogotá Colombia. 2013. p. 6-8.
- ➢ **Chapman (1952)** Chapman C.A. "A new quantitative method of topographic analysis". American Journal of Science, 250: 428-452.
- ➢ **Chuvieco, S. E. (1996).** *Fundamentos de Teledeteccion Espacial.* Madrid: 3ra edicion Ediciones Rialp S.A.
- ➢ **Diaz (2011)** José Diaz Chumbirizo Universidad Nacional Federico Villarreal Levantamiento Topográfico, Informe 2.
- ➢ **ESRI (2019)** <http://desktop.arcgis.com/es/arcmap/10.3/manage-data/las-dataset>
- ➢ **Farrel (1999)** Jay Farrell and Matthew Barth "THE GLOBAL POSITIONING SYSTEM AND INERTIAL NAVIGATION" Editorial: McGraw-Hill 1999 p. 1-3.
- ➢ **García (2008)** David Abelardo García Álvarez, Universidad Autónoma de Madrid "Sistema GNSS GLOBAL NAVIGATION SATELLITE SYSTEM" p. 22.
- ➢ **García (2021)** Juan Tomas García Bermejo, Ingeniería conceptual de una planta de tratamiento de aguas residuales con sistema de recuperación energética, Universidad Politécnica de Cartagena.
- ➢ **Gutiérrez (2003)** Gutiérrez, José R. "Multipath and GPS Signal Jamming Mitigation through Multiple Model Adaptive Estimation Applied to Ultra-Tightly Coupled GPS/INS Architecture". MS thesis, Air Force Institute of Technology, 2003.
- ➢ **Huerta (2005)** Eduardo Huerta 2005 "GPS Posicionamiento Satelital" Editorial: UNR editora Universidad Nacional de Rosario – Argentina (p. 113 -115)
- ➢ **Huber (2010)** Katrin Huber, Florian Heuberger, Christoph Abart, Ana Karabatic, Robert Weber and Philipp Berglez. PPP: Precise Point Positioning – Constraints and Opportunities (Pg. 2-4) FIG Congress 2010, 11-16 April 2010
- ➢ **IGS (2019)** <http://www.igs.org/>
- ➢ **IPAS (2010)** Leica Geosystems IPAS TC User Manual Leica 2010
- ➢ **Kasser (2002)** Michel Kasser and Yves Egels "Digital Photogrammetry" Editorial: Taylor & Francis London and New York (pg. 159-160).
- ➢ **Leica (2011)** Leica ALS 70 User Manual "Leica ALS70 Documentation Technical data. Vol.1" Pg. 145.
- ➢ **Linder (2009)** Wilfried Linder "Digital Photogrammetry" First Edition Editorial: Springer, Alemania. p. 55-57.
- ➢ **Manual de carreteras** (2001) p. 630, vol. 2.
- ➢ **Matthew (2010)** Matthew J. Lato "Geothecnical Applications of LIDAR Pertaining to Geomechanical Evaluation and hazard identification" Canada. 2010.
- ➢ **Mendoza (2015)** Francisco Mendoza Navas, Ingenieria de detalle de una unidad de tratamiento de aguas acidas. p. 62
- ➢ **Narváez E D Llontop L B.** Manual de Topografía General, Teoría y Problemas Resueltos de Topografía I y II. Lima. P.
- ➢ **Navarro (2008)** Sergio Junior Navarro Hudiel, Manual de Topografía Planimetría p. 47.
- ➢ **Neu (2004)** Jonathan M. Neu "A Tightly-coupled INS/GPS integration using a mems IMU".
- ➢ **NOAA (2016)** [http://oceanservice.noaa.gov/facts/LIDAR.html.](http://oceanservice.noaa.gov/facts/lidar.html)
- ➢ **Paredes (2013)** Mauricio Paredes" Procesamiento PPP de Observaciones GNSS Utilizando Software libre RTKLIB" Universidad. de Santiago De Chile, Chile p. 42-50
- ➢ **Promark (2010)** GPS, ficha técnica.
- ➢ **Rodriguez (2007)** José Ramon Rodríguez, Ingeniería Básica de Yacimientos, Universidad de Oriente, Núcleo de Anzoategui.
- ➢ **Rizos (2012)** Chris Rizos "Precise Point Positioning: Is the Era of Differential GNSS Positioning Drawing to an End. University of New South Wales, Sydney Australia p.7
- ➢ **Zamarripa (2010)** Manuel Zamarripa Medina "Apuntes de topografía" p.115.

#### **CAPITULO VI GLOSARIO DE TERMINOS**

#### **1. Aerofotogrametría**

La aerofotogrametría es la ciencia que permite obtener y/o realizar medidas correctas basándose en fotografías aéreas, a fin de determinar las características métricas y geométricas de los objetos fotografiados desde un objeto volador

#### **2. Altitud**

Distancia vertical que existe entre cualquier punto de la Tierra en relación al nivel del mar.

#### **3. Atmosfera**

La atmósfera es la capa de gas de un cuerpo celeste. Los gases son atraídos por la gravedad del cuerpo, y se mantienen en él si la gravedad es suficiente y no es barrida completamente por el viento solar.

#### **4. Calibración**

La calibración es el proceso de comparar los valores obtenidos por un instrumento de medición con la medida correspondiente de un patrón de referencia.

#### **5. Cinemática**

La cinemática es la rama de la mecánica que describe el movimiento de los objetos sólidos sin considerar las causas que lo originan (las fuerzas) y se limita, principalmente, al estudio de la trayectoria en función del tiempo.

#### **6. Coordenada**

Coordenada es un concepto que se utiliza en la geometría y que permite nombrar a las líneas que se emplean para establecer la posición de un punto y de los planos o ejes vinculados a ellas.

#### **7. Código**

El código es un conjunto de elementos que se combinan siguiendo ciertas reglas y que son semánticamente interpretables, lo cual permite intercambiar información.

#### **8. Época**

Período del pasado caracterizado por una circunstancia determinada.

#### **9. Geodesia**

La Geodesia es la ciencia que estudia la forma y dimensiones de la Tierra.

#### **10. Geofísica**

La geofísica es la ciencia que estudia la Tierra desde el punto de vista de la física. Su objeto de estudio abarca todos los fenómenos relacionados con la estructura, condiciones físicas e historia evolutiva de la Tierra.

#### **11. Geomática**

La Geomática es la ciencia que se ocupa de la gestión de información geográfica mediante la utilización de tecnologías de la información y la comunicación.

#### **12. Heterodino**

Receptor que produce ondas de frecuencia diferente a la de las ondas recibidas , para obtener por batimiento una frecuencia inferior fija , que es la que se utiliza para recibir las señales .

#### **13. Hidrografía**

La hidrografía es una rama de la ciencia de la tierra que consiste en la descripción y el estudio sistemático de los cuerpos de agua planetarios, fundamentalmente los recursos hídricos continentales.

#### **14. Intensidad**

La intensidad es la potencia transferida por unidad de área, en donde el área es el plano perpendicular en la dirección de propagación de la energía.

#### **15. Ionosfera**

La ionósfera es la parte de la atmósfera terrestre ionizada permanentemente debido a la fotoionización que provoca la radiación solar.

#### **16. Interpolación**

En el subcampo matemático del análisis numérico, se denomina interpolación a obtención de nuevos puntos partiendo del conocimiento de un conjunto de puntos.

#### **17. Leica**

Leica Camera es una empresa alemana dedicada a la fabricación de instrumentos ópticos de precisión.

#### **18. Navegación**

La navegación es el conjunto de métodos utilizados para determinar dónde está alguien y cómo puede ir a otro lugar.

#### **19. Orbita**

La orbita es la trayectoria que describe un objeto físico alrededor de otro mientras está bajo la influencia de una fuerza central, como la fuerza gravitatoria.

#### **20. Reflectividad**

La reflectividad es el valor límite de reflectancia a medida que el espesor de la superficie aumenta; es la reflectancia intrínseca de la superficie, por lo que su valor no depende de otros parámetros tales como la reflectancia de las capas profundas del material.

# ANEXOS

## ANEXO 1 CERTIFICADO DE TRABAJO DIRIGIDO

## ANEXO 2 REPORTE DEL AJUSTE CINEMATICO

### ANEXO 3

## LISTADO DE PUNTOS

## GEORREFERENCIADOS CON RTK

### ANEXO 4

## TERMINOS DE REFERENCIA DEL

## **PROYECTO**

## ANEXO 5

## ➢TOPOGRAFIA CON CURVAS DE NIVEL ➢ORTOFOTOGRAFÍA DEL PROYECTO ➢IMAGEN RASTER EXTRAIDO DEL LÍDAR ➢MODELO DIGITAL DEL TERRENO ➢ACTA DE ENTREGA FINAL